# Oracle® Argus Insight Extensibility Guide

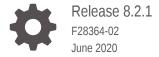

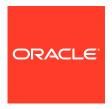

Oracle Argus Insight Extensibility Guide, Release 8.2.1

F28364-02

Copyright © 2019, 2020, Oracle and/or its affiliates.

This software and related documentation are provided under a license agreement containing restrictions on use and disclosure and are protected by intellectual property laws. Except as expressly permitted in your license agreement or allowed by law, you may not use, copy, reproduce, translate, broadcast, modify, license, transmit, distribute, exhibit, perform, publish, or display any part, in any form, or by any means. Reverse engineering, disassembly, or decompilation of this software, unless required by law for interoperability, is prohibited.

The information contained herein is subject to change without notice and is not warranted to be error-free. If you find any errors, please report them to us in writing.

If this is software or related documentation that is delivered to the U.S. Government or anyone licensing it on behalf of the U.S. Government, then the following notice is applicable:

U.S. GOVERNMENT END USERS: Oracle programs (including any operating system, integrated software, any programs embedded, installed or activated on delivered hardware, and modifications of such programs) and Oracle computer documentation or other Oracle data delivered to or accessed by U.S. Government end users are "commercial computer software" or "commercial computer software documentation" pursuant to the applicable Federal Acquisition Regulation and agency-specific supplemental regulations. As such, the use, reproduction, duplication, release, display, disclosure, modification, preparation of derivative works, and/or adaptation of i) Oracle programs (including any operating system, integrated software, any programs embedded, installed or activated on delivered hardware, and modifications of such programs), ii) Oracle computer documentation and/or iii) other Oracle data, is subject to the rights and limitations specified in the license contained in the applicable contract. The terms governing the U.S. Government's use of Oracle cloud services are defined by the applicable contract for such services. No other rights are granted to the U.S. Government.

This software or hardware is developed for general use in a variety of information management applications. It is not developed or intended for use in any inherently dangerous applications, including applications that may create a risk of personal injury. If you use this software or hardware in dangerous applications, then you shall be responsible to take all appropriate fail-safe, backup, redundancy, and other measures to ensure its safe use. Oracle Corporation and its affiliates disclaim any liability for any damages caused by use of this software or hardware in dangerous applications.

Oracle and Java are registered trademarks of Oracle and/or its affiliates. Other names may be trademarks of their respective owners.

Intel and Intel Inside are trademarks or registered trademarks of Intel Corporation. All SPARC trademarks are used under license and are trademarks or registered trademarks of SPARC International, Inc. AMD, Epyc, and the AMD logo are trademarks or registered trademarks of Advanced Micro Devices. UNIX is a registered trademark of The Open Group.

This software or hardware and documentation may provide access to or information about content, products, and services from third parties. Oracle Corporation and its affiliates are not responsible for and expressly disclaim all warranties of any kind with respect to third-party content, products, and services unless otherwise set forth in an applicable agreement between you and Oracle. Oracle Corporation and its affiliates will not be responsible for any loss, costs, or damages incurred due to your access to or use of third-party content, products, or services, except as set forth in an applicable agreement between you and Oracle.

# Contents

#### Preface

| Documentation accessibility Related resources    | Vi       |
|--------------------------------------------------|----------|
|                                                  | Vi<br>Vi |
| Access to Oracle Support                         | V        |
| Advanced Conditions Extensibility                |          |
| Configure CMN_FIELDS Table                       | 1-1      |
| Configure CMN_FIELD_CONFIGURATION Table          | 1-4      |
| Configure SMQ_NARROW Field Type                  | 1-7      |
| Configure SMQ_BROAD Field Type                   | 1-7      |
| Configure MEDDRA Field Type                      | 1-8      |
| Supported Return Type Texts and IDs (Key/Value): | 1-9      |
| Configure WHO Field Type                         | 1-10     |
| Supported Return Type Texts and IDs (Key/Value): | 1-10     |
| Configure COMPANY_DRUG Field Type                | 1-11     |
| Supported Return Type Texts and IDs (Key/Value): | 1-12     |
| Configure INGREDIENT Field Type                  | 1-12     |
| Configure MINUTES_CALCULATOR Field Type          | 1-13     |
| Supported Return Type Texts and IDs (Key/Value): | 1-13     |
| Configure LITERATURE Field Type                  | 1-14     |
| Configure EVENT_LICENSE Field Type               | 1-14     |
| Configure STUDY_DRUG Field Type                  | 1-15     |
| Configure CLINICAL_STUDY_LOOKUP Field Type       | 1-15     |
| Supported Return Type Texts and IDs (Key/Value): | 1-16     |
| Configure BATCH_LOT_NO Field Type                | 1-17     |
| Configure INVESTIGATIONAL_DRUG Field Type        | 1-17     |
| Configure CO_DRUG_CODE_WITH_STUDY Field Type     | 1-18     |
| Configure DVB Field Type                         | 1-18     |
| Supported Return Type Texts and IDs (Key/Value): | 1-19     |
| Configure GENERIC Field Type                     | 1-19     |
| Configure PATIENT_HISTORY Field Type             | 1-20     |
| Configure PARTIAL_DATE Field Type                | 1-21     |

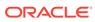

| Configure CLOB Fleid Type                                                                                                    |                                                             |
|----------------------------------------------------------------------------------------------------|-------------------------------------------------------------|
| Configure PARENT_HISTORY Field Type                                                                                                    | 1-22                                                        |
| Configure CMN_COMPLEXFIELD_CONFIGURATION Table                                                                                                    | 1-22                                                        |
| Write Custom SQL in Advance Condition                                                                                                    | 1-24                                                        |
| Write Custom SQL for Oracle Argus Insight Advance Condition                                                                                                    | 1-24                                                        |
| Write Custom SQL for Oracle Argus Mart Advance Condition                                                                                                    | 1-25                                                        |
| Current Data Point-in-Time Query                                                                                                    | 1-25                                                        |
| As of Date Point-in-Time Query                                                                                                    | 1-27                                                        |
| At Lock Point-in-Time Query                                                                                                    | 1-29                                                        |
| Last Locked Revision as of a Point in Time Query                                                                                                    | 1-31                                                        |
| Last Locked Revision for a Version in a Period (Case Receipt Date) Point-in-Time Query                                                                                                    | 1-33                                                        |
| Last Locked Revision for a Version in a Period (Case Locked Date) Point-in-<br>Time Query                                                                                                    | 1-36                                                        |
| Last Locked Revision for a Version in a Period (Case Creation Date) Point-in-Time Query                                                                                                    | 1-39                                                        |
| Aggregate Queries                                                                                                    | 1-41                                                        |
| Case Series Extensibility                                                                                                    |                                                             |
|                                                                                                    |                                                             |
| Create New Merge Option  Code List Extensibility                                                                                                    | 2-1                                                         |
| Code List Extensibility  Configure Flexible Data Recategorization with a New Natural Language                                                                                                    | 3-1                                                         |
| Code List Extensibility                                                                                                    |                                                             |
| Code List Extensibility  Configure Flexible Data Recategorization with a New Natural Language                                                                                                    | 3-1                                                         |
| Code List Extensibility  Configure Flexible Data Recategorization with a New Natural Language  Configure Flexible Data Recategorization with a New Custom Language                                                                                                    | 3-1                                                         |
| Code List Extensibility  Configure Flexible Data Recategorization with a New Natural Language  Configure Flexible Data Recategorization with a New Custom Language  ETL Extensibility                                                                                                    | 3-1<br>3-3                                                  |
| Code List Extensibility  Configure Flexible Data Recategorization with a New Natural Language Configure Flexible Data Recategorization with a New Custom Language  ETL Extensibility  View Oracle Argus Insight Custom Routines                                                                                                    | 3-1<br>3-3<br>4-1                                           |
| Code List Extensibility  Configure Flexible Data Recategorization with a New Natural Language Configure Flexible Data Recategorization with a New Custom Language  ETL Extensibility  View Oracle Argus Insight Custom Routines  Execute Oracle Argus Insight Custom Routines                                                                                                    | 3-1<br>3-3<br>4-1                                           |
| Code List Extensibility  Configure Flexible Data Recategorization with a New Natural Language Configure Flexible Data Recategorization with a New Custom Language  ETL Extensibility  View Oracle Argus Insight Custom Routines Execute Oracle Argus Insight Custom Routines  Report Extensibility                                                                                                    | 3-1<br>3-3<br>4-1<br>4-2                                    |
| Code List Extensibility  Configure Flexible Data Recategorization with a New Natural Language Configure Flexible Data Recategorization with a New Custom Language  ETL Extensibility  View Oracle Argus Insight Custom Routines Execute Oracle Argus Insight Custom Routines  Report Extensibility  Dracle Business Intelligence Publisher Extensibility                                                                                      | 3-1<br>3-3<br>4-1<br>4-2<br>5-1<br>5-1                      |
| Code List Extensibility  Configure Flexible Data Recategorization with a New Natural Language Configure Flexible Data Recategorization with a New Custom Language  ETL Extensibility  View Oracle Argus Insight Custom Routines Execute Oracle Argus Insight Custom Routines  Report Extensibility  Dracle Business Intelligence Publisher Extensibility  Assumptions                                                                         | 3-1<br>3-3<br>4-1<br>4-2<br>5-1<br>5-1<br>5-2               |
| Code List Extensibility  Configure Flexible Data Recategorization with a New Natural Language Configure Flexible Data Recategorization with a New Custom Language  ETL Extensibility  View Oracle Argus Insight Custom Routines Execute Oracle Argus Insight Custom Routines  Report Extensibility  Dracle Business Intelligence Publisher Extensibility  Assumptions Business Purpose                                                        | 3-1<br>3-3<br>4-1<br>4-2<br>5-1                             |
| Code List Extensibility  Configure Flexible Data Recategorization with a New Natural Language Configure Flexible Data Recategorization with a New Custom Language  ETL Extensibility  View Oracle Argus Insight Custom Routines Execute Oracle Argus Insight Custom Routines  Report Extensibility  Dracle Business Intelligence Publisher Extensibility  Assumptions Business Purpose Global Temporary Tables                                | 3-1<br>3-3<br>4-1<br>4-2<br>5-1<br>5-1<br>5-2<br>5-2        |
| Code List Extensibility  Configure Flexible Data Recategorization with a New Natural Language Configure Flexible Data Recategorization with a New Custom Language  ETL Extensibility  View Oracle Argus Insight Custom Routines Execute Oracle Argus Insight Custom Routines  Report Extensibility  Dracle Business Intelligence Publisher Extensibility  Assumptions Business Purpose Global Temporary Tables Extend Global Temporary Tables | 3-1<br>3-3<br>4-1<br>4-2<br>5-1<br>5-1<br>5-2<br>5-2<br>5-2 |

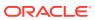

| Data Model                                                       | 5-16 |
|------------------------------------------------------------------|------|
| Example - Generate sample XML Data Structure with our Data Model | 5-17 |
| Data Sets                                                        | 5-18 |
| Report Parameters                                                | 5-21 |
| Event Triggers                                                   | 5-26 |
| Add Lexical Parameter in Data Model                              | 5-26 |
| BI Publisher Report Templates                                    | 5-31 |
| Layout Editor                                                    | 5-31 |
| Rich Text File Template                                          | 5-36 |
| Oracle Business Intelligence Publisher Logs                      | 5-39 |
| Oracle Business Intelligence Publisher Reporting Tips            | 5-41 |
| Add Column in Global Temporary Tables                            | 5-41 |
| Populate New Column in User Exit Package                         | 5-41 |
| Add New Column in Data Set                                       | 5-42 |
| Add New Column in Layout Report                                  | 5-43 |
| Oracle Business Intelligence Enterprise Edition Extensibility    | 5-47 |
| Assumptions                                                      | 5-47 |
| RPD Architecture                                                 | 5-47 |
| Physical Layer                                                   | 5-47 |
| BMM Layer                                                        | 5-50 |
| Presentation Layer                                               | 5-54 |
| Add New Dimension Using Flex Bucketing                           | 5-56 |
| Create Custom Dashboards and Prompts                             | 5-61 |
|                                                                  |      |

# A Appendix: Dimensions and their Mapping

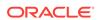

## **Preface**

This preface contains the following sections:

- · Documentation accessibility
- · Related resources
- Access to Oracle Support
   To receive support assistance, determine whether your organization is a cloud or on-premises customer. If you're not sure, use Support Cloud.

# Documentation accessibility

For information about Oracle's commitment to accessibility, visit the Oracle Accessibility Program website at http://www.oracle.com/pls/topic/lookup?ctx=acc&id=docacc.

# Related resources

All documentation and other supporting materials are available on the Oracle Help Center.

# Access to Oracle Support

To receive support assistance, determine whether your organization is a cloud or on-premises customer. If you're not sure, use Support Cloud.

#### Cloud customers receive support assistance through Support Cloud

Oracle customers that have purchased support have access to electronic support through Support Cloud.

Contact our Oracle Customer Support Services team by logging requests in one of the following locations:

- English interface of Oracle Health Sciences Customer Support Portal (https:// hsgbu.custhelp.com/)
- Japanese interface of Oracle Health Sciences Customer Support Portal (https:// hsgbu-jp.custhelp.com/)

You can also call our 24x7 help desk. For information, visit http://www.oracle.com/us/support/contact/health-sciences-cloud-support/index.html or visit http://www.oracle.com/pls/topic/lookup?ctx=acc&id=trs if you are hearing impaired.

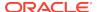

#### On-premises customers receive support assistance through My Oracle Support

Oracle customers that have purchased support have access to electronic support through My Oracle Support. For information, visit <a href="http://www.oracle.com/pls/topic/lookup?ctx=acc&id=info">http://www.oracle.com/pls/topic/lookup?ctx=acc&id=trs</a> if you are hearing impaired.

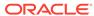

1

# **Advanced Conditions Extensibility**

You can extend the feature of performing the search using the advanced conditions by creating queries on new fields defined with custom configurations.

This chapter covers the steps involved in creating and configuring the new custom fields, and writing custom SQL for both Insight Mart and Oracle Argus Mart:

- Configure CMN\_FIELDS Table
- Configure CMN\_FIELD\_CONFIGURATION Table
- Configure CMN\_COMPLEXFIELD\_CONFIGURATION Table
- Write Custom SQL in Advance Condition

# Configure CMN\_FIELDS Table

You can configure the advance condition extensibility columns for the new field ID in the database table CMN\_FIELDS as given below:

Table 1-1 CMN \_FIELDS Column Details

| Column       | Sample Value for<br>Insight Mart | Sample Value for<br>Argus Mart | Description                                                                                                    |
|--------------|----------------------------------|--------------------------------|----------------------------------------------------------------------------------------------------|
| ENTERPRISE_I | 3                                | 3                              | Defines the current Enterprise ID.                                                                                                    |
| D            |                                  |                                | This is a mandatory column.                                                                                                    |
| FIELD_ID     | 30000000                         | 30000000                       | Defines the Oracle Argus Insight new field ID that must be unique and must be in the following range:  • For customers: 30000000 - 39999999  • For partners: 40000000 - 49999999  All other IDs are reserved for |
|              |                                  |                                | Oracle. This is a mandatory column.                                                                                                    |
| FIELD_LABEL  | Custom Product<br>Country        | Custom Product<br>Country      | Defined the field label having maximum length of 200 characters.                                                                                                    |
|              |                                  |                                | This is a mandatory column.                                                                                                    |
| TABLE_NAME   | V_RPT_PRODUC<br>T                | CASE_PRODUCT                   | Defines the table name that contains the column for search criteria. The maximum length for the table name is 50 characters. This is a mandatory column.                                                         |

Table 1-1 (Cont.) CMN \_FIELDS Column Details

| Column            | Sample Value for<br>Insight Mart | Sample Value for<br>Argus Mart   | Description                                                                                                    |
|-------------------|----------------------------------|----------------------------------|----------------------------------------------------------------------------------------------------|
| COLUMN_NAME       | COUNTRY_ID                       | COUNTRY_ID                       | Defines the column name for the search criteria. This column name must exist in table populated in TABLE_NAME. The maximum length of this column is 50 characters.                                                                                         |
|                   |                                  |                                  | This is a mandatory column.                                                                                                    |
| JOIN_FIELD        | COUNTRY_ID                       | COUNTRY_ID                       | Defines the column name if this field is of drop-down type on UI. This column contains the name of column that you want to use for join condition between the tables populated in TABLE_NAME and SELECT_TABLE.                                             |
|                   |                                  |                                  | This is an optional column.                                                                                                    |
| SELECT_TABLE      | LM_COUNTRIES                     | LM_COUNTRIES                     | Defines the table name if this field is of drop-down type on UI. This column contains the name of table that you want to use to populate the drop-down values. This is an optional column.                                                                 |
| SELECT_COLU<br>MN | COUNTRY                          | COUNTRY                          | Defines the column name if this field is of drop-down type on UI. This column contains the name of column that you want to use to populate for the drop-down values.  This is an optional column.                                                          |
| ADV_COND_FIE      | 1                                | 1                                | Contains the value for the new field ID as 1.                                                                                                    |
|                   |                                  |                                  | This is a mandatory column.                                                                                                    |
| TREE_VIEW         | PRODUCTS:Produ<br>ct Information | PRODUCTS:Produ<br>ct Information | Defines the hierarchical structure of field in advance condition tree on Advance Condition Editor page. The first level and second level node of the tree must be separated by character ":".  For example, First Level Tree Node: Second Level Tree Node. |

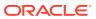

Table 1-1 (Cont.) CMN \_FIELDS Column Details

| Column                    | Sample Value for<br>Insight Mart                                                                                          | Sample Value for<br>Argus Mart                                                                                            | Description                                                                                                    |
|---------------------------|----------------------------------------------------------------------------------------------------|----------------------------------------------------------------------------------------------------|----------------------------------------------------------------------------------------------------|
| SQL_SELECT                | SELECT 1 ID, 'UNITED STATE' STATUS FROM DUAL UNION SELECT 2, 'UNITED KINGDOM' FROM DUAL UNION SELECT 3, 'INDIA' FROM DUAL | SELECT 1 ID, 'UNITED STATE' STATUS FROM DUAL UNION SELECT 2, 'UNITED KINGDOM' FROM DUAL UNION SELECT 3, 'INDIA' FROM DUAL | Defines the SQL query if this field is of drop-down type on UI. This column contains the selected query that you want to use to populate the drop-down values. This select query must contain the columns ID and STATUS.  Note: If this column is configured then the values configured in columns SELECT_COLUMN, SELECT_TABLE and JOIN_FIELD will be ignored. This is an optional column. |
| HIDDEN                    | 0                                                                                                    | 0                                                                                                    | Contains the value for the new field ID as 0.                                                                                                    |
|                           |                                                                                                    |                                                                                                    | This is a mandatory column.                                                                                                    |
| CONTROL_TYP<br>E_ID       | 2                                                                                                    | 2                                                                                                    | Defines the ID of the control that you want to display on UI.Refer to the table CMN_CONTROL_TYPE for supported Control Type ID.  1 - Textbox  2 - Dropdown  3 - DatePicker  4 - DateTimePicker  5 - Numeric Control Type This is a mandatory column.                                                                                                    |
| ADDITIONAL_TA<br>BLE_LIST | RPT_EVENT                                                                                                    | CASE_EVENT                                                                                                    | Defines the comma separated table list that is to be added in From clause of final SQL query except table name entered in the column Table_Name, and:  V_RPT_CASE (in case of Insight Mart)  CASE_MASTER (in case of Oracle Argus Mart)  This field is required only if any additional join tables are required.  This is an optional column.                                              |
| ADDITIONAL_W<br>HERE      | V_RPT_PRODUC<br>T.SEQ_NUM =<br>RPT_EVENT.SEQ<br>_NUM AND<br>V_RPT_PRODUC<br>T. COUNTRY_ID ><br>0                          | CASE_PRODUCT. SEQ_NUM = CASE_EVENT.SE Q_NUM AND CASE_PRODUCT. COUNTRY_ID > 0                                              | Defines the additional Where clause that you want to add in the final SQL query of advance condition.  This is an optional column.                                                                                                    |

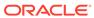

Table 1-1 (Cont.) CMN \_FIELDS Column Details

| Column             | Sample Value for<br>Insight Mart | Sample Value for<br>Argus Mart | Description                                                                   |
|--------------------|----------------------------------|--------------------------------|-------------------------------------------------------------------------------|
| DATA_SOURCE_<br>ID | 1                                | 2                              | Defines the value of the target data source (Insight Mart/Oracle Argus Mart). |
|                    |                                  |                                | This is a mandatory column.                                                   |

To configure remaining columns of the database table CMN\_FIELDS, refer to the *Oracle Argus Insight Database Administrator's Guide*.

# Configure CMN\_FIELD\_CONFIGURATION Table

Oracle Argus Insight supports different field types. The field ID that belongs to one or more field types must be configured in the database table CMN\_FIELD\_CONFIGURATION.

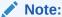

One field can belong to one or more field types.

Table 1-2 Oracle Argus Insight Supported Field Types

| Field<br>Type<br>ID | Field Type | Description                                                                                                    |
|---------------------|------------|----------------------------------------------------------------------------------------------------|
| 1                   | SMQ_NARROW | The field configured as SMQ_NARROW field type identifies cases that are highly likely to represent the condition of interest. Narrow search consists of all PTs that indicate the condition with great certainty.              |
|                     |            | To configure this field type, see Configure SMQ_NARROW Field Type.                                                                                                    |
| 2                   | SMQ_BROAD  | The field configured as SMQ_BROAD field type identifies all possible cases, including some that may prove to be of little or no interest on closer inspection. Those are highly likely to represent the condition of interest. |
|                     |            | Field as SMQ_BROAD field type search includes both the <b>narrow</b> terms and the additional <b>broad</b> terms, often of less-specific nature.                                                                               |
|                     |            | To configure this field type, see Configure SMQ_BROAD Field Type.                                                                                                    |
| 3                   | MEDDRA     | The field configured as MEDDRA field type enables the MedDRA menu to open MedDRA browser.                                                                                                    |
|                     |            | To configure this field type, see Configure MEDDRA Field Type.                                                                                                    |
| 4                   | WHO        | The field configured as WHO field type enables the WHO menu to open WHO Drug browser.                                                                                                    |
|                     |            | To configure this field type, see Configure WHO Field Type.                                                                                                    |

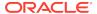

Table 1-2 (Cont.) Oracle Argus Insight Supported Field Types

| Field<br>Type<br>ID | Field Type                  | Description                                                                                                    |
|---------------------|-----------------------------|----------------------------------------------------------------------------------------------------|
| 5                   | COMPANY_DRUG                | The field configured as COMPANY_DRUG field type enables the Company Drug menu to open Product browser.  To configure this field type, see Configure COMPANY_DRUG Field Type.                                      |
| 6                   | INGREDIENT                  | The field configured as INGREDIENT field type enables the Ingredient menu to open Ingredient browser.  To configure this field type, see Configure INGREDIENT Field Type.                                         |
| 7                   | MINUTES_CALCULAT<br>OR      | The field configured as MINUTES_CALCULATOR field type enables the Minutes Calculator menu to open Minutes Calculator browser.  To configure this field type, see Configure MINUTES_CALCULATOR Field Type.         |
| 8                   | LITERATURE                  | The field configured as LITERATURE field type enables the Literature menu to open Literature browser.  To configure this field type, see Configure LITERATURE Field Type.                                         |
| 9                   | EVENT_LICENSE               | The field configured as EVENT_LICENSE field type enables the Event License menu to open Event License browser.  To configure this field type, see Configure EVENT_LICENSE Field Type.                             |
| 10                  | STUDY_DRUG                  | The field configured as STUDY_DRUG field type enables the Study Drug menu to open Product browser.  To configure this field type, see Configure STUDY_DRUG Field Type.                                            |
| 11                  | CLINICAL_STUDY_LO<br>OKUP   | The field configured as CLINICAL_STUDY_LOOKUP field type enables the Literature menu to open Clinical Study Lookup browser.  To configure this field type, see Configure CLINICAL_STUDY_LOOKUP Field Type.        |
| 12                  | BATCH_LOT_NO                | The field configured as BATCH_LOT_NO field type enables the Batch Lot # menu to open Batch/Lot Number browser.  To configure this field type, see Configure BATCH_LOT_NO Field Type.                              |
| 13                  | INVESTIGATIONAL_D<br>RUG    | The field configured as INVESTIGATIONAL_DRUG field type enables the Investigational Drug menu to open Investigational Drug browser.  To configure this field type, see Configure INVESTIGATIONAL_DRUG Field Type. |
| 14                  | CO_DRUG_CODE_WI<br>TH_STUDY | The field configured as CO_DRUG_CODE_WITH_STUDY field type enables the Co-Drug Code menu to open Batch/Lot Number browser.  To configure this field type, see Configure CO_DRUG_CODE_WITH_STUDY Field Type.       |

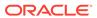

Table 1-2 (Cont.) Oracle Argus Insight Supported Field Types

| Field<br>Type<br>ID | Field Type      | Description                                                                                                    |
|---------------------|-----------------|----------------------------------------------------------------------------------------------------|
| 15                  | DVB             | The field configured as DVB field type enables the specific range called Duration Value Bands.                                     |
|                     |                 | To configure this field type, see Configure DVB Field Type.                                                                        |
| 16                  | GENERIC         | The field configured as GENERIC field type enables the Generic Name menu to open Generic Name browser.                             |
|                     |                 | To configure this field type, see Configure GENERIC Field Type.                                                                    |
| 17                  | PATIENT_HISTORY | The field configured as PATIENT_HISTORY field type is considered as information of the patient.                                    |
|                     |                 | To configure this field type, see Configure PATIENT_HISTORY Field Type.                                                            |
| 18                  | PARTIAL_DATE    | The field configured as PARTIAL_DATE field type allows the user to enter the partial date.                                         |
|                     |                 | To configure this field type, see Configure PARTIAL_DATE Field Type.                                                               |
| 19                  | CLOB            | The field configured as COLB field type is considered as field with data type CLOB of column configured in CMN_FIELDS.COLUMN_NAME. |
|                     |                 | To configure this field type, see Configure CLOB Field Type.                                                                       |
| 20                  | PARENT_HISTORY  | The field configured as PARENT_HISTORY field type is considered as information about patient's parent.                             |
|                     |                 | To configure this field type, see Configure PARENT_HISTORY Field Type.                                                             |

#### For more information, see:

- Configure SMQ\_NARROW Field Type
- Configure SMQ\_BROAD Field Type
- Configure MEDDRA Field Type
- Configure WHO Field Type
- Configure COMPANY\_DRUG Field Type
- Configure INGREDIENT Field Type
- Configure MINUTES\_CALCULATOR Field Type
- Configure LITERATURE Field Type
- Configure EVENT\_LICENSE Field Type
- Configure STUDY\_DRUG Field Type
- Configure CLINICAL\_STUDY\_LOOKUP Field Type
- Configure BATCH\_LOT\_NO Field Type
- Configure INVESTIGATIONAL\_DRUG Field Type
- Configure CO\_DRUG\_CODE\_WITH\_STUDY Field Type

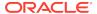

- Configure DVB Field Type
- Configure GENERIC Field Type
- Configure PATIENT\_HISTORY Field Type
- Configure PARTIAL\_DATE Field Type
- Configure CLOB Field Type
- Configure PARENT\_HISTORY Field Type

## Configure SMQ\_NARROW Field Type

You can configure a field id as SMQ\_NARROW field type. This field type identifies cases that are highly likely to represent the condition of interest. Narrow search consists of all PTs that indicate the condition with great certainly.

To configure the new field ID as SMQ\_NARROW field type, the following configurations are required in the database table CMN\_FIELD\_CONFIGURATION:

Table 1-3 Configurations for Field Type SMQ\_NARROW

| Column        | Sample Value                                                                      | Description                                                                                                    |
|---------------|-----------------------------------------------------------------------------------|----------------------------------------------------------------------------------------------------|
| ENTERPRISE_ID | 3                                                                                 | Current Enterprise ID                                                                                                    |
| FIELD_TYPE_ID | 1                                                                                 | SMQ_NARROW                                                                                                    |
| FIELD_ID      | 30000000                                                                          | Field ID entered in the table CMN_FIELDS.                                                                                                    |
| KEY           | PT/LLT/<br>ADDITIONALWHERE                                                        | This column contains the key as PT, LLT, or ADDITIONALWHERE. One row for each PT (Preffered Term) and LLT (Low Level Term) is mandatory while row with key as ADDITIONALWHERE is optional.                                                                                                    |
| VALUE         | RPT_EVENT.ART_CO<br>DE/<br>RPT_EVENT.INC_CO<br>DE/<br>RPT_EVENT.ISPRIM<br>ARY = 1 | If KEY= PT thenAdd < <table name="">&gt;.&lt;<column name="">&gt; which contains PT code. If KEY= LLT thenAdd &lt;<table name="">&gt;.&lt;<column>&gt; name which contains LLT code.If KEY= ADDITIONALWHERE thenIf any additional WHERE condition is required.</column></table></column></table> |

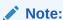

You can also refer to existing field EVENTS > Primary Event > Event SMQ (Narrow), (CMN\_FIELDS.Field\_ID - 201760627) of SMQ\_NARROW field type.

## Configure SMQ\_BROAD Field Type

You can configure a field ID as SMQ\_BROAD field type. This field type identifies all possible cases, including some that may prove to be of little or no interest on closer inspection. Those are highly likely to represent the condition of interest. This field type search includes both the **narrow** terms and additional **broad** terms, often of less-specific nature.

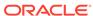

To configure the new field ID as SMQ\_BROAD field type, the following configurations are required in the database table CMN\_FIELD\_CONFIGURATION:

Table 1-4 Configurations for Field Type SMQ\_BROAD

| Column                                      | Sample Value                                                                                | Description                                                                                                    |
|---------------------------------------------|---------------------------------------------------------------------------------------------|----------------------------------------------------------------------------------------------------|
| ENTERPRISE_ID                               | 3                                                                                           | Current Enterprise ID                                                                                                    |
| FIELD_TYPE_ID                               | 2                                                                                           | SMQ_BROAD                                                                                                    |
| FIELD_ID                                    | 30000000                                                                                    | Field ID entered in the table CMN_FIELDS.                                                                                                    |
| KEY                                         | PT/LLT/<br>ADDITIONALWHERE                                                                  | This column contains the key as PT, LLT or ADDITIONALWHERE. One row for each PT and LLT is mandatory while row with key as ADDITIONALWHERE is optional. |
| VALUE RPT_EVENT.ART_CO DE/ RPT_EVENT.INC_CO | If KEY= PT then                                                                             |                                                                                                    |
|                                             | Add < <table name="">&gt;.&lt;<column name="">&gt; which contains PT code.</column></table> |                                                                                                    |
|                                             | D/<br>RPT EVENT.ISPRIM                                                                      | If KEY= LLT then                                                                                                    |
| ARY = 1                                     | Add < <table name="">&gt;.&lt;<column>&gt; name which contains LLT code.</column></table>   |                                                                                                    |
|                                             |                                                                                             | If KEY= ADDITIONALWHERE then                                                                                                    |
|                                             |                                                                                             | If any additional WHERE condition is required.                                                                                                    |

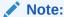

You can also refer to existing field EVENTS > Primary Event > Event SMQ (Broad), (CMN\_FIELDS.Field\_ID - 201760628) of SMQ\_NARROW field type.

## Configure MEDDRA Field Type

You can configure a field id as MedDRA field type. This field type enables you to open the MedDRA browser from menu. With this browser you can search the following:

- HLGT High Level Group Term
- HLT High Level Term
- LLT Low Level Term
- PT Preferred Term
- SOC System Organ Class

To configure the new field ID as MEDDRA field type, the following configurations are required in the database table CMN\_FIELD\_CONFIGURATION:

Table 1-5 Configurations for Field Type MEDDRA

| Column        | Sample Value | Description           |
|---------------|--------------|-----------------------|
| ENTERPRISE_ID | 3            | Current Enterprise ID |
| FIELD_TYPE_ID | 3            | MEDDRA                |

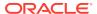

Table 1-5 (Cont.) Configurations for Field Type MEDDRA

| Column   | Sample Value | Description                                                            |
|----------|--------------|------------------------------------------------------------------------|
| FIELD_ID | 30000000     | Field ID entered in the table CMN_FIELDS.                              |
| KEY      | SOC_CODE     | Enter the Return Type text.  See Table 1-6.                            |
| VALUE    | 1            | This is a mandatory column.  Enter the Return Type ID.  See Table 1-6. |
|          |              | This is a mandatory column.                                            |

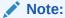

You can also refer to existing field EVENTS > Primary Event > Event SMQ (Narrow), (CMN\_FIELDS.Field\_ID - 201760627) of SMQ\_NARROW field type.

For more information, see:

Supported Return Type Texts and IDs (Key/Value):

## Supported Return Type Texts and IDs (Key/Value):

The MedDRA browser returns one the following texts as per the return type configured against the new field ID to the Advance Condition Editor page.

Table 1-6 Supported Return Type Key/Value for Field Type MEDDRA

| Value     | Return Type ID |
|-----------|----------------|
| SOC_CODE  | 1              |
| SOC_NAME  | 2              |
| HLGT_CODE | 3              |
| HLGT_NAME | 4              |
| HLT_CODE  | 5              |
| HLT_NAME  | 6              |
| PT_CODE   | 7              |
| PT_NAME   | 8              |
| LLT_CODE  | 9              |
| LLT_NAME  | 10             |

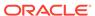

Note:

You can also refer to existing field EVENTS > Event Information > Event Body System Code, (CMN\_FIELDS.Field\_ID - 201450542) of MEDDRA field type.

## Configure WHO Field Type

You can configure a field id as WHO field type. This field type enables you to open the WHO browser from menu. This browser searches the product from WHO Drug Dictionary. With this browser you can search for the following:

- ATC Code/Description
- Country
- Formation
- Ingredient
- Medical Prod ID
- Trade Name

To configure the new field ID as WHO field type, the following configurations are required in the database table CMN\_FIELD\_CONFIGURATION:

Table 1-7 Configurations for Field Type WHO

| Column        | Sample Value | Description                               |
|---------------|--------------|-------------------------------------------|
| ENTERPRISE_ID | 3            | Current Enterprise ID                     |
| FIELD_TYPE_ID | 4            | WHO                                       |
| FIELD_ID      | 30000000     | Field ID entered in the table CMN_FIELDS. |
| KEY           | PROD_NAME    | Enter the Return Type text.               |
|               |              | See Table 1-8.                            |
|               |              | This is a mandatory column.               |
| VALUE         | 1            | Enter the Return Type ID. See Table 1-8.  |
|               |              | This is a mandatory column.               |

For more information, see:

Supported Return Type Texts and IDs (Key/Value):

#### Supported Return Type Texts and IDs (Key/Value):

The WHO browser returns one the following texts as per the return type configured against the new field ID to the Advance Condition Editor page.

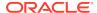

Table 1-8 Supported Return Type Key/Value for Field Type WHO

| Return Type Text | Return Type ID |
|------------------|----------------|
| PROD_NAME        | 1              |
| ATC_DESC         | 2              |
| ATC_CODE         | 3              |
| DRUG_CODE        | 4              |
| MED_PROD_ID      | 5              |

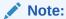

You can also refer to existing field Products > Product Drug/Vaccine > Drug Code, (CMN\_FIELDS.Field\_ID - 203650840) of WHO field type.

## Configure COMPANY\_DRUG Field Type

You can configure a field ID as COMPANY\_DRUG field type. This field type enables the Company Drug menu to open the Product browser. With this browser you can search the following:

- Ingredient
- Product Family
- Product Name
- Trade Name

To configure the new field ID as COMPANY\_DRUG field type, the following configurations are required in the database table CMN\_FIELD\_CONFIGURATION:

Table 1-9 Configurations for Field Type COMPANY\_DRUG

| Column        | Sample Value | Description                               |
|---------------|--------------|-------------------------------------------|
| ENTERPRISE_ID | 3            | Current Enterprise ID                     |
| FIELD_TYPE_ID | 5            | COMPANY_DRUG                              |
| FIELD_ID      | 30000000     | Field ID entered in the table CMN_FIELDS. |
| KEY           | PRODUCT_NAME | Enter the Return Type text.               |
|               |              | See Table 1-10.                           |
|               |              | This is a mandatory column.               |
| VALUE         | 1            | Enter the Return Type ID.                 |
|               |              | See Table 1-10.                           |
|               |              | This is a mandatory column.               |

For more information, see:

Supported Return Type Texts and IDs (Key/Value):

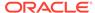

#### Supported Return Type Texts and IDs (Key/Value):

The Company Drug browser returns one the following texts as per the return type configured against the new field ID to the Advance Condition Editor page.

Table 1-10 Supported Return Type Key/Value for Field Type COMPANY\_DRUG

| Return Type Text | Return Type ID |
|------------------|----------------|
| PROD_NAME        | 1              |
| PRODUCT_ID       | 2              |
| INGREDIENT_NAME  | 3              |
| TRADE_NAME       | 4              |

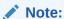

You can also refer to existing field Products > Product Information > Company Product, (CMN\_FIELDS.Field\_ID - 203650960) of COMPANY\_DRUG field type.

## Configure INGREDIENT Field Type

You can configure a field ID as INGREDIENT field type. This field type enables the Ingredient menu to open Ingredient Browser. With this browser you can search ingredient. To configure the new field ID as INGREDIENT field type, the following configurations are required in the database table CMN\_FIELD\_CONFIGURATION:

**Table 1-11 Configurations for Field Type INGREDIENT** 

| Column        | Sample Value | Description                               |
|---------------|--------------|-------------------------------------------|
| ENTERPRISE_ID | 3            | Current Enterprise ID                     |
| FIELD_TYPE_ID | 6            | INGREDIENT                                |
| FIELD_ID      | 3000000      | Field ID entered in the table CMN_FIELDS. |
| KEY           | INGREDIENT   | Enter the Return Type text.               |
|               |              | This is an optional column.               |
| VALUE         | 1            | Enter the Return Type ID as 1.            |
|               |              | This is a mandatory column.               |

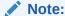

You can also refer to existing field PRODUCTS > Product Information > Ingredient, (CMN\_FIELDS.Field\_ID - 203810990) of INGREDIENT field type.

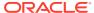

## Configure MINUTES\_CALCULATOR Field Type

You can configure a field ID as MINUTES\_CALCULATOR field type. This field type enables the Minutes Calculator menu to open the Duration Calculator Browser from menu. This browser allows you enter the time in hours, day, weeks, months, or year, and then converts the time to minutes/seconds. Alternatively, you can select duration band and value, if available. To configure the new field ID as MINUTES\_CALCULATOR field type, the following configurations are required in the database table CMN\_FIELD\_CONFIGURATION:

Table 1-12 Configurations for Field Type MINUTES\_CALCULATOR

| Column        | Sample Value | Description                               |
|---------------|--------------|-------------------------------------------|
| ENTERPRISE_ID | 3            | Current Enterprise ID                     |
| FIELD_TYPE_ID | 7            | MINUTES_CALCULATOR                        |
| FIELD_ID      | 30000000     | Field ID entered in the table CMN_FIELDS. |
| KEY           | DVB_SEC      | Enter the Return Type text.               |
|               |              | See Table 1-13.                           |
|               |              | This is a mandatory column.               |
| VALUE         | 1            | Enter the Return Type ID.                 |
|               |              | See Table 1-13.                           |
|               |              | This is a mandatory column.               |

#### For more information, see:

Supported Return Type Texts and IDs (Key/Value):
 The Duration Calculator browser returns one the following texts as per the return type configured against the new field ID to the Advance Condition Editor page.

#### Supported Return Type Texts and IDs (Key/Value):

The Duration Calculator browser returns one the following texts as per the return type configured against the new field ID to the Advance Condition Editor page.

Table 1-13 Supported Return Type Key/Value for Field Type MINUTES CALCULATOR

| Return Type Text | Return Type ID |
|------------------|----------------|
| DVB_MIN          | 0              |
| DVB_SEC          | 1              |
| NOTDVB_SEC       | 3              |

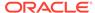

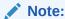

You can also refer to existing field PRODUCTS > Dosage Regimen > Duration of Regimen, (CMN\_FIELDS.Field\_ID - 201311457) of INGREDIENT field type.

## Configure LITERATURE Field Type

You can configure a field ID as LITERATURE field type. This field type enables the Literature menu to open the Literature browser from menu. With this browser you can search literature. To configure the new field ID as LITERATURE field type, the following configurations are required in the database table CMN\_FIELD\_CONFIGURATION:

**Table 1-14 Configurations for Field Type LITERATURE** 

| Column        | Sample Value | Description                               |
|---------------|--------------|-------------------------------------------|
| ENTERPRISE_ID | 3            | Current Enterprise ID                     |
| FIELD_TYPE_ID | 8            | LITERATURE                                |
| FIELD_ID      | 30000000     | Field ID entered in the table CMN_FIELDS. |
| KEY           | NULL         | Enter NULL.                               |
| VALUE         | 1            | Enter the Return Type ID as 1.            |
|               |              | This is a mandatory column.               |

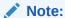

You can also refer to existing field GENERAL > Literature > Literature, (CMN FIELDS.Field ID - 202810741) of INGREDIENT field type.

#### Configure EVENT\_LICENSE Field Type

You can configure a field ID as EVENT\_LICENSE field type. This field type enables the Event License menu to open the Event License browser from menu. With this browser you can search events.

To configure the new field ID as EVENT\_LICENSE field type, the following configurations are required in the database table CMN\_FIELD\_CONFIGURATION:

Table 1-15 Configurations for Field Type EVENT\_LICENSE

| Column        | Sample Value | Description                               |
|---------------|--------------|-------------------------------------------|
| ENTERPRISE_ID | 3            | Current Enterprise ID                     |
| FIELD_TYPE_ID | 9            | EVENT_LICENSE                             |
| FIELD_ID      | 30000000     | Field ID entered in the table CMN_FIELDS. |

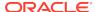

Table 1-15 (Cont.) Configurations for Field Type EVENT\_LICENSE

| Column | Sample Value | Description                    |
|--------|--------------|--------------------------------|
| KEY    | NULL         | Enter NULL.                    |
| VALUE  | 1            | Enter the Return Type ID as 1. |
|        |              | This is a mandatory column.    |

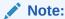

You can also refer to existing field EVENTS > Event Assessment > Event Assessment License, (CMN\_FIELDS.Field\_ID - 201510613) of EVENT\_LICENSE field type.

# Configure STUDY\_DRUG Field Type

You can configure a field ID as STUDY\_DRUG field type. This field type enables the Study Drug menu to open the Study Drug Lookup browser from menu. With this browser you can search study drugs. To configure the new field ID as STUDY\_DRUG field type, the following configurations are required in the database table CMN\_FIELD\_CONFIGURATION:

Table 1-16 Configurations for Field Type STUDY\_DRUG

| Column        | Sample Value | Description                               |
|---------------|--------------|-------------------------------------------|
| ENTERPRISE_ID | 3            | Current Enterprise ID                     |
| FIELD_TYPE_ID | 10           | STUDY_DRUG                                |
| FIELD_ID      | 30000000     | Field ID entered in the table CMN_FIELDS. |
| KEY           | PROD_NAME    | Enter the Return Type text as PROD_NAME.  |
|               |              | This is a mandatory column.               |
| VALUE         | NOR          | Enter the Return Type ID as NOR.          |
|               |              | This is a mandatory column.               |

Note:

You can also refer to existing field PRODUCTS > Product Information > Study Drug, (CMN\_FIELDS.Field\_ID - 203650965) of STUDY\_DRUG field type.

## Configure CLINICAL\_STUDY\_LOOKUP Field Type

You can configure a field ID as CLINICAL\_STUDY\_LOOKUP field type. This field type enables the clinical study lookup menu to open the Clinical Study Lookup browser

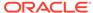

from menu. With this browser you can search study information for clinical studies based on the following:

- Center ID
- Project ID
- Study ID

To configure the new field ID as CLINICAL\_STUDY\_LOOKUP field type, the following configurations are required in the database table CMN\_FIELD\_CONFIGURATION:

Table 1-17 Configurations for Field Type CLINICAL\_STUDY\_LOOKUP

| Column        | Sample Value | Description                               |
|---------------|--------------|-------------------------------------------|
| ENTERPRISE_ID | 3            | Current Enterprise ID                     |
| FIELD_TYPE_ID | 11           | CLINICAL_STUDY_LOOKUP                     |
| FIELD_ID      | 30000000     | Field ID entered in the table CMN_FIELDS. |
| KEY           | CENTERID     | Enter the Return Type text.               |
|               |              | See Table 1-18.                           |
|               |              | This is a mandatory column.               |
| VALUE         | 1            | Enter the Return Type ID.                 |
|               |              | See Table 1-18.                           |
|               |              | This is a mandatory column.               |

For more information, see:

Supported Return Type Texts and IDs (Key/Value):

#### Supported Return Type Texts and IDs (Key/Value):

The Clinical Study Lookup browser returns one the following texts as per the return type configured against the new field ID to the Advance Condition Editor page.

Table 1-18 Supported Return Type Key/Value for Field Type CLINICAL STUDY LOOKUP

| Return Type Text | Return Type ID |
|------------------|----------------|
| CENTERID         | 1              |
| STUDYID          | 2              |
| PROJECTID        | 3              |

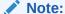

You can also refer to existing field GENERAL > Case Study > Center ID, (CMN\_FIELDS.Field\_ID - 200650348) of CLINICAL\_STUDY\_LOOKUP field type.

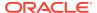

## Configure BATCH\_LOT\_NO Field Type

You can configure a field ID as BATCH\_LOT\_NO field type. This field type enables the Batch Lot # menu to open the Batch Lot # Lookup browser from menu. With this browser you can search batch or lot number. To configure the new field ID as BATCH\_LOT\_NO field type, the following configurations are required in the database table CMN\_FIELD\_CONFIGURATION:

Table 1-19 Configurations for Field Type BATCH\_LOT\_NO

| Column        | Sample Value | Description                               |
|---------------|--------------|-------------------------------------------|
| ENTERPRISE_ID | 3            | Current Enterprise ID                     |
| FIELD_TYPE_ID | 12           | BATCH_LOT_NO                              |
| FIELD_ID      | 30000000     | Field ID entered in the table CMN_FIELDS. |
| KEY           | NULL         | Enter Return type text as NULL.           |
| VALUE         | NULL         | Enter the Return Type ID as NULL.         |
|               |              |                                           |

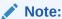

You can also refer to existing field PRODUCTS > Dosage Regimen > Batch/Lot #, (CMN\_FIELDS.Field\_ID - 201350479) of BATCH\_LOT\_NO field type.

## Configure INVESTIGATIONAL\_DRUG Field Type

You can configure a field ID as INVESTIGATIONAL\_DRUG field type. This field type enables the Investigational Drug menu to open the Investigational Drug browser from menu. With this browser you can search and select investigational drug. To configure the new field ID as INVESTIGATIONAL\_DRUG field type, the following configurations are required in the database table CMN\_FIELD\_CONFIGURATION:

Table 1-20 Configurations for Field Type INVESTIGATIONAL\_DRUG

| Column        | Sample Value | Description                               |
|---------------|--------------|-------------------------------------------|
| ENTERPRISE_ID | 3            | Current Enterprise ID                     |
| FIELD_TYPE_ID | 13           | INVESTIGATIONAL_DRUG                      |
| FIELD_ID      | 30000000     | Field ID entered in the table CMN_FIELDS. |
| KEY           | NULL         | Enter Return type text as NULL.           |
| VALUE         | NULL         | Enter the Return Type ID as NULL.         |

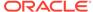

#### Note:

You can also refer to existing field PRODUCTS > Product Information > Investigational Drug, (CMN\_FIELDS.Field\_ID - 203610883) of INVESTIGATIONAL\_DRUG field type.

# Configure CO\_DRUG\_CODE\_WITH\_STUDY Field Type

You can configure a field ID as CO\_DRUG\_CODE\_WITH\_STUDY field type. This field type enables the Co-Drug Code w Study menu to open the Co-Drug Code w Study browser from menu. With this browser you can search and select co-drug code with study. To configure the new field ID as CO\_DRUG\_CODE\_WITH\_STUDY field type, the following configurations are required in the database table CMN\_FIELD\_CONFIGURATION:

Table 1-21 Configurations for Field Type CO\_DRUG\_CODE\_WITH\_STUDY

| Column        | Sample Value | Description                               |
|---------------|--------------|-------------------------------------------|
| ENTERPRISE_ID | 3            | Current Enterprise ID                     |
| FIELD_TYPE_ID | 14           | CO_DRUG_CODE_WITH_STUDY                   |
| FIELD_ID      | 30000000     | Field ID entered in the table CMN_FIELDS. |
| KEY           | NULL         | Enter key as NULL                         |
| VALUE         | NULL         | Enter the value as NULL                   |

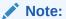

You can also refer to existing field PRODUCTS > Product Drug/Vaccine > Co-Drug Code w Study, (CMN\_FIELDS.Field\_ID - 203650861) of CO\_DRUG\_CODE\_WITH\_STUDY field type.

## Configure DVB Field Type

You can configure a field ID as DVB field type. This field type enables the specific range called the Duration Value Bands (DVB). With this field type, you can specify query criteria for the configured field based on ranges instead of specific values.

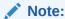

All the field IDs configured as DVB field type must also be configured as MINUTES\_CALCULATOR field type to open the Minutes Calculator browser.

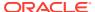

**Table 1-22 Configurations for Field Type DVB** 

| Column        | Sample Value | Description                               |
|---------------|--------------|-------------------------------------------|
| ENTERPRISE_ID | 3            | Current Enterprise ID                     |
| FIELD_TYPE_ID | 15           | DVB                                       |
| FIELD_ID      | 30000000     | Field ID entered in the table CMN_FIELDS. |
| KEY           | HOURS        | Enter the Return Type text.               |
|               |              | See Table 1-23.                           |
|               |              | This is a mandatory column.               |
| VALUE         | DUR_HR_BAND  | Enter the Return Type ID.                 |
|               |              | See Table 1-23.                           |
|               |              | This is a mandatory column.               |

For more information, see:

Supported Return Type Texts and IDs (Key/Value):

#### Supported Return Type Texts and IDs (Key/Value):

The following keys must be configured for a field ID of field type as DVB. In the data table CMN\_FIELD\_CONFIGURATION, one row must be configured for each KEY . Value against all the keys should be a database column name. The database column name should exist in data table configured in CMN\_FIELD.TABLE\_NAME against the field ID. The following are the available keys for configuration:

Table 1-23 Supported Return Type Key/Value for Field Type DVB

| Key    | Sample Value              |
|--------|---------------------------|
| HOURS  | ONSET_LATENCY_ HRS _BAND  |
| DAYS   | ONSET_LATENCY_DAYS_BAND   |
| WEEKS  | ONSET_DELAY_ WEEKS _BAND  |
| MONTHS | ONSET_LATENCY_MONTHS_BAND |
| YEARS  | ONSET_DELAY_YEARS_BAND    |
|        |                           |

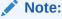

You can also refer to existing field EVENTS > Time to Onset from First Dose, (CMN\_FIELDS.Field\_ID - 201610626) of DVB field type.

## Configure GENERIC Field Type

You can configure a field ID as GENERIC field type. This field type enables the Generic Name menu to open the Generic Name browser from menu. With this browser you can search and select generic name of a product. To configure the new field ID

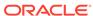

as GENERIC field type, the following configurations are required in the database table CMN FIELD CONFIGURATION:

**Table 1-24 Configurations for Field Type GENERIC** 

| Column        | Sample Value | Description                               |
|---------------|--------------|-------------------------------------------|
| ENTERPRISE_ID | 3            | Current Enterprise ID                     |
| FIELD_TYPE_ID | 16           | GENERIC                                   |
| FIELD_ID      | 30000000     | Field ID entered in the table CMN_FIELDS. |
| KEY           | NULL         | Enter key as NUL                          |
| VALUE         | NULL         | Enter value as NULL                       |

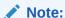

You can also refer to existing field PRODUCTS > Product Information > Generic Name, (CMN\_FIELDS.Field\_ID - 203650842) of GENERIC field type.

## Configure PATIENT\_HISTORY Field Type

You can configure a field ID as PATIENT\_HISTORY field type, if the field is based on information about the patient. This field type adds an additional condition as PARENT = 0 in the WHERE clause of final SQL query for the field.

To configure the new field ID as PATIENT\_HISTORY field type, the following configurations are required in the database table CMN\_FIELD\_CONFIGURATION:

Table 1-25 Configurations for Field Type PATIENT\_HISTORY

| Column        | Sample Value | Description                               |
|---------------|--------------|-------------------------------------------|
| ENTERPRISE ID | 3            | Current Enterprise ID                     |
| FIELD TYPE ID | 17           | PATIENT HISTORY                           |
|               |              |                                           |
| FIELD_ID      | 30000000     | Field ID entered in the table CMN_FIELDS. |
| KEY           | NULL         | Enter key as NULL.                        |
| VALUE         | NULL         | Enter value as NULL.                      |
|               |              |                                           |

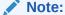

You can also refer to existing field PATIENT > Patient History > Relevant History Parent Information, (CMN\_FIELDS.Field\_ID - 203410798) of PATIENT\_HISTORY.

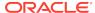

## Configure PARTIAL\_DATE Field Type

You can configure a field ID as PARTIAL\_DATE field type. This field type displays the value "??-??-0000" in the control on UI. This field type allows the user to enter the partial date. A valid partial date must comprise either a year, or a year and a month.

To configure the new field ID as PARTIAL\_DATE field type, the following configurations are required in the database table CMN\_FIELD\_CONFIGURATION:

Table 1-26 Configurations for Field Type PARTIAL\_DATE

| Column        | Sample Value   | Description                                                                                                    |
|---------------|----------------|----------------------------------------------------------------------------------------------------|
| ENTERPRISE_ID | 3              | Current Enterprise ID                                                                                                    |
| FIELD_TYPE_ID | 18             | PARTIAL_DATE                                                                                                    |
| FIELD_ID      | 30000000       | Field ID entered in the table CMN_FIELDS.                                                                                                    |
| KEY           | START_DATE     | Enter Key as column name configured in CMN_FIELDS.COLUMN_NAME. This is a mandatory column.                                                                     |
| VALUE         | START_DATE_RES | Enter the column name as replacement of columns name configured in CMN_FIELDS.COLUMN_NAME if partial date is entered by the user.  This is a mandatory column. |

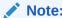

PATIENT > Parent History > Stop Date is an existing field of PARTIAL\_DATE type in CMN\_FIELD\_CONFIGURATION table.

## Configure CLOB Field Type

You can configure a field ID as CLOB field type, if the data type of column configured in CMN\_FIELDS.COLUMN\_NAME is CLOB. This field type supports the following advanced conditions:

- · Begins with
- Contains
- Does not contains
- Missing
- Exists

To configure the new field ID as CLOB field type, the following configurations are required in the database table CMN\_FIELD\_CONFIGURATION:

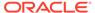

Table 1-27 Configurations for Field Type CLOB

| Column        | Sample Value | Description                               |
|---------------|--------------|-------------------------------------------|
| ENTERPRISE_ID | 3            | Current Enterprise ID                     |
| FIELD_TYPE_ID | 19           | CLOB                                      |
| FIELD_ID      | 3000000      | Field ID entered in the table CMN_FIELDS. |
| KEY           | NULL         | Enter Key as NULL.                        |
| VALUE         | NULL         | Enter value as NULL.                      |
|               |              |                                           |

Note:

You can also refer to existing field ANALYSIS > Case Narrative > Narrative, (CMN\_FIELDS.Field\_ID - 203050754) of CLOB field type.

## Configure PARENT\_HISTORY Field Type

You can configure a field ID as PARENT HISTORY field type, if the field is based on information about the patient's parent. This field type adds an additional condition as PARENT = 1 in the WHERE clause of final SQL guery for the field. To configure the new field ID as PARENT HISTORY field type, the following configurations are required in the database table CMN\_FIELD\_CONFIGURATION:

Table 1-28 Configurations for Field Type PARENT\_HISTORY

| Column        | Sample Value | Description                               |
|---------------|--------------|-------------------------------------------|
| ENTERPRISE_ID | 3            | Current Enterprise ID                     |
| FIELD_TYPE_ID | 20           | PARENT_HISTORY                            |
| FIELD_ID      | 30000000     | Field ID entered in the table CMN_FIELDS. |
| KEY           | NULL         | Enter Key as NULL.                        |
| VALUE         | NULL         | Enter value as NULL.                      |

Note:

You can also refer to existing field PATIENT > Parent History > Relevant History Parent Information, (CMN FIELDS.Field ID - 205050009) of PARENT\_HISTORY.

# Configure CMN COMPLEXFIELD CONFIGURATION Table

The table CMN COMPLEXFIELD CONFIGURATION is used to configure fields that have very complex business logic. You can also use this table if you want to specify

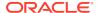

different condition for different operators in WHERE clause. You should define WHERE condition against each operator.

Table 1-29 CMN\_COMPLEXFIELD\_CONFIGURATION Column Details

| Column         | Sample Value                                                                                                    | Description                                                                                                    |
|----------------|----------------------------------------------------------------------------------------------------|----------------------------------------------------------------------------------------------------|
| ENTERPRISE_ID  | 3                                                                                                    | Current Enterprise ID                                                                                                    |
| FIELD_ID       | 30000000                                                                                                    | New Field ID                                                                                                    |
| OPERATOR       | contains                                                                                                    | Enter the desired operator to support the new Field ID.                                                                                 |
|                |                                                                                                    | See Table 1-30 for configuration.                                                                                                    |
|                |                                                                                                    | This is a mandatory column.                                                                                                    |
| SORT_ORDER     | 6                                                                                                    | Enter the sorting order of operator.                                                                                                    |
|                |                                                                                                    | This is a mandatory column.                                                                                                    |
| REQ_TABLE_LIST |                                                                                                    | Add the common separated table list in FROM Clause of final SQL query except V_RPT_CASE, and table name entered in Table_Name Column.   |
|                |                                                                                                    | This is an optional column.                                                                                                    |
| WHERE_QUERY    | (UPPER(V_RPT_PRO<br>DUCT.PRODUCT_NA<br>ME) NOT LIKE<br>UPPER('%PARAM_VA<br>LUE%') AND<br>V_RPT_PRODUCT.pa<br>t_exposure > 0) | ID against the operator entered in Operator Column.                                                                                     |
|                |                                                                                                    | This is a mandatory column.                                                                                                    |
|                |                                                                                                    | <b>Note:</b> Use the Place holder < <param_value>&gt; in WHERE clause of SQL query, where selected value is to be placed.</param_value> |

The following are the supported operators for the new field IDs:

**Table 1-30 Supported Operator List** 

| Operator                 | Description                                                                                                    |
|--------------------------|----------------------------------------------------------------------------------------------------|
| equal to                 | Retrieves cases where the selected attribute's value is equal to what the Value field specifies.                  |
| not equal to             | Retrieves cases where the selected attribute's value is not equal to what the Value field specifies.              |
| greater than             | Retrieves cases where the selected attribute's value is greater than what the Value field specifies.              |
| greater than or equal to | Retrieves cases where the selected attribute's value is greater than or equal to what the Value field specifies.  |
| less than                | Retrieves cases where the selected attribute's value is less than what the Value field specifies.                 |
| less than or equal to    | Retrieves cases where the selected attribute's value is less than or equal to the Value that the field specifies. |
| missing                  | Retrieves cases where the selected attribute's value has not been specified.                                      |
| exists                   | Retrieves cases where the selected attribute has any value.                                                       |

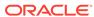

Table 1-30 (Cont.) Supported Operator List

| Operator         | Description                                                                                            |  |
|------------------|----------------------------------------------------------------------------------------------------|--|
| begins with      | Retrieves cases where the selected attribute's value begins with what the Value field specifies.       |  |
| contains         | Retrieves cases where the selected attribute's value contains what the Value field specifies.          |  |
| does not contain | Retrieves cases where the selected attribute's value does not contain what the Value field specifies.  |  |
| in               | Retrieves cases where the selected attribute's value exists in what the Value field specifies.         |  |
| not in           | Retrieves cases where the selected attribute's value does not exist in what the Value field specifies. |  |

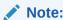

You can also refer to existing field PRODUCTS > Study Drug, (CMN\_FIELDS.Field\_ID - 203650965).

# Write Custom SQL in Advance Condition

You may write custom SQL for advanced conditions.

For more information, see:

- Write Custom SQL for Oracle Argus Insight Advance Condition
- Write Custom SQL for Oracle Argus Mart Advance Condition

#### Write Custom SQL for Oracle Argus Insight Advance Condition

The following are the steps to create custom SQL for Oracle Argus Insight Advanced Condition:

- 1. Login to Oracle Argus Insight.
- 2. Navigate to Queries > Advance Condition > New (Insight Mart).
- 3. Add a field, and save the advance condition.
- 4. Click View SQL. The Advanced Conditions SQL screen appears.
- 5. Write the custom SQL as per the format given below: Query Format:

```
SELECT DISTINCT V_RPT_CASE.CASE_ID
FROM V_RPT_CASE, <additionaltable(s)>
WHERE <filter clause(s)>
```

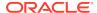

#### **Example 1: Custom SQL using a single table**

SELECT DISTINCT V\_RPT\_CASE.CASE\_ID FROM V\_RPT\_CASE WHERE ((UPPER(V RPT CASE.CASE NUM)=UPPER('CASE001')))

#### **Example 2: Custom SQL using two or more tables**

SELECT DISTINCT V\_RPT\_CASE.CASE\_ID FROM V\_RPT\_CASE,

V\_RPT\_PRODUCT WHERE (V\_RPT\_CASE.CASE\_ID = V\_RPT\_PRODUCT.CASE\_ID

AND ( (UPPER(V\_RPT\_CASE.CASE\_NUM) = UPPER('CASE001')) AND

(V RPT PRODUCT.COUNTRY ID=223)))

#### Note:

- Make sure the query begins with SELECT DISTINCT V\_RPT\_CASE.CASE\_ID FROM V\_RPT\_CASE.
- Make sure the query is well formatted and executable without any parameters.
- Do not use ";" at the end of the query.
- Do not use comments in the query.

#### Write Custom SQL for Oracle Argus Mart Advance Condition

Argus Insight provides different type of point-in-time queries. You may create custom SQL for any of these point-in-time queries.

The following sections comprise the procedures to create custom query for each type of point-in-time query:

- Current Data Point-in-Time Query
- As of Date Point-in-Time Query
- At Lock Point-in-Time Query
- Last Locked Revision as of a Point in Time Query
- Last Locked Revision for a Version in a Period (Case Receipt Date) Point-in-Time Query
- Last Locked Revision for a Version in a Period (Case Locked Date) Point-in-Time
   Ouerv
- Last Locked Revision for a Version in a Period (Case Creation Date) Point-in-Time Query
- Aggregate Queries

#### Current Data Point-in-Time Query

The following are the steps to create custom SQL for Current Data point-in-time query:

Login to Oracle Argus Insight.

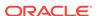

- 2. Navigate to Queries > Advance Condition > New (Argus Mart).
- 3. From Query Type drop-down list, select Current Data.
- 4. Add a field, and save the advance condition.
- 5. Click View SQL.

The Advanced Conditions SQL screen appears.

**6.** Write the custom SQL as per the format given below:

#### **Query Format:**

```
SELECT DISTINCT CASE_MASTER.CASE_ID,CASE_MASTER.EFFECTIVE_START_DATE FROM CASE_MASTER, <additional table(s)>
WHERE <filter clause(s)> AND CASE_MASTER.EFFECTIVE_END_DATE = '31-
DEC-9999'
```

#### **Example 1: Custom SQL using a single table**

```
SELECT DISTINCT

CASE_MASTER.CASE_ID,CASE_MASTER.EFFECTIVE_START_DATE FROM

CASE_MASTER WHERE ((UPPER(case_master.case_num) = UPPER('CASE100')))

AND CASE_MASTER.EFFECTIVE_END_DATE = '31-DEC-9999'
```

#### **Example 2: Custom SQL using two or more tables**

```
SELECT DISTINCT

CASE_MASTER.CASE_ID,CASE_MASTER.EFFECTIVE_START_DATE FROM

CASE_MASTER, (SELECT * FROM CASE_PARENT_INFO

WHERE CASE_PARENT_INFO.EFFECTIVE_END_DATE = '31-DEC-9999')

CASE_PARENT_INFO WHERE (CASE_MASTER.CASE_ID =

CASE_PARENT_INFO.CASE_ID AND ((UPPER(case_master.case_num)) = UPPER('CASE100')) AND (case_parent_info.gender_id=1))) AND

CASE_MASTER.EFFECTIVE_END_DATE = '31-DEC-9999'
```

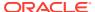

#### Note:

- Make sure the query begins with SELECT DISTINCT CASE\_MASTER.CASE\_ID, CASE\_MASTER.EFFECTIVE\_START\_DATE FROM CASE\_MASTER.
- All the tables other than CASE\_MASTER should be in format (SELECT \* FROM <TABLE\_NAME>
   WHERE <TABLE\_NAME>.EFFECTIVE\_END\_DATE = '31-DEC-9999' )
   <TABLE\_NAME> to execute query as Current Data.
   If the table does not have EFFECTIVE\_START\_DATE column then no inner view is required.
- If you do not include EFFECTIVE\_END\_DATE = '31-DEC-9999'
  clause with all the tables, then the query will execute and case series
  will be generated, but the result may not be of Current Data type.
- Make sure the query is well formatted and executable without any parameters.
- Do not use ";" at the end of the query.
- Do not use comments in the query.

#### As of Date Point-in-Time Query

The following are the steps to create custom SQL for As of Date point-in-time query:

- 1. Login to Oracle Argus Insight.
- 2. Navigate to Queries > Advance Condition > New (Argus Mart).
- 3. From Query Type drop-down list, select As of Date.
- 4. Add a field, and save the advance condition.
- Click View SQL.

The Advanced Conditions SQL screen appears.

6. Write the custom SQL as per the format given below:

#### **Query Format:**

```
SELECT DISTINCT CASE_MASTER.CASE_ID,CASE_MASTER.EFFECTIVE_START_DATE
FROM CASE_MASTER, <additional table(s)>
WHERE <filter clause(s)>
AND CASE_MASTER.EFFECTIVE_START_DATE <= To_Date
('<DATE_FOR_AS_OF_DATE>','DD-MON-YYYY HH24:MI:SS')
AND CASE_MASTER.EFFECTIVE_END_DATE > To_Date
(<DATE_FOR_AS_OF_DATE>,'DD-MON-YYYY HH24:MI:SS')
```

#### **Example 1: Custom SQL using a single table**

```
SELECT DISTINCT

CASE_MASTER.CASE_ID,CASE_MASTER.EFFECTIVE_START_DATE FROM

CASE_MASTER
```

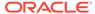

```
WHERE ((UPPER(case_master.case_num)=UPPER('CASE100')))

AND CASE_MASTER.EFFECTIVE_START_DATE <= To_Date ('22-DEC-2015
14:12:07','DD-MON-YYYY HH24:MI:SS')

AND CASE_MASTER.EFFECTIVE_END_DATE > To_Date ('22-DEC-2015
14:12:07','DD-MON-YYYY HH24:MI:SS')
```

#### **Example 2: Custom SQL using two or more tables**

```
SELECT DISTINCT

CASE_MASTER.CASE_ID,CASE_MASTER.EFFECTIVE_START_DATE FROM

CASE_MASTER,

(SELECT * FROM CASE_PARENT_INFO WHERE

CASE_PARENT_INFO.EFFECTIVE_START_DATE <= To_Date

('22-DEC-2015 14:12:07','DD-MON-YYYY HH24:MI:SS')AND

CASE_PARENT_INFO.EFFECTIVE_END_DATE > To_Date ('22-DEC-2015 14:12:07','DD-MON-YYYY HH24:MI:SS')) CASE_PARENT_INFO

WHERE(CASE_MASTER.CASE_ID = CASE_PARENT_INFO.CASE_ID

AND ((UPPER(case_master.case_num) = UPPER('CASE100')) AND

(case_parent_info.gender_id=1)))

AND CASE_MASTER.EFFECTIVE_START_DATE <= To_Date ('22-DEC-2015 14:12:07','DD-MON-YYYY HH24:MI:SS')

AND CASE_MASTER.EFFECTIVE_END_DATE > To_Date ('22-DEC-2015 14:12:07','DD-MON-YYYY HH24:MI:SS')
```

#### Note:

- Make sure the query begins with SELECT DISTINCT CASE\_MASTER.CASE\_ID,CASE\_MASTER.EFFECTIVE\_START\_DATE FROM CASE\_MASTER.
- All the tables other than CASE\_MASTER should be in format (SELECT \* FROM <TABLE\_NAME>
   WHERE <TABLE\_NAME>.EFFECTIVE\_START\_DATE <= To\_Date ('< DATE\_FOR\_AS\_OF\_DATE >','DD-MON-YYYY HH24:MI:SS')
   AND <TABLE\_NAME>.EFFECTIVE\_END\_DATE > To\_Date ('<DATE\_FOR\_AS\_OF\_DATE> ','DD-MON-YYYY HH24:MI:SS'))
   <TABLE\_NAME> to execute query as As of Date.
   If the table does not have EFFECTIVE\_START\_DATE and EFFECTIVE END\_DATE columns then no inner view is required.
- If you do not include EFFECTIVE\_START\_DATE and EFFECTIVE\_END\_DATE clause with all tables, then the query will execute and case series will be generated, but the result may not be of As of Date type.
- Make sure the query is well formatted and executable without any parameters.
- Do not use ";" at the end of the query.
- Do not use comments in the guery.

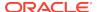

#### At Lock Point-in-Time Query

The following are the steps to create custom SQL for Current Data point-in-time query:

- 1. Login to Oracle Argus Insight.
- 2. Navigate to Queries > Advance Condition > New (Argus Mart).
- 3. From Query Type drop-down list, select At Lock.
- 4. Add a field, and save the advance condition.
- 5. Click View SQL.

The Advanced Conditions SQL screen appears.

6. Write the custom SQL as per the format given below:

#### **Query Format:**

```
SELECT DISTINCT CASE_MASTER.CASE_ID, CASE_MASTER.EFFECTIVE_START_DATE
FROM CASE_MASTER,

(SELECT CASE_ID, VALIDSTART AS EFFECTIVE_START_DATE, DATE_LOCKED
FROM CASE_ALL_LOCKED_REV WHERE USER_LOCKED = 1 ) X , <additional
table(s)>
WHERE <filter clause(s)>
AND CASE_MASTER.EFFECTIVE_START_DATE <= X.EFFECTIVE_START_DATE
AND CASE_MASTER.EFFECTIVE_END_DATE > X.EFFECTIVE_START_DATE
AND X.CASE_ID = CASE_MASTER.CASE_ID
AND X.DATE_LOCKED <= To_Date ('<DATE_FOR_LOCKED_DATE>','DD-MON-YYYY
HH24:MI:SS')
```

#### **Example 1: Custom SQL using a single table**

```
SELECT DISTINCT

CASE_MASTER.CASE_ID,CASE_MASTER.EFFECTIVE_START_DATE

FROM CASE_MASTER,

(SELECT CASE_ID, VALIDSTART AS EFFECTIVE_START_DATE, DATE_LOCKED

FROM CASE_ALL_LOCKED_REV WHERE USER_LOCKED = 1) X

WHERE ((UPPER(case_master.case_num) = UPPER('CASE100')))

AND CASE_MASTER.EFFECTIVE_START_DATE <= X.EFFECTIVE_START_DATE

AND CASE_MASTER.EFFECTIVE_END_DATE > X.EFFECTIVE_START_DATE

AND X.CASE_ID = CASE_MASTER.CASE_ID

AND X.DATE_LOCKED <= To_Date ('22-DEC-2015 14:12:07','DD-MON-YYYY HH24:MI:SS')
```

#### **Example 2: Custom SQL using two or more tables**

```
SELECT DISTINCT

CASE_MASTER.CASE_ID,CASE_MASTER.EFFECTIVE_START_DATE

FROM CASE_MASTER,

(SELECT CASE_ID, VALIDSTART AS EFFECTIVE_START_DATE, DATE_LOCKED

FROM CASE_ALL_LOCKED_REV WHERE USER_LOCKED = 1) X,

(SELECT CASE_PARENT_INFO.*

FROM CASE_PARENT_INFO, (SELECT CASE_ID, VALIDSTART AS

EFFECTIVE START DATE, DATE LOCKED FROM CASE ALL LOCKED REV WHERE
```

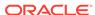

```
USER\_LOCKED = 1) X
WHERE CASE_PARENT_INFO.EFFECTIVE_START_DATE <=
X.EFFECTIVE START DATE
AND CASE_PARENT_INFO.EFFECTIVE_END_DATE > X.EFFECTIVE_START_DATE
AND X.CASE_ID = CASE_PARENT_INFO.CASE_ID
AND X.DATE_LOCKED <= To_Date ('22-DEC-2015 14:12:07','DD-MON-YYYY
HH24:MI:SS'))
CASE PARENT INFO
WHERE (CASE_MASTER.CASE_ID = CASE_PARENT_INFO.CASE_ID
AND ( (UPPER(case_master.case_num) = UPPER('CASE100')) AND
(case_parent_info.gender_id=1)))
AND CASE_MASTER.EFFECTIVE_START_DATE <=
X.EFFECTIVE_START_DATE
AND CASE MASTER.EFFECTIVE END DATE > X.EFFECTIVE START DATE
AND X.CASE_ID = CASE_MASTER.CASE_ID
AND X.DATE_LOCKED <= To_Date ('22-DEC-2015 14:12:07','DD-MON-YYYY
HH24:MI:SS')
```

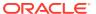

- Make sure the query begins with SELECT DISTINCT CASE\_MASTER.CASE\_ID, CASE\_MASTER.EFFECTIVE\_START\_DATE FROM CASE\_MASTER.
- All tables other than CASE\_MASTER should be in format (SELECT <TABLE\_NAME>.\* FROM <TABLE\_NAME>,
   (SELECT CASE\_ID, VALIDSTART AS EFFECTIVE\_START\_DATE,
   DATE\_LOCKED FROM CASE\_ALL\_LOCKED\_REV WHERE USER\_LOCKED
   = 1 ) X WHERE <TABLE\_NAME>.EFFECTIVE\_START\_DATE <=
   X.EFFECTIVE\_START\_DATE AND <TABLE\_NAME>.EFFECTIVE\_END\_DATE
   > X.EFFECTIVE\_START\_DATE AND X.CASE\_ID =
   <TABLE\_NAME>.CASE\_ID AND X.DATE\_LOCKED <= To\_Date
   ('<DATE\_FOR\_LOCKED\_DATE>','DD-MON-YYYY HH24:MI:SS') )
   <TABLE\_NAME> to execute query as At Lock.
   If the table does not have EFFECTIVE\_START\_DATE and
   EFFECTIVE END DATE columns then no inner view is required.
- If you do not include EFFECTIVE\_START\_DATE and EFFECTIVE\_END\_DATE clause with all the tables, then the query will execute and case series will be generated, but the result may not be of At Lock type.
- Join with (SELECT CASE\_ID, VALIDSTART
   AS EFFECTIVE\_START\_DATE, DATE\_LOCKED FROM
   CASE\_ALL\_LOCKED\_REV WHERE USER\_LOCKED = 1 )X is
   required to get valid revision for table <TABLE\_NAME> which is user
   locked.
- CASE\_ALL\_LOCKED\_REV table contains all locked revisions (user locked as well as post locked).
- CASE\_ALL\_LOCKED\_REV.USER\_LOCKED = 1 will give only user locked revisions.
- Make sure the query is well formatted and executable without any parameters.
- Do not use ";" at the end of the query.
- Do not use comments in the query.

### Last Locked Revision as of a Point in Time Query

The following are the steps to create custom SQL for Current Data point-in-time query:

- 1. Login to Oracle Argus Insight.
- 2. Navigate to Queries > Advance Condition > New (Argus Mart).
- 3. From Query Type drop-down list, select Last Locked Revision as of a Point in Time.
- 4. Add a field, and save the advance condition.
- 5. Click View SQL.

The Advanced Conditions SQL screen appears.

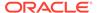

### 6. Write the custom SQL as per the format given below:

### **Query Format:**

```
SELECT DISTINCT

CASE_MASTER.CASE_ID,CASE_MASTER.EFFECTIVE_START_DATE

FROM CASE_MASTER,

(SELECT CASE_ID, MAX(VALIDSTART) AS EFFECTIVE_START_DATE

FROM CASE_ALL_LOCKED_REV WHERE DATE_LOCKED <= To_Date

('<DATE_FOR_LAST_LOCKEDREVISION>','DD-MON-YYYY HH24:MI:SS') GROUP

BY CASE_ID ) X , <additional table(s)>

WHERE <filter clause(s)>

AND CASE_MASTER.CASE_ID = X.CASE_ID

AND CASE_MASTER.EFFECTIVE_START_DATE <= X.EFFECTIVE_START_DATE

AND CASE_MASTER.EFFECTIVE_END_DATE > X.EFFECTIVE_START_DATE
```

### **Example 1: Custom SQL using a single table**

```
SELECT DISTINCT

CASE_MASTER.CASE_ID,CASE_MASTER.EFFECTIVE_START_DATE

FROM CASE_MASTER,

(SELECT CASE_ID, MAX(VALIDSTART) AS EFFECTIVE_START_DATE FROM

CASE_ALL_LOCKED_REV WHERE DATE_LOCKED <= To_Date ('22-DEC-2015

14:12:07','DD-MON-YYYY HH24:MI:SS') GROUP BY CASE_ID) X

WHERE ((UPPER(case_master.case_num) = UPPER('CASE100')))

AND CASE_MASTER.CASE_ID = X.CASE_ID

AND CASE_MASTER.EFFECTIVE_START_DATE <= X.EFFECTIVE_START_DATE

AND CASE_MASTER.EFFECTIVE_END_DATE > X.EFFECTIVE_START_DATE
```

### **Example 2: Custom SQL using two or more tables**

```
SELECT DISTINCT
CASE_MASTER.CASE_ID,CASE_MASTER.EFFECTIVE_START_DATE
FROM CASE_MASTER,
(SELECT CASE_ID, MAX(VALIDSTART) AS EFFECTIVE_START_DATE FROM
CASE_ALL_LOCKED_REV WHERE DATE_LOCKED <= To_Date ('22-DEC-2015
14:12:07','DD-MON-YYYY HH24:MI:SS') GROUP BY CASE_ID) X,
(SELECT CASE_PARENT_INFO.*
FROM CASE_PARENT_INFO, (SELECT CASE_ID, MAX(VALIDSTART) AS
EFFECTIVE START DATE FROM CASE ALL LOCKED REV WHERE DATE LOCKED <=
To_Date ('22-DEC-2015 14:12:07','DD-MON-YYYY HH24:MI:SS') GROUP BY
CASE ID) X
WHERE CASE_PARENT_INFO.CASE_ID = X.CASE_ID
AND CASE PARENT INFO.EFFECTIVE START DATE <=
X.EFFECTIVE_START_DATE
AND CASE_PARENT_INFO.EFFECTIVE_END_DATE > X.EFFECTIVE_START_DATE)
CASE_PARENT_INFO
WHERE (CASE_MASTER.CASE_ID = CASE_PARENT_INFO.CASE_ID
AND ( (UPPER(case_master.case_num) = UPPER('CASE100')) AND
(case_parent_info.gender_id=1)))
AND CASE_MASTER.CASE_ID = X.CASE_ID
AND CASE_MASTER.EFFECTIVE_START_DATE <=
X.EFFECTIVE_START_DATE
AND CASE_MASTER.EFFECTIVE_END_DATE > X.EFFECTIVE_START_DATE
```

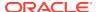

- Make sure the query begins with SELECT DISTINCT CASE\_MASTER.CASE\_ID, CASE\_MASTER.EFFECTIVE\_START\_DATE FROM CASE\_MASTER.
- All tables other than CASE\_MASTER should be in format (SELECT <TABLE\_NAME>.\* FROM <TABLE\_NAME>,
   (SELECT CASE\_ID, MAX(VALIDSTART) AS EFFECTIVE\_START\_DATE FROM CASE\_ALL\_LOCKED\_REV WHERE DATE\_LOCKED
   <= To\_Date ('<DATE\_FOR\_LAST\_LOCKED\_REVISION>','DD-MON-YYYY HH24:MI:SS') GROUP BY CASE\_ID )
   X WHERE <TABLE\_NAME>.CASE\_ID = X.CASE\_ID
   AND <TABLE\_NAME>.EFFECTIVE\_START\_DATE <=
   X.EFFECTIVE\_START\_DATE AND <TABLE\_NAME>.EFFECTIVE\_END\_DATE
   > X.EFFECTIVE\_START\_DATE ) <TABLE\_NAME> to execute query as
   Last Locked Revision as of a Point in Time.
   If the table does not have EFFECTIVE\_START\_DATE and EFFECTIVE\_END\_DATE columns then no inner view is required.
- If you do not include EFFECTIVE\_START\_DATE and EFFECTIVE\_END\_DATE clause with all the tables, then the query will execute and case series will be generated, but the result may not be of Last Locked Revision as of a Point in Time type.
- Join with (SELECT CASE\_ID, MAX(VALIDSTART) AS
   EFFECTIVE\_START\_DATE FROM CASE\_ALL\_LOCKED\_REV
   WHERE DATE\_LOCKED <= To\_Date
   ('<DATE\_FOR\_LAST\_LOCKED\_REVISION>','DD-MON-YYYY
   HH24:MI:SS') GROUP BY CASE\_ID ) X is required to get all user
   locked revisions of cases.
- CASE\_ALL\_LOCKED\_REV table contains all locked revisions (user locked as well as post locked).
- Make sure the query is well formatted and executable without any parameters.
- Do not use ";" at the end of the query.
- Do not use comments in the query.

## Last Locked Revision for a Version in a Period (Case Receipt Date) Point-in-Time Query

The following are the steps to create custom SQL for Current Data point-in-time query:

- 1. Login to Oracle Argus Insight.
- 2. Navigate to Queries > Advance Condition > New (Argus Mart).
- From Query Type drop-down list, select Last Locked Revision for a Version in a Period.

The Last Locked Revision for a Version In a Period dialog box appears.

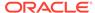

- Select Case Receipt Date option, enter the date range in From and To fields, and click Save.
- 5. Add a field, and save the advance condition.
- Click View SQL.

The Advanced Conditions SQL screen appears.

7. Write the custom SQL as per the format given below:

### **Query Format:**

```
SELECT DISTINCT CASE_MASTER.CASE_ID, CASE_MASTER.EFFECTIVE_START_DATE
FROM CASE_MASTER,

(SELECT CASE_ID, MAX(LOCKED_EFFECTIVE_START_DATE) AS

EFFECTIVE_START_DATE FROM ALL_CASES_BY_RECEIPT_DATE WHERE

RECEIPT_DATE >= To_Date ('<FROM_DATE>','DD-MON-YYYY HH24:MI:SS')

AND RECEIPT_DATE < To_Date ('<TO_DATE>','DD-MON-YYYY HH24:MI:SS')

GROUP BY CASE_ID ) X , <additional table(s)>

WHERE <filter clause(s)>

AND CASE_MASTER.CASE_ID = X.CASE_ID

AND CASE_MASTER.EFFECTIVE_START_DATE <= X.EFFECTIVE_START_DATE

AND CASE_MASTER.EFFECTIVE_END_DATE > X.EFFECTIVE_START_DATE
```

### **Example 1: Custom SQL using a single table**

```
SELECT DISTINCT

CASE_MASTER.CASE_ID,CASE_MASTER.EFFECTIVE_START_DATE

FROM CASE_MASTER,

(SELECT CASE_ID, MAX(LOCKED_EFFECTIVE_START_DATE) AS

EFFECTIVE_START_DATE FROM ALL_CASES_BY_RECEIPT_DATE WHERE

RECEIPT_DATE >= To_Date ('01-JAN-2014 00:00:00','DD-MON-YYYY

HH24:MI:SS') AND RECEIPT_DATE < To_Date ('22-DEC-2015 23:59:59','DD-MON-YYYY HH24:MI:SS') GROUP BY CASE_ID ) X

WHERE ((UPPER(case_master.case_num) = UPPER('CASE100')))

AND CASE_MASTER.CASE_ID = X.CASE_ID

AND CASE_MASTER.EFFECTIVE_START_DATE <= X.EFFECTIVE_START_DATE

AND CASE_MASTER.EFFECTIVE_END_DATE > X.EFFECTIVE_START_DATE
```

### **Example 2: Custom SQL using two or more tables**

```
SELECT DISTINCT

CASE_MASTER.CASE_ID,CASE_MASTER.EFFECTIVE_START_DATE

FROM CASE_MASTER,

(SELECT CASE_ID, MAX(LOCKED_EFFECTIVE_START_DATE) AS

EFFECTIVE_START_DATE FROM ALL_CASES_BY_RECEIPT_DATE WHERE

RECEIPT_DATE >= To_Date ('01-JAN-2014 00:00:00','DD-MON-YYYY

HH24:MI:SS') AND RECEIPT_DATE < To_Date ('22-DEC-2015 23:59:59','DD-MON-YYYY HH24:MI:SS') GROUP BY CASE_ID ) X,

(SELECT CASE_PARENT_INFO.* FROM CASE_PARENT_INFO,(SELECT CASE_ID,

MAX(LOCKED_EFFECTIVE_START_DATE) AS EFFECTIVE_START_DATE FROM

ALL_CASES_BY_RECEIPT_DATE WHERE RECEIPT_DATE >= To_Date ('01-JAN-2014 00:00:00','DD-MON-YYYY HH24:MI:SS')

AND RECEIPT_DATE < To_Date ('22-DEC-2015 23:59:59','DD-MON-YYYY HH24:MI:SS') GROUP BY CASE_ID ) X
```

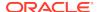

WHERE CASE\_PARENT\_INFO.CASE\_ID = X.CASE\_ID and

CASE\_PARENT\_INFO.EFFECTIVE\_START\_DATE <= X.EFFECTIVE\_START\_DATE

AND CASE\_PARENT\_INFO.EFFECTIVE\_END\_DATE > X.EFFECTIVE\_START\_DATE)

CASE\_PARENT\_INFO

WHERE (CASE\_MASTER.CASE\_ID = CASE\_PARENT\_INFO.CASE\_ID

AND ((UPPER(case\_master.case\_num) = UPPER('CASE100'))

AND (case\_parent\_info.gender\_id=1)))

AND CASE\_MASTER.CASE\_ID = X.CASE\_ID

AND CASE\_MASTER.EFFECTIVE\_START\_DATE <= X.EFFECTIVE\_START\_DATE

AND CASE\_MASTER.EFFECTIVE\_END\_DATE > X.EFFECTIVE\_START\_DATE

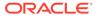

- Make sure the query begins with SELECT DISTINCT CASE\_MASTER.CASE\_ID, CASE\_MASTER.EFFECTIVE\_START\_DATE FROM CASE\_MASTER.
- All tables other than CASE\_MASTER should be in format (SELECT <TABLE\_NAME>.\* FROM <TABLE\_NAME>, (SELECT CASE\_ID, MAX(LOCKED\_EFFECTIVE\_START\_DATE) AS EFFECTIVE\_START\_DATE FROM ALL\_CASES\_BY\_RECEIPT\_DATE WHERE RECEIPT\_DATE >= To\_Date ('<FROM\_DATE>','DD-MON-YYYY HH24:MI:SS') AND RECEIPT\_DATE 
  To\_Date ('<TO\_DATE>','DD-MON-YYYY HH24:MI:SS') GROUP BY CASE\_ID ) X WHERE <TABLE\_NAME>.CASE\_ID =
  X.CASE\_ID and <TABLE\_NAME>.EFFECTIVE\_START\_DATE <=</p>
  X.EFFECTIVE\_START\_DATE AND <TABLE\_NAME>.EFFECTIVE\_END\_DATE
  X.EFFECTIVE\_START\_DATE ) <TABLE\_NAME> to execute query as Last Locked Revision for a Version in a Period (Case Receipt Date).
  - If the table does not have EFFECTIVE\_START\_DATE and EFFECTIVE\_END\_DATE columns then no inner view is required.
- If you do not include EFFECTIVE\_START\_DATE and EFFECTIVE\_END\_DATE clause with all the tables, then the query will execute and case series will be generated, but the result may not be of Last Locked Revision for a Version in a Period (Case Receipt Date) type.
- Join with (SELECT
   CASE\_ID, MAX(LOCKED\_EFFECTIVE\_START\_DATE)
   AS EFFECTIVE\_START\_DATE FROM
   ALL\_CASES\_BY\_RECEIPT\_DATE WHERE RECEIPT\_DATE >=
   To\_Date ('<FROM\_DATE>','DD-MON-YYYY HH24:MI:SS') AND
   RECEIPT\_DATE < To\_Date ('<TO\_DATE>','DD-MON-YYYY
   HH24:MI:SS') GROUP BY CASE\_ID ) X is required to get all post locked revisions of cases for each Receipt Date.
- ALL\_CASES\_BY\_RECEIPT\_DATE table contains Receipt Date and corresponding post lock revision effective start date.
- Make sure the query is well formatted and executable without any parameters.
- Do not use ";" at the end of the query.
- Do not use comments in the query.

### Last Locked Revision for a Version in a Period (Case Locked Date) Point-in-Time Query

The following are the steps to create custom SQL for Current Data point-in-time query:

- 1. Login to Oracle Argus Insight.
- 2. Navigate to Queries > Advance Condition > New (Argus Mart).

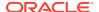

From Query Type drop-down list, select Last Locked Revision for a Version in a Period.

The Last Locked Revision for a Version In a Period dialog box appears.

- Select Case Locked Date option, enter the date range in From and To fields, and click Save.
- **5.** Add a field, and save the advance condition.
- 6. Click View SQL.

The Advanced Conditions SQL screen appears.

7. Write the custom SQL as per the format given below:

#### **Query Format:**

```
SELECT DISTINCT CASE_MASTER.CASE_ID,CASE_MASTER.EFFECTIVE_START_DATE
FROM CASE_MASTER,

(SELECT CASE_ID, MAX(VALIDSTART) AS EFFECTIVE_START_DATE FROM
CASE_ALL_LOCKED_REV WHERE DATE_LOCKED >= To_Date ('<FROM_DATE>','DD-MON-YYYY HH24:MI:SS') AND DATE_LOCKED < To_Date ('<TO_DATE>','DD-MON-YYYY HH24:MI:SS') GROUP BY CASE_ID) X, <additional table(s)>
WHERE <filter clause(s)>
AND CASE_MASTER.CASE_ID = X.CASE_ID
AND CASE_MASTER.EFFECTIVE_START_DATE <= X.EFFECTIVE_START_DATE
AND CASE_MASTER.EFFECTIVE_END_DATE > X.EFFECTIVE_START_DATE
```

#### **Example 1: Custom SQL using a single table**

```
SELECT DISTINCT

CASE_MASTER.CASE_ID,CASE_MASTER.EFFECTIVE_START_DATE

FROM CASE_MASTER,

(SELECT CASE_ID, MAX(VALIDSTART) AS EFFECTIVE_START_DATE FROM

CASE_ALL_LOCKED_REV WHERE DATE_LOCKED >= To_Date ('01-JAN-2014

00:00:00','DD-MON-YYYY HH24:MI:SS') AND DATE_LOCKED < To_Date ('22-DEC-2015 23:59:59','DD-MON-YYYY HH24:MI:SS') GROUP BY CASE_ID) X

WHERE ((UPPER(case_master.case_num) = UPPER('CASE100')))

AND CASE_MASTER.CASE_ID = X.CASE_ID

AND CASE_MASTER.EFFECTIVE_START_DATE <= X.EFFECTIVE_START_DATE

AND CASE_MASTER.EFFECTIVE_END_DATE > X.EFFECTIVE_START_DATE
```

### **Example 2: Custom SQL using two or more tables**

```
SELECT DISTINCT

CASE_MASTER.CASE_ID,CASE_MASTER.EFFECTIVE_START_DATE

FROM CASE_MASTER,

(SELECT CASE_ID, MAX(VALIDSTART) AS EFFECTIVE_START_DATE FROM

CASE_ALL_LOCKED_REV WHERE DATE_LOCKED >= To_Date ('01-JAN-2014

00:00:00','DD-MON-YYYY HH24:MI:SS') AND DATE_LOCKED < To_Date ('22-DEC-2015 23:59:59','DD-MON-YYYY HH24:MI:SS') GROUP BY CASE_ID) X,

(SELECT CASE_ID, MAX(VALIDSTART) AS EFFECTIVE_START_DATE

FROM CASE_ALL_LOCKED_REV WHERE DATE_LOCKED >= To_Date ('01-JAN-2014

00:00:00','DD-MON-YYYY HH24:MI:SS') AND DATE_LOCKED < To_Date ('22-DEC-2015 23:59:59','DD-MON-YYYY HH24:MI:SS') GROUP BY CASE_ID) X

WHERE CASE_PARENT_INFO.CASE_ID = X.CASE_ID and
```

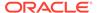

# CASE\_PARENT\_INFO.EFFECTIVE\_START\_DATE <= X.EFFECTIVE\_START\_DATE AND CASE\_PARENT\_INFO.EFFECTIVE\_END\_DATE > X.EFFECTIVE\_START\_DATE)

CASE\_PARENT\_INFO
WHERE (CASE\_MASTER.CASE\_ID = CASE\_PARENT\_INFO.CASE\_ID
AND ((UPPER(case\_master.case\_num) = UPPER('CASE100'))
AND (case\_parent\_info.gender\_id=1)))
AND CASE\_MASTER.CASE\_ID = X.CASE\_ID
AND CASE\_MASTER.EFFECTIVE\_START\_DATE <= X.EFFECTIVE\_START\_DATE
AND CASE\_MASTER.EFFECTIVE\_END\_DATE > X.EFFECTIVE\_START\_DATE

### Note:

- Make sure the query begins with SELECT DISTINCT CASE\_MASTER.CASE\_ID, CASE\_MASTER.EFFECTIVE\_START\_DATE FROM CASE MASTER.
- All tables other than CASE\_MASTER should be in format (SELECT <TABLE\_NAME>.\* FROM <TABLE\_NAME>, (SELECT CASE\_ID, MAX(VALIDSTART) AS EFFECTIVE\_START\_DATE FROM CASE\_ALL\_LOCKED\_REV WHERE DATE\_LOCKED >= To\_Date ('<FROM\_DATE>','DD-MON-YYYY HH24:MI:SS') AND DATE\_LOCKED < To\_Date ('<TO\_DATE>','DD-MON-YYYY HH24:MI:SS') GROUP BY CASE\_ID ) X WHERE <TABLE\_NAME>.CASE\_ID = X.CASE\_ID and <TABLE\_NAME>.EFFECTIVE\_START\_DATE <= X.EFFECTIVE\_START\_DATE AND <TABLE\_NAME>.EFFECTIVE\_END\_DATE > X.EFFECTIVE\_START\_DATE ) <TABLE\_NAME> to execute query as Last Locked Revision for a Version in a Period (Case Locked Date).

If the table does not have EFFECTIVE\_START\_DATE and EFFECTIVE\_END\_DATE columns then no inner view is required.

- If you do not include EFFECTIVE\_START\_DATE and EFFECTIVE\_END\_DATE clause with all the tables, then the query will execute and case series will be generated, but the result may not be of Last Locked Revision for a Version in a Period (Case Locked Date) type.
- Join with (SELECT CASE\_ID, MAX(VALIDSTART) AS
   EFFECTIVE\_START\_DATE FROM CASE\_ALL\_LOCKED\_REV
   WHERE DATE\_LOCKED >= To\_Date ('<FROM\_DATE>','DD-MON-YYYY HH24:MI:SS') AND DATE\_LOCKED < To\_Date
   ('<TO\_DATE>','DD-MON-YYYY HH24:MI:SS') GROUP BY
   CASE\_ID ) X is required to get all user locked revisions of cases.
- CASE\_ALL\_LOCKED\_REV table contains all locked revisions (user locked as well as post locked.
- Make sure the query is well formatted and executable without any parameters.
- Do not use ";" at the end of the query.
- Do not use comments in the query.

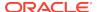

### Last Locked Revision for a Version in a Period (Case Creation Date) Point-in-Time Query

The following are the steps to create custom SQL for Current Data point-in-time query:

- 1. Login to Oracle Argus Insight.
- 2. Navigate to Queries > Advance Condition > New (Argus Mart).
- From Query Type drop-down list, select Last Locked Revision for a Version in a Period.

The Last Locked Revision for a Version In a Period dialog box appears.

- Select Case Creation Date option, enter the date range in From and To fields, and click Save.
- 5. Add a field, and save the advance condition.
- 6. Click View SQL.

The Advanced Conditions SQL screen appears.

7. Write the custom SQL as per the format given below:

### **Query Format:**

```
SELECT DISTINCT CASE_MASTER.CASE_ID, CASE_MASTER.EFFECTIVE_START_DATE
FROM CASE_MASTER,

(SELECT CASE_ID, MAX(LOCKED_EFFECTIVE_START_DATE) AS

EFFECTIVE_START_DATE FROM ALL_CASES_BY_RECEIPT_DATE WHERE

CREATE_TIME >= To_Date ('<FROM_DATE>','DD-MON-YYYY HH24:MI:SS') AND

CREATE_TIME < To_Date ('<TO_DATE>','DD-MON-YYYY HH24:MI:SS') GROUP

BY CASE_ID) X , <additional table(s)>

WHERE <filter clause(s)>

AND CASE_MASTER.CASE_ID = X.CASE_ID

AND CASE_MASTER.EFFECTIVE_START_DATE <= X.EFFECTIVE_START_DATE

AND CASE_MASTER.EFFECTIVE_END_DATE > X.EFFECTIVE_START_DATE
```

#### **Example 1: Custom SQL using a single table**

```
SELECT DISTINCT

CASE_MASTER.CASE_ID,CASE_MASTER.EFFECTIVE_START_DATE

FROM CASE_MASTER,

(SELECT CASE_ID, MAX(LOCKED_EFFECTIVE_START_DATE) AS

EFFECTIVE_START_DATE FROM ALL_CASES_BY_RECEIPT_DATE WHERE

CREATE_TIME >= To_Date ('01-JAN-2014 00:00:00','DD-MON-YYYY

HH24:MI:SS') AND CREATE_TIME < To_Date ('22-DEC-2015 23:59:59','DD-MON-YYYY HH24:MI:SS') GROUP BY CASE_ID) X

WHERE ((UPPER(case_master.case_num) = UPPER('CASE100')))

AND CASE_MASTER.CASE_ID = X.CASE_ID

AND CASE_MASTER.EFFECTIVE_START_DATE <= X.EFFECTIVE_START_DATE

AND CASE_MASTER.EFFECTIVE_END_DATE > X.EFFECTIVE_START_DATE
```

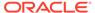

### **Example 2: Custom SQL using two or more tables**

```
SELECT DISTINCT
CASE_MASTER.CASE_ID,CASE_MASTER.EFFECTIVE_START_DATE
FROM CASE MASTER,
(SELECT CASE ID, MAX(LOCKED EFFECTIVE START DATE) AS
EFFECTIVE START DATE FROM ALL CASES BY RECEIPT DATE WHERE
CREATE_TIME >= To_Date ('01-JAN-2014 00:00:00','DD-MON-YYYY
HH24:MI:SS') AND CREATE_TIME < To_Date ('22-DEC-2015 23:59:59','DD-
MON-YYYY HH24:MI:SS') GROUP BY CASE_ID) X,
(SELECT CASE_ID, MAX(LOCKED_EFFECTIVE_START_DATE) AS
EFFECTIVE START DATE FROM ALL CASES BY RECEIPT DATE WHERE
CREATE_TIME >= To_Date ('01-JAN-2014 00:00:00','DD-MON-YYYY
HH24:MI:SS')
AND CREATE_TIME < To_Date ('22-DEC-2015 23:59:59','DD-MON-YYYY
HH24:MI:SS') GROUP BY CASE_ID )X
WHERE CASE_PARENT_INFO.CASE_ID = X.CASE_ID and
CASE_PARENT_INFO.EFFECTIVE_START_DATE <= X.EFFECTIVE_START_DATE
AND CASE_PARENT_INFO.EFFECTIVE_END_DATE > X.EFFECTIVE_START_DATE)
CASE_PARENT_INFO
WHERE (CASE_MASTER.CASE_ID = CASE_PARENT_INFO.CASE_ID
AND ((UPPER(case_master.case_num) = UPPER('CASE100'))
AND (case_parent_info.gender_id=1)))
AND CASE MASTER.CASE ID = X.CASE ID
AND CASE_MASTER.EFFECTIVE_START_DATE <= X.EFFECTIVE_START_DATE
AND CASE_MASTER.EFFECTIVE_END_DATE > X.EFFECTIVE_START_DATE
```

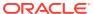

- Make sure the query begins with SELECT DISTINCT CASE\_MASTER.CASE\_ID, CASE\_MASTER.EFFECTIVE\_START\_DATE FROM CASE\_MASTER.
- All tables other than CASE\_MASTER should be in format

  (SELECT <TABLE\_NAME>.\* FROM <TABLE\_NAME>, (SELECT CASE\_ID,

  MAX(LOCKED\_EFFECTIVE\_START\_DATE) AS EFFECTIVE\_START\_DATE

  FROM ALL\_CASES\_BY\_RECEIPT\_DATE WHERE CREATE\_TIME >= To\_Date

  ('<FROM\_DATE>','DD-MON-YYYY HH24:MI:SS') AND CREATE\_TIME

  < To\_Date ('<TO\_DATE>','DD-MON-YYYY HH24:MI:SS') GROUP

  BY CASE\_ID ) X WHERE <TABLE\_NAME>.CASE\_ID =

  X.CASE\_ID and <TABLE\_NAME>.EFFECTIVE\_START\_DATE <=

  X.EFFECTIVE\_START\_DATE AND <TABLE\_NAME>.EFFECTIVE\_END\_DATE

  > X.EFFECTIVE\_START\_DATE >= X.EFFECTIVE\_START\_DATE <= X.EFFECTIVE\_START\_DATE >= X.EFFECTIVE\_START\_DATE >= X.E

If the table does not have EFFECTIVE\_START\_DATE and EFFECTIVE END DATE columns then no inner view is required.

- If you do not include EFFECTIVE\_START\_DATE and EFFECTIVE\_END\_DATE clause with all the tables, then the query will execute and case series will be generated, but the result may not be of Last Locked Revision for a Version in a Period (Case Creation Date) type.
- Join with (SELECT
   CASE\_ID, MAX(LOCKED\_EFFECTIVE\_START\_DATE)
   AS EFFECTIVE\_START\_DATE FROM
   ALL\_CASES\_BY\_RECEIPT\_DATE WHERE CREATE\_TIME >=
   To\_Date ('<FROM\_DATE>','DD-MON-YYYY HH24:MI:SS') AND
   CREATE\_TIME < To\_Date ('<TO\_DATE>','DD-MON-YYYY
   HH24:MI:SS') GROUP BY CASE\_ID) X is required to get all post locked revisions of each cases.
- ALL\_CASES\_BY\_RECEIPT\_DATE table contains Create Time and corresponding post lock revision effective start date.
- Make sure the query is well formatted and executable without any parameters.
- Do not use ";" at the end of the query.
- Do not use comments in the query.

### **Aggregate Queries**

The following are the steps to create custom SQL for Current Data point-in-time query:

- 1. Login to Oracle Argus Insight.
- 2. Navigate to Queries > Advance Condition > New (Argus Mart).
- 3. From Query Type drop-down list, select Aggregate Queries.
- 4. Add a field, and save the advance condition.

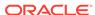

5. Click View SQL.

The Advanced Conditions SQL screen appears.

**6.** Write the custom SQL as per the format given below:

### **Query Format:**

When unlocked revisions are not required.

```
SELECT DISTINCT

CASE_MASTER.CASE_ID,CASE_MASTER.EFFECTIVE_START_DATE

FROM CASE_MASTER,

(SELECT CASE_ID, MAX(LOCKED_EFFECTIVE_START_DATE) AS

EFFECTIVE_START_DATE FROM ALL_CASES_BY_RECEIPT_DATE WHERE

RECEIPT_DATE >= To_Date ('<FROM_DATE>','DD-MON-YYYY

HH24:MI:SS') AND RECEIPT_DATE < To_Date ('<TO_DATE>','DD-MON-YYYY HH24:MI:SS') GROUP BY CASE_ID) X, <additional table(s)>

WHERE <filter clause(s)>

AND CASE_MASTER.CASE_ID = X.CASE_ID

AND CASE_MASTER.EFFECTIVE_START_DATE <= X.EFFECTIVE_START_DATE

AND CASE_MASTER.EFFECTIVE_END_DATE > X.EFFECTIVE_START_DATE
```

When unlocked revisions are required.

```
SELECT DISTINCT

CASE_MASTER.CASE_ID, CASE_MASTER.EFFECTIVE_START_DATE

FROM CASE_MASTER,

(SELECT CASE_ID, NVL(MAX(LOCKED_EFFECTIVE_START_DATE),

MAX(UNLOCKED_EFFECTIVE_START_DATE)) AS EFFECTIVE_START_DATE

FROM ALL_CASES_BY_RECEIPT_DATE WHERE RECEIPT_DATE >= To_Date

('<FROM_DATE>','DD-MON-YYYY HH24:MI:SS') AND RECEIPT_DATE

< To_Date ('<TO_DATE>','DD-MON-YYYY HH24:MI:SS') GROUP BY

CASE_ID )X , <additional table(s)>

WHERE <filter clause(s)>

AND CASE_MASTER.CASE_ID = X.CASE_ID

AND CASE_MASTER.EFFECTIVE_START_DATE <= X.EFFECTIVE_START_DATE

AND CASE_MASTER.EFFECTIVE_END_DATE > X.EFFECTIVE_START_DATE
```

### Example 1: Custom SQL using a single table

```
SELECT DISTINCT

CASE_MASTER.CASE_ID,CASE_MASTER.EFFECTIVE_START_DATE

FROM CASE_MASTER,

(SELECT CASE_ID, MAX(LOCKED_EFFECTIVE_START_DATE) AS

EFFECTIVE_START_DATE FROM ALL_CASES_BY_RECEIPT_DATE WHERE

RECEIPT_DATE >= To_Date ('01-JAN-2014 00:00:00','DD-MON-YYYY

HH24:MI:SS') AND RECEIPT_DATE < To_Date ('22-DEC-2015 23:59:59','DD-MON-YYYY HH24:MI:SS') GROUP BY CASE_ID) X

WHERE ((UPPER(case_master.case_num) = UPPER('CASE100')))

AND CASE_MASTER.CASE_ID = X.CASE_ID

AND CASE_MASTER.EFFECTIVE_START_DATE <= X.EFFECTIVE_START_DATE

AND CASE_MASTER.EFFECTIVE_END_DATE > X.EFFECTIVE_START_DATE
```

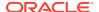

### **Example 2: Custom SQL using two or more tables**

```
SELECT DISTINCT
CASE_MASTER.CASE_ID,CASE_MASTER.EFFECTIVE_START_DATE
FROM CASE MASTER,
(SELECT CASE ID, MAX(LOCKED EFFECTIVE START DATE) AS
EFFECTIVE START DATE FROM ALL CASES BY RECEIPT DATE WHERE
RECEIPT_DATE >= To_Date ('01-JAN-2014 00:00:00','DD-MON-YYYY
HH24:MI:SS') AND RECEIPT_DATE < To_Date ('22-DEC-2015 23:59:59','DD-
MON-YYYY HH24:MI:SS') GROUP BY CASE_ID) X,
(SELECT CASE_PARENT_INFO.*
FROM CASE PARENT INFO, (SELECT CASE ID,
MAX(LOCKED EFFECTIVE START DATE) AS EFFECTIVE START DATE FROM
ALL_CASES_BY_RECEIPT_DATE WHERE RECEIPT_DATE >= To_Date ('01-
JAN-2014 00:00:00','DD-MON-YYYY HH24:MI:SS') AND RECEIPT_DATE <
To_Date ('22-DEC-2015 23:59:59','DD-MON-YYYY HH24:MI:SS') GROUP
BY CASE_ID ) X WHERE CASE_PARENT_INFO.CASE_ID = X.CASE_ID and
CASE_PARENT_INFO.EFFECTIVE_START_DATE <= X.EFFECTIVE_START_DATE AND
CASE_PARENT_INFO.EFFECTIVE_END_DATE > X.EFFECTIVE_START_DATE)
CASE_PARENT_INFO
WHERE (CASE_MASTER.CASE_ID = CASE_PARENT_INFO.CASE_ID
AND ((UPPER(case_master.case_num) =UPPER('CASE100'))
AND (case_parent_info.gender_id=1)))
AND CASE\_MASTER.CASE\_ID = X.CASE\_ID
AND CASE_MASTER.EFFECTIVE_START_DATE <= X.EFFECTIVE_START_DATE
AND CASE_MASTER.EFFECTIVE_END_DATE > X.EFFECTIVE_START_DATE
```

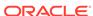

- Make sure the query begins with SELECT DISTINCT CASE\_MASTER.CASE\_ID, CASE\_MASTER.EFFECTIVE\_START\_DATE FROM CASE MASTER.
- All tables other than CASE\_MASTER should be in format (SELECT <TABLE\_NAME>.\* FROM <TABLE\_NAME>, (SELECT CASE\_ID, MAX(LOCKED\_EFFECTIVE\_START\_DATE) AS EFFECTIVE\_START\_DATE FROM ALL\_CASES\_BY\_RECEIPT\_DATE WHERE RECEIPT\_DATE >= To\_Date ('<FROM\_DATE>','DD-MON-YYYY HH24:MI:SS') AND RECEIPT\_DATE <
  To\_Date ('<TO\_DATE>','DD-MON-YYYY HH24:MI:SS') GROUP BY CASE\_ID ) X WHERE <TABLE\_NAME>.CASE\_ID = X.CASE\_ID and <TABLE\_NAME>.EFFECTIVE\_START\_DATE <= X.EFFECTIVE\_START\_DATE AND <TABLE\_NAME>.EFFECTIVE\_END\_DATE > X.EFFECTIVE\_START\_DATE |

#### **Aggregate Queries.**

If the table does not have EFFECTIVE\_START\_DATE and EFFECTIVE\_END\_DATE columns then no inner view is required.

- If you do not include EFFECTIVE\_START\_DATE and EFFECTIVE\_END\_DATE clause with all the tables, then the query will execute and case series will be generated, but the result may not be of Aggregate Queries type.
- Join with (SELECT
   CASE\_ID, MAX(LOCKED\_EFFECTIVE\_START\_DATE)
   AS EFFECTIVE\_START\_DATE FROM
   ALL\_CASES\_BY\_RECEIPT\_DATE WHERE RECEIPT\_DATE >=
   To\_Date ('<FROM\_DATE>','DD-MON-YYYY HH24:MI:SS') AND
   RECEIPT\_DATE < To\_Date ('<TO\_DATE>','DD-MON-YYYY
   HH24:MI:SS') GROUP BY CASE\_ID ) X is required to get all post locked revisions of cases for each Receipt Date.
- ALL\_CASES\_BY\_RECEIPT\_DATE table contains Receipt Date and corresponding post lock revision effective start date.
- NVL(MAX(LOCKED\_EFFECTIVE\_START\_DATE), MAX(UNLOCKED\_EFFECTIVE\_START\_DATE)) AS EFFECTIVE\_START\_DATE provides latest unlocked version when there is not locked version available for the selected date range.
- Make sure the query is well formatted and executable without any parameters.
- Do not use ";" at the end of the query.
- Do not use comments in the query.

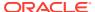

# Case Series Extensibility

You can extend the feature of merging the case series by customizing new operations or creating new merge options.

Oracle Argus Mart, by default, provides the following merge options:

- Current Data
- Latest revision
- All revisions

For more information, see:

· Create New Merge Option

# **Create New Merge Option**

The following are the steps to create a new merge option:

- 1. Connect to Oracle Argus Insight Schema with APR MART (Mart user).
- 2. Make new entry in cfg\_merge\_type\_master, and enter all the following mandatory fields:
  - TYPE\_ID = 4 (next available number)
  - Display\_Name = '<New Option Name>'
  - Target\_Function = Name of function that contains the complete logic of the merge operation for Intersect, Union, and Minus.
     This function must be of public type.

```
For example: F_MERGE_NEW_OPTION
```

Make sure the Target\_Function is accessible from the schema AM\_APP\_OWNER.

- Enabled = 1
- Create new Target\_Function for Merge in the package pkg\_sm\_case\_series by using the following template:
  - Declaration for package specification

```
FUNCTION F_MERGE_NEW_OPTION (

pi_merge_seriesid IN NUMBER,

pi_left_seriesid IN NUMBER,

pi_right_seriesid IN NUMBER,

pi_merge_type IN NUMBER,

pi_user_id IN NUMBER)

RETURN VARCHAR2;
```

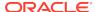

### Function for package body

```
FUNCTION F MERGE NEW OPTION (
   pi_merge_seriesid IN NUMBER,
   pi_left_seriesid IN NUMBER,
   pi_right_seriesid IN NUMBER,
   pi_merge_type
                   IN NUMBER,
   pi_user_id
                   IN NUMBER)
   RETURN VARCHAR2 IS
   ln_set_env_var NUMBER;
   PRAGMA AUTONOMOUS_TRANSACTION;
 BEGIN
   -- for minus, choose security information from left case
series --
   -- study unblind ok code broken formula values(for union
choose max value and for intersection choose least value) --
   -- null null
                       20
                                       20
        -- 1
                  1,2,3,4 10+code_broken 10,11,12,13,14
      -- 0
                1,2,3,5 code_broken
0,1,2,3,4
   -- SET USER SECURITY ln_set_env_var :=
pkg_sm_data_security.f_set_env_var (pi_user_id);
pi_merge_type = 1 THEN --UNION
     INSERT INTO case_detail
                (enterprise_id, seriesid, case_num, case_id,
study
unblind_ok, code_broken, effective_start_date)
       SELECT distinct enterprise_id, pi_merge_seriesid,
case_num, case_
id, study_unblind_ok, code_broken, effective_start_date
                 FROM ( <your Selection Logic> );
   INSERT INTO case_detail
                       (enterprise_id,
seriesid, case_num, case_id, study_unblind_ok, code_broken,
effective_start_date
      SELECT DISTINCT enterprise id, pi merge seriesid,
case_num, case_id,
study unblind ok, code broken, effective start date
                 FROM ( <your Selection Logic> );
   ELSIF pi_merge_type = 3 THEN --MINUS
     INSERT INTO case detail
                (enterprise_id, seriesid, case_num, case_id,
study_unblind_ok, code_broken, effective_start_date)
       SELECT DISTINCT enterprise_id, pi_merge_seriesid
seriesid, case_num, case_id, study_unblind_ok, code_broken,
effective_start_date
```

```
FROM ( <your Selection Logic> );
END IF;
COMMIT;
RETURN 1;
EXCEPTION
WHEN OTHERS THEN
ROLLBACK;
RETURN SUBSTR (SQLERRM, 1, 3999);
END F_MERGE_NEW_OPTION;
```

- To create <selection logic> refer to the following existing functions:
  - f\_merge\_curr\_data
  - f\_merge\_latest\_rev
  - f\_merge\_all\_rev

**Table 2-1 Template Details** 

| Parameter         | Description                                            |  |  |  |
|-------------------|--------------------------------------------------------|--|--|--|
| pi_merge_seriesid | Defines the output case series ID.                     |  |  |  |
| pi_left_seriesid  | Defines the left side selected case series.            |  |  |  |
| pi_right_seriesid | Defines the right side selected case series.           |  |  |  |
| pi_merge_type     | Defines the flag to contain operation type.            |  |  |  |
|                   | • 1—Union                                              |  |  |  |
|                   | • 2—Intersect                                          |  |  |  |
|                   | • 3—Minus                                              |  |  |  |
| pi_user_id        | Defines the User ID of the logged-in application user. |  |  |  |

 Always use v\_case\_series to fetch complete data from pi\_left\_seriesid and pi\_right\_seriesid. For example:

```
Select enterprise_id, seriesid, case_num, case_id, study_unblind_ok, code_broken, effective_start_date from v_case_detail where seriesid = pi_left_seriesid minus
Select enterprise_id, seriesid, case_num, case_id, study_unblind_ok, code_broken, effective_start_date from v_case_detail where seriesid = pi_right_seriesid
```

 Make sure all the required parameters are available in the Target\_Function, and in the same order as that of the template.

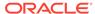

# Code List Extensibility

Flexible Data Recategorization is an Oracle Argus Safety functionality through which users can define code list display values in different languages, whether natural human languages like English or artificial ones like E2B.

Oracle Argus Safety maintains the data for supported languages and Argus Insight ETL populates this code list data in the corresponding tables as listed below:

Table 3-1 Code List Data Tables

| Oracle Argus Safety Table | Oracle Argus Insight Table   |
|---------------------------|------------------------------|
| CODE_LIST_MASTER          | DM_CODE_LIST_MASTER          |
| CODE_LIST_CODE_ATTRIBUTES | DM_CODE_LIST_CODE_ATTRIBUTES |
| CODE_LIST_DETAIL_DISCRETE | DM_CODE_LIST_DETAIL_DISCRETE |

Customer-specific changes, such as new values for the existing code lists as well as completely new code lists, are made in Oracle Argus Safety. These values are then fetched into Oracle Argus Insight through the ETL. Users can then create advanced condition queries in Oracle Argus Insightthat reference the fields in the Flexible Data Recategorization Code List.

The following sections explain how to configure a code list display value in a new language for an already existing code in Oracle Argus Safety:

- Configure Flexible Data Recategorization with a New Natural Language
- · Configure Flexible Data Recategorization with a New Custom Language

# Configure Flexible Data Recategorization with a New Natural Language

You can configure a code list display value in a new Natural language for an already existing code in Oracle Argus Safety.

For example, assume that for the code list GENDER, data in the table CODE\_LIST\_DETAIL\_DISCRETE for code 1 is available in the following three decode contexts (languages):

Figure 3-1 Original Decode Contexts (Languages)

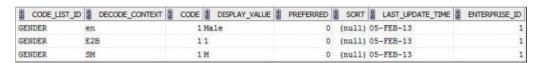

To configure the same code 1 in the code list GENDER for a new language such as GERMAN (decode context 'ge'):

 Populate the table CODE\_LIST\_DETAIL\_DISCRETE in Oracle Argus Safety with required values in the GERMAN language

```
INSERT INTO CODE_LIST_DETAIL_DISCRETE (CODE_LIST_ID,
DECODE_CONTEXT, CODE, DISPLAY_VALUE, PREFERRED, SORT,
LAST_UPDATE_TIME, ENTERPRISE_ID) VALUES ('GENDER', 'ge', 1,
'männlich', 0, null, sysdate, 1);
```

Figure 3-2 New Decode Contexts (Languages)

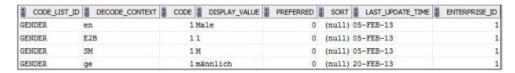

2. After the Oracle Argus Insight ETL runs, to create an Advanced Condition field which displays the GENDER value in the GERMAN language, add a new row in the CMN\_FIELDS table in Oracle Argus Insight with values similar to the example shown below:

| Column             | Value                                                                                                    |
|--------------------|----------------------------------------------------------------------------------------------------|
| ENTERPRISE_ID      | 1                                                                                                    |
| FIELD_ID           | New field ID that must be unique and must be in the following range:                                                                  |
|                    | • For customers: 30000000 - 39999999                                                                                                  |
|                    | <ul> <li>For partners: 40000000 - 49999999</li> </ul>                                                                                 |
|                    | All other IDs are reserved for Oracle.                                                                                                |
| FIELD_LABEL        | Gender German                                                                                                    |
| TABLE_NAME         | V_RPT_CASE                                                                                                    |
| COLUMN_NAME        | GENDER_ID                                                                                                    |
| JOIN_FIELD         |                                                                                                    |
| SELECT_TABLE       |                                                                                                    |
| SELECT_COLUMN      |                                                                                                    |
| ADV_COND_FIELD     | 1                                                                                                    |
| TREE_VIEW          | PATIENT:Patient Information                                                                                                    |
| UNIQUE_FIELD_LABEL | Gender German                                                                                                    |
| SQL_SELECT         | SELECT CODE ID, DISPLAY_VALUE<br>STATUS from DM_CODE_LIST_DETAIL_DISCRETE<br>WHERE CODE_LIST_ID = GENDER AND<br>DECODE_CONTEXT = 'ge' |
| FIELD_TYPE         | 1                                                                                                    |
| HIDDEN             | 0                                                                                                    |
| TYPE_AHEAD         |                                                                                                    |
| BLINDED_FIELD      |                                                                                                    |

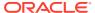

| Column                | Value |
|-----------------------|-------|
| CONTROL_TYPE_ID       | 2     |
| FIELD_LENGTH          | 255   |
| ADDITIONAL_TABLE_LIST |       |
| ADDITIONAL_WHERE      |       |

# Configure Flexible Data Recategorization with a New Custom Language

You can configure a code list display value in a new Custom language for an already existing code in Oracle Argus Safety.

For example, assume that for the code list CAUSALITY, the following data is available in the table CODE\_LIST\_DETAIL\_DISCRETE for 'en' decode context (English language):

Table 3-2 Original Display Values

| CODE_LIS<br>T_ID | DECODE<br>_CONTE<br>XT | E | DISPLAY_V<br>ALUE  | PREFERRE<br>D | SOR<br>T | LAST_UPDA<br>TE_TIME | ENTERP<br>RISE_ID |
|------------------|------------------------|---|--------------------|---------------|----------|----------------------|-------------------|
| CAUSALITY        | en                     | 1 | Definitely<br>Not  | 0             | (null)   | 9-Jul-13             | 1                 |
| CAUSALITY        | en                     | 2 | Unlikely           | 0             | (null)   | 9-Jul-13             | 1                 |
| CAUSALITY        | en                     | 3 | Possible           | 0             | (null)   | 9-Jul-13             | 1                 |
| CAUSALITY        | en                     | 4 | Probable           | 0             | (null)   | 9-Jul-13             | 1                 |
| CAUSALITY        | en                     | 5 | Highly<br>Probable | 0             | (null)   | 9-Jul-13             | 1                 |
| CAUSALITY        | en                     | 6 | Definite           | 0             | (null)   | 9-Jul-13             | 1                 |

To configure the same code list CAUSALITY for the custom values **Related** and **Unrelated**, which are used as buckets or categories to group the already existing values:

 Add a new language such as CUSTOM (decode context CUSTOM) by populating the table CODE\_LIST\_DETAIL\_DISCRETE in Argus Safety with required values in the CUSTOM language.

```
INSERT INTO CODE_LIST_DETAIL_DISCRETE (CODE_LIST_ID,
DECODE_CONTEXT, CODE, DISPLAY_VALUE, PREFERRED, SORT,
LAST_UPDATE_TIME, ENTERPRISE_ID) VALUES ('CAUSALITY', 'CUSTOM', 1,
'Related', 0, null, sysdate, 1);
```

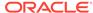

**Table 3-3 New Display Values** 

| CODE_LIS<br>T_ID | DECODE<br>_CONTE<br>XT | COD<br>E | DISPLAY_V<br>ALUE  | PREFERR<br>ED | SOR<br>T | LAST_UPDA<br>TE_TIME | ENTERP<br>RISE_ID |
|------------------|------------------------|----------|--------------------|---------------|----------|----------------------|-------------------|
| CAUSALIT<br>Y    | en                     | 1        | Definitely<br>Not  | 0             | (null)   | 9-Jul-13             | 1                 |
| CAUSALIT<br>Y    | en                     | 2        | Unlikely           | 0             | (null)   | 9-Jul-13             | 1                 |
| CAUSALIT<br>Y    | en                     | 3        | Possible           | 0             | (null)   | 9-Jul-13             | 1                 |
| CAUSALIT<br>Y    | en                     | 4        | Probable           | 0             | (null)   | 9-Jul-13             | 1                 |
| CAUSALIT<br>Y    | en                     | 5        | Highly<br>Probable | 0             | (null)   | 9-Jul-13             | 1                 |
| CAUSALIT<br>Y    | en                     | 6        | Definite           | 0             | (null)   | 9-Jul-13             | 1                 |
| CAUSALIT<br>Y    | CUSTOM                 | 1        | Unrelated          | 0             | (null)   | 9-Jul-13             | 1                 |
| CAUSALIT<br>Y    | CUSTOM                 | 2        | Unrelated          | 0             | (null)   | 9-Jul-13             | 1                 |
| CAUSALIT<br>Y    | CUSTOM                 | 3        | Related            | 0             | (null)   | 9-Jul-13             | 1                 |
| CAUSALIT<br>Y    | CUSTOM                 | 4        | Related            | 0             | (null)   | 9-Jul-13             | 1                 |
| CAUSALIT<br>Y    | CUSTOM                 | 5        | Related            | 0             | (null)   | 9-Jul-13             | 1                 |
| CAUSALIT<br>Y    | CUSTOM                 | 6        | Related            | 0             | (null)   | 9-Jul-13             | 1                 |

2. After the Oracle Argus Insight ETL runs, to create an Advanced Condition field which displays custom CAUSALITY values, add a new row in the CMN\_FIELDS table in Oracle Argus Insight with values similar to the example shown below:

| Column         | Value                                                                |
|----------------|----------------------------------------------------------------------|
| ENTERPRISE_ID  | 1                                                                    |
| FIELD_ID       | New field ID that must be unique and must be in the following range: |
|                | <ul> <li>For customers: 30000000 - 39999999</li> </ul>               |
|                | <ul> <li>For partners: 40000000 - 49999999</li> </ul>                |
|                | All other IDs are reserved for Oracle.                               |
| FIELD_LABEL    | Custom Reported Causality                                            |
| TABLE_NAME     | RPT_EVENT_ASSESS                                                     |
| COLUMN_NAME    | RPT_CAUSALITY_ID                                                     |
| JOIN_FIELD     |                                                                      |
| SELECT_TABLE   |                                                                      |
| SELECT_COLUMN  |                                                                      |
| ADV_COND_FIELD | 1                                                                    |
|                |                                                                      |

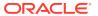

| Column                | Value                                                                                                    |
|-----------------------|----------------------------------------------------------------------------------------------------|
| TREE_VIEW             | ANALYSIS:Case Assessment                                                                                                    |
| UNIQUE_FIELD_LABEL    | Custom Reported Causality                                                                                                    |
| SQL_SELECT            | SELECT DISTINCT DISPLAY_VALUE ID, DISPLAY_VALUE STATUS FROM DM_CODE_LIST_DETAIL_DISCRETE WHERE CODE_LIST_ID = 'CAUSALITY' AND DECODE_CONTEXT = 'CUSTOM' |
| FIELD_TYPE            | 1                                                                                                    |
| HIDDEN                | 0                                                                                                    |
| TYPE_AHEAD            |                                                                                                    |
| BLINDED_FIELD         |                                                                                                    |
| CONTROL_TYPE_ID       | 2                                                                                                    |
| FIELD_LENGTH          | 255                                                                                                    |
| ADDITIONAL_TABLE_LIST |                                                                                                    |
| ADDITIONAL_WHERE      |                                                                                                    |

3. Now, insert a new row to the table CMN\_COMPLEXFIELDS\_CONFIGURATION.

| Column         | Value                                                                                                    |
|----------------|----------------------------------------------------------------------------------------------------|
| ENTERPRISE_ID  | 3                                                                                                    |
| FIELD_ID       | <same as="" cmn_fields="" field="" id="" in="" table="" the=""></same>                                                                                                    |
| OPERATOR       | equal to                                                                                                    |
| SORT_ORDER     | 1                                                                                                    |
| REQ_TABLE_LIST |                                                                                                    |
| WHERE_QUERY    | RPT_EVENT_ASSESS.RPT_CAUSALITY_ID IN (SELECT CODE FROM DM_CODE_LIST_DETAIL_DISCRETE WHERE DISPLAY_VALUE = 'PARAM_VALUE' AND CODE_LIST_ID = 'CAUSALITY' AND DECODE_CONTEXT = 'CUSTOM') |

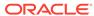

4

# **ETL Extensibility**

Custom Routines are the configured procedures that are executed during Oracle Argus Insight Incremental ETL to perform custom actions.

Oracle Argus Insight supports the following custom routines:

- PRE\_INCREMENTAL\_ETL\_TASK Executes the configured routine during incremental ETL before population of Oracle Argus Insight staging tables.
- POST\_INCREMENTAL\_ETL\_TASK Executes the configured routine during incremental ETL after population of Oracle Argus Insight mart tables.

These custom routines are useful in the following scenarios:

- Populating custom tables or new columns based on the business needs.
- Analyzing tables with huge data.
- Triggering an event based on ETL completion for the use with other custom products.

For more information, see:

- View Oracle Argus Insight Custom Routines
- Execute Oracle Argus Insight Custom Routines

# View Oracle Argus Insight Custom Routines

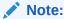

These routines are Global-level switches, visible in Oracle Argus Insight Administration Tools.

In a multi-tenant environment, these switches are visible only when you login through Default enterprise.

The following are the steps to view the custom routines:

- Log in to the Oracle Argus Insight Application as Admin user.
   Alternatively, in a multi-tenant environment log in to the Default enterprise.
- 2. From the menu bar, click **Tools**.
- 3. Click the **List Maintenance** tab to open the List Maintenance Items.
- 4. Select **Profile Switches** from the List Maintenance Items.
- From the Attributes section, select CUSTOM ROUTINE BEFORE INCREMENTAL ETL, and click Modify to see the Value for this routine.

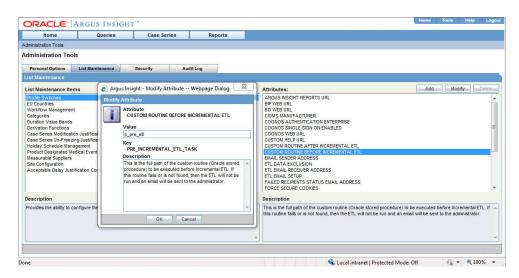

Similarly, select CUSTOM ROUTINE AFTER INCREMENTAL ETL, and click Modify to see the Value for this routine.

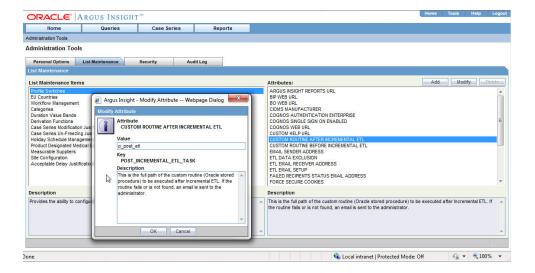

# **Execute Oracle Argus Insight Custom Routines**

The ETL Routines can be executed at two levels:

- Before starting the incremental ETL.
- After executing the incremental ETL.

The following are the steps to execute the custom routine:

 Select the custom routine (PRE or POST), and enter an Oracle stored procedure name in the Value text box relevant to that custom routine. This Routine searches the database object that matches the procedure name in the schema APR\_MART during Incremental ETL execution.

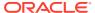

To view or modify the Value of a custom routine, refer to the View Oracle Argus Insight Custom Routines.

- 2. If the procedure is found, the application executes the ETL.
  - **a.** If the custom routine executes without any errors, then the application moves to the next step of the Incremental ETL process.
  - **b.** If the Custom routine executes with errors, then the application logs the error(s) in the table MART\_DATA\_INSERT\_LOG and exits.

### Note:

- ETL does not process any data before execution of the preincremental ETL custom routine.
- ETL commits the data before the execution of the post-incremental ETL routine.
- You should manually execute the post-incremental ETL routine, if it fails as it cannot be resumed.
- To track the error when a custom routine fails, refer to the example as explained below:
  - Connect to the schema APR\_MART, and create:
     A table PRE POST ETL CHK with one column col1 varchar2(100).

A procedure P\_PRE\_ETL to insert a row in the table with less than 100 characters.

A procedure P\_POST\_ETL to insert a row with more than 100 characters.

```
Connected to:
Connected to:
Connected to:
Connected to:
Connected to:
Connected to:
Connected to:
With the Partitioning, OLAP, Data Mining and Real Application Testing options
SOL>Shoquer
USERIS *APR_NART*
SOLOF-create table PRE_POST_ETL_CHK
2 < COLL VARCHAR2-(DD>>
3/
Table created.
SOL>
SOLI-STRUNCATE TABLE PRE_POST_ETL_CHK;
Table truncated.
SOL>
SOLI-STRUNCATE TABLE PRE_POST_ETL_CHK;
Table truncated.
SOLI-
SOLI-STRUNCATE TABLE PRE_POST_ETL_CHK;
Table truncated.
SOLI-
SOLI-STRUNCATE TABLE PRE_POST_ETL_CHK;
Table truncated.
SOLI-
SOLI-STRUNCATE TABLE PRE_POST_ETL_CHK-COLI>VALUES < This procedure is called in PRE_INCREMENTAL_ETL_TASK'>;
4 end;
5 /
Procedure created.
SOLI-
SOLI-STRUNCATE TABLE PRE_POST_ETL_CHK-COLI>VALUES < This procedure is called in PRE_INCREMENTAL_ETL_TASK custom rouotine to test the pre incremental testing '>;
4 end;
5 /
Procedure created.
SOLI-
SOLI-STRUNCATE TABLE PRE_POST_ETL_CHK-COLI>Values < This procedure is called in POST_INREMENTAL_ETL_TASK custom rouotine to test the pre incremental testing '>;
4 end;
5 /
Procedure created.
SOLI-
SOLI-
SOLI-
SOLI-
SOLI-
SOLI-
SOLI-
SOLI-
SOLI-
SOLI-
SOLI-
SOLI-
SOLI-
SOLI-
SOLI-
SOLI-
SOLI-
SOLI-
SOLI-
SOLI-
SOLI-
SOLI-
SOLI-
SOLI-
SOLI-
SOLI-
SOLI-
SOLI-
SOLI-
SOLI-
SOLI-
SOLI-
SOLI-
SOLI-
SOLI-
SOLI-
SOLI-
SOLI-
SOLI-
SOLI-
SOLI-
SOLI-
SOLI-
SOLI-
SOLI-
SOLI-
SOLI-
SOLI-
SOLI-
SOLI-
SOLI-
SOLI-
SOLI-
SOLI-
SOLI-
SOLI-
SOLI-
SOLI-
SOLI-
SOLI-
SOLI-
SOLI-
SOLI-
SOLI-
SOLI-
SOLI-
SOLI-
SOLI-
SOLI-
SOLI-
SOLI-
SOLI-
SOLI-
SOLI-
SOLI-
SOLI-
SOLI-
SOLI-
SOLI-
SOLI-
SOLI-
SOLI-
SOLI-
SOLI-
SOLI-
SOLI-
SOLI-
SOLI-
SOLI-
SOLI-
SOLI-
SOLI-
SOLI-
SOLI-
SOLI-
SOLI-
SOLI-
SOLI-
SOLI-
SOLI-
SOLI-
SOLI-
SOLI-
SOLI-
SOLI-
SOLI-
SOLI-
SOLI-
SOLI-
SOLI-
SOLI-
SOLI-
SOLI-
SOLI-
SOLI-
SOLI-
SOLI-
SOLI-
SOLI-
SOLI-
SOLI-
SOLI-
SOLI-
SOLI-
SOLI-
SOLI-
SOLI-
SOLI-
SOLI-
SOLI-
SOLI-
SOLI-
SOLI-
SOLI-
SOLI-
SOLI-
SOLI-
SOLI-
SOLI-
SOLI-
SOLI-
SOLI-
SOLI-
SOLI-
SOLI-
SOLI-
SOLI-
SOLI-
SOLI-
SOLI-
SOLI-
SOLI-
SOLI-
SOLI-
SOLI-
SOLI-
SOLI-
SOLI-
SOLI-
SOLI-
SOLI-
SOLI-
SOLI-
```

b. Update the Values of the custom routines. For key PRE\_INCREMENTAL\_ETL\_TASK, set the value to P\_PRE\_ETL. For key POST\_INCREMENTAL\_ETL\_TASK, set the value to P\_POST\_ETL. The ETL will show an error while executing the post-incremental custom procedure as we try to insert large value than the column's length.

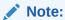

To view or modify the Value of a custom routine, refer to the View Oracle Argus Insight Custom Routines.

c. Run the incremental ETL.

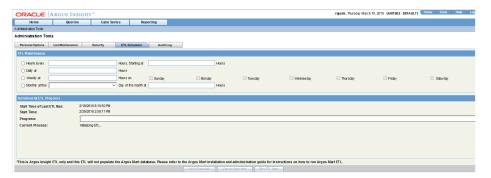

d. Since P\_POST\_ETL procedure fails to insert a row, error occurs at the end of the ETL execution.

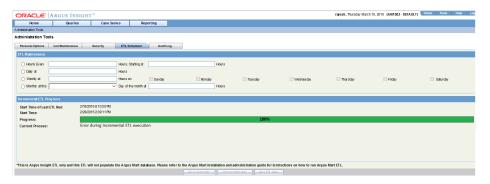

To verify the error, view the table MART\_DATA\_INSERT\_LOG.

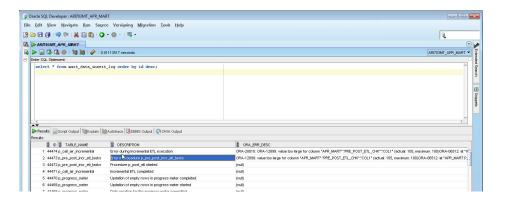

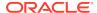

The actual error text that is displayed in the column ORA\_ERR\_DESC is as below:

```
"ORA-20010: ORA-12899: value too large for column
"APR_MART"."PRE_POST_ETL_CHK"."COL1" (actual: 105, maximum: 100)
ORA-06512: at "APR_MART.P_POST_ETL", line 3
ORA-06512: at line 1
ORA-06512: at "APR_MART.PKG_PWR_UTIL", line 3306
-- ERROR while processing p_pre_post_incr_etl_tasks at 25-jun-2013 12:
ORA-06512: at "APR_MART.PKG_AIR_STOM", line 313
ORA-06512: at "APR_MART.PKG_PWR_UTIL", line 3323
ORA-06512: at "APR_MART.PKG_DBMS_JOB", line 1659
```

f. To ensure that a row is inserted from the custom routine before incremental ETL - P\_PRE\_ETL, view table PRE\_POST\_ETL\_CHK.

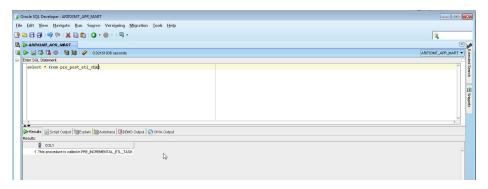

**4.** If the procedure (or database object) is not found, then the application logs the error(s), and fails the ETL.

In this case, the ETL may be executed if you have explicitly created an exceptionhandling for such cases to absorb any exceptions, and go to the next step in the ETL process.

Optionally, to resolve this issue, create a procedure of that name, provide an existing procedure name, or remove the configuration.

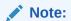

- You should not modify the existing names of the database objects of Oracle Argus Insight, though additional objects can be created as part of customization as per your business needs.
- The changes related to custom routines should be tested in a test environment before implementing in the production environment.

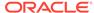

5

# Report Extensibility

This chapter provides the information on the following:

- Oracle Business Intelligence Publisher (BIP/ BI Publisher) report and the report framework.
- The Oracle Business Intelligence Enterprise Edition Oracle Argus Insight RPD
  architecture and how to use flex bucketing in the RPD. The querying is done on
  the data from Oracle Argus Safety BIP temporary tables that are brought into
  Oracle Argus Mart tables (information about corresponding report configuration
  and value of report parameters used for report execution).

For more information, see:

- Oracle Business Intelligence Publisher Extensibility
- Oracle Business Intelligence Enterprise Edition Extensibility

# Oracle Business Intelligence Publisher Extensibility

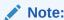

The appearance of the user interface that you see in the application may vary from the figures displayed in the subsequent sections.

#### In this section:

- Assumptions
- Business Purpose
- Global Temporary Tables
- Report Package Features
- Data Model
- BI Publisher Report Templates
- Oracle Business Intelligence Publisher Reporting Tips

## **Assumptions**

The Oracle Business Intelligence Publisher (BI Publisher) extensibility assumes that the user has a working knowledge of report creation in Oracle Business Intelligence Publisher.

#### See Also:

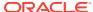

Oracle FMW - Administrator Guide for Oracle Business Intelligence Publisher > Configuring the Catalog

### **Business Purpose**

This report is a generic listing of cases with key *Pharmacovigilance* data elements. This framework can be used for custom reporting.

# **Global Temporary Tables**

Global Temporary Tables (GTTs) are the Oracle tables, having data type as *private*; such that data inserted by a session can be accessed by that session only.

The session-specific rows in a GTT can be preserved for the entire session, as AI report tables are created using *ON COMMIT PRESERVE ROWS* clause.

The report specific package *pkg\_rep\_linelisting*, populates the following report GTTs:

- rep\_case\_tmp
- rep\_event\_tmp
- rep\_prod\_dose\_tmp
- rep\_evt\_assess\_tmp
- rep\_case\_detail\_tmp The Case Detail GTT is populated with user accessible cases in the generic package after applying user data security.

For more information, see:

Extend Global Temporary Tables

### **Extend Global Temporary Tables**

The following are the steps to extend GTTs:

- 1. Alter the GTT, to add a new column.
- 2. Write population logic for the new column in User Exit package. For example, to populate case level table *rep\_case\_tmp* the following User Exit package procedure can be used: *pkg\_rep\_linelisting\_user\_exit.p\_modify\_case\_tmp*
- 3. Modify the User Exit package to append case number with ABC, such as:

```
PROCEDURE p_modify_case_tmp IS
```

**BEGIN** 

UPDATE REP\_CASE\_TMP SET CASE\_NUM = 'ABC'||CASE\_NUM;
END p modify\_case\_tmp;

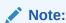

Any DML statement or complex PL/SQL logic can be implemented in the User Exit packages.)

4. Compile the User Exit package and run the report.

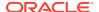

In the report, you will find case number prefixed with ABC.

## Report Package Features

A package is a namespace that organizes a set of related classes and interfaces.

The types of packages used in Oracle Business Intelligence Publisher report are:

- Generic Package
- · Line Listing Package

### Generic Package

Oracle Business Intelligence Publisher report has *pkg\_rep\_generic* as the generic package that will be used to create/modify all future Oracle Business Intelligence Publisher reports.

This package performs the following functions:

- User Context is set, so that the user can view data only as per user data access rights.
- Global table rep\_case\_detail\_tmp is populated with cases after applying data security.
- Log tables population logic is created within the generic package.

This package contains following procedures/functions:

Table 5-1 Generic Package - Procedures and Functions

| S.No. | Procedure/Function<br>Name | Parameter/<br>Argument Used                                                                                                    | Description                                                                                                    |
|-------|----------------------------|----------------------------------------------------------------------------------------------------|----------------------------------------------------------------------------------------------------|
| 1.    | p_set_user_context         | <ul> <li>pi_enterprise_id:         Enterprise ID</li> <li>pi_user_name:         Report User         Name (the user         who has logged in         to BI Publisher)</li> </ul>                                                                 | This procedure is used to set user context (for multi-tenancy) and data security variables. Using the package <i>pkg_rls.set_context</i> , user context will be set, by passing enterprise ID, user name and application name to the package. |
| 2.    | p_pop_case_detail          | <ul> <li>pi_querytype: Q -         Query, A-Advance         Condition, F -         Filter, and C -         Case Series</li> <li>pi_id:         CASESERIES_ID         /QUERY_ID/         AC_ID/Filter_ID to         get data for cases</li> </ul> | used in BI Publisher reports.  For p_querytype = C, cases are inserted in global table rep_case_detail_tmp. from the table case_detail.  For p_querytype IN ('Q', 'F', 'A'),                                                                  |

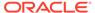

Table 5-1 (Cont.) Generic Package - Procedures and Functions

| S.No. | Procedure/Function<br>Name | Parameter/<br>Argument Used                                                                                                    | Description                                                                                                    |
|-------|----------------------------|----------------------------------------------------------------------------------------------------|----------------------------------------------------------------------------------------------------|
| 3.    | Name p_rep_execution_log   | pi_ora_err_desc:     Oracle-defined     error code and     description     pi_table_name:     Table/Module     name     pi_description:     User-defined     descriptive error     message | This procedure is used to log status of table population and SQL exceptions in table rep_execution_log.  Routine Call:  PKG_REP_GENERIC.P_REP_EXEC UTION_LOG (NULL, 'p_pop_case_tmp', 'Data population for table REP_CASE_TMP started.');  Before populating the table rep_case_tmp, this procedure logs a message that 'data population for table <rep_case_tmp> started.  After successful completion of the process, it logs a message that 'data population for table <rep_case_tmp> completed'.</rep_case_tmp></rep_case_tmp> |
|       |                            |                                                                                                    | Besides, in each population routine section in the SQL exceptions; this procedure is called to log SQL error messages.                                                                                                    |
|       |                            |                                                                                                    | See Also: Populate Data for Generic Line Listing Report                                                                                                    |

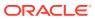

Table 5-1 (Cont.) Generic Package - Procedures and Functions

| S.No. | Procedure/Function<br>Name                                        |                                                                                                    | rameter/<br>gument Used                                                                     | De                                                                 | scription                                                                                                    |  |
|-------|-------------------------------------------------------------------|----------------------------------------------------------------------------------------------------|---------------------------------------------------------------------------------------------|--------------------------------------------------------------------|----------------------------------------------------------------------------------------------------|--|
| 4.    | identifier to various calling modules  • pi_sql_text: Dynamic SQL | This procedure logs dynamic SQL queries created in the generic package. The following SQL statements are logged in this package: |                                                                                             |                                                                    |                                                                                                    |  |
|       |                                                                   | 1.                                                                                                    | Insert statements in the table rep_case_detail_tmp.                                         |                                                                    |                                                                                                    |  |
|       |                                                                   |                                                                                                    |                                                                                             | 2.                                                                 | Update study_unblind_ok, code_broken statement in the table rep_case_detail_tmp.                                                                                                    |  |
|       |                                                                   |                                                                                                    |                                                                                             | 3.                                                                 | Insert statements in the report log tables.                                                                                                    |  |
|       |                                                                   |                                                                                                    |                                                                                             | pkg<br>(pi_<br>On<br>cop<br>of t                                   | r example: g_rep_generic.p_rep_sql_log _module_name, lvc_sql);lvc_sql ce report is executed, you can by the query from column sql_text the table rep_sql_log where all eries exist. Execute the desired ery in the database. |  |
|       |                                                                   |                                                                                                    |                                                                                             | Example Routine Call:                                              |                                                                                                    |  |
|       |                                                                   |                                                                                                    | pko<br>('p_                                                                                 | g_rep_generic.p_rep_sql_log<br>_caseseries_from_query', lclb_sql); |                                                                                                    |  |
|       |                                                                   |                                                                                                    |                                                                                             | wh                                                                 |                                                                                                    |  |
|       |                                                                   | rep                                                                                                    | o_sql := 'INSERT INTO<br>o_case_detail_tmp (case_id) '   <br>o_rpt_sql;                     |                                                                    |                                                                                                    |  |
|       |                                                                   |                                                                                                    |                                                                                             | col                                                                | sides, <i>lclb_rpt_sql &gt; sql_for_report</i><br>umn value from the table<br>adv_cond.                                                                                                    |  |
| 5.    | p_keep_report_data                                                | •                                                                                                    | pi_module_name:<br>Calling module<br>name<br>pi_src_table:                                  | dat<br>cal                                                         | s procedure maintains session a in the report log tables. It is led in the report specific package g_rep_linelisting.                                                                                                    |  |
|       | Source table name  • pi_tgt_table: Target table name              | PK<br>OR<br>'RE                                                                                                    | r example: G_REP_GENERIC.P_KEEP_REP tT_DATA ('p_pop_case_tmp', EP_CASE_TMP', EP_CASE_LOG'); |                                                                    |                                                                                                    |  |
|       |                                                                   |                                                                                                    |                                                                                             | swi<br>is y<br>will                                                | the above example, if the profile itch KEEP_REPORT_DATA value wes, then the table rep_case_log be populated with the session a rep_case_tmp.                                                                                 |  |
|       |                                                                   |                                                                                                    |                                                                                             |                                                                    | e Also:                                                                                                    |  |
|       |                                                                   |                                                                                                    |                                                                                             |                                                                    | g Audit Tables, explained later in<br>s chapter                                                                                                    |  |

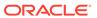

Table 5-1 (Cont.) Generic Package - Procedures and Functions

| S.No. | Procedure/Function<br>Name  | Parameter/<br>Argument Used                                                                                                    | Description                                                                                                    |
|-------|-----------------------------|----------------------------------------------------------------------------------------------------|----------------------------------------------------------------------------------------------------|
| 6.    | f_get_insert_sql            | <ul> <li>pi_src_table:         Source table         name</li> <li>pi_tgt_table:         Target table name</li> <li>pi_append_flag:         Append hint</li> </ul>                                                                                                    | This internal function generates dynamic SQL to insert data from the report GTT into the report log tables. It also returns the generated SQL.  Example Routine Call:  pkg_rep_generic.f_get_insert_sql (pi_src_table, pi_tgt_table)  The data from source table is inserted into the target table.                                                                                         |
| 7.    | p_caseseries_from_qu<br>ery | <ul> <li>pi_ac_id: Query<br/>ID to get SQLs for<br/>case detail and<br/>blinded security</li> <li>pi_querytype: Q -<br/>Query, and F -<br/>Filter</li> </ul>                                                                                                    | This procedure inserts cases into the table rep_case_detail_tmp, when the Query/Case parameter is passed a value as Q/F:  • For Query type - Q, the SQL query is fetched from the table cfg_adv_cond.  • For Query type - F, the SQL query is fetched from the table filter_valuesets.  This procedure is called in the procedure p_pop_case_detail to populate cases for Query or Filters. |
| 8.    | f_get_query_details         | <ul> <li>xdo_user_name:         Report User         Name (the user         who has logged in         the BI Publisher)</li> <li>pi_enterprise_id:         Enterprise ID</li> <li>pi_querytype: C         - Case Series,         Q - QBE,         A - Advanced         Condition, or F- Filter</li> </ul> | This function populates the Case Series/Query/Advanced Condition/Filter Name as per the user access rights.  The parameter <i>pi_id</i> for Case/Query Name prompt, populates with the Case/Query/AC/Filter names based on the selected Enterprise ID.  And parameter <i>pi_querytype</i> for Case Series/Query prompt, populates as per the logged-in user.                                |

### **Context Setting**

The context settings for multi tenancy are described in this section.

The procedure  $p\_set\_user\_context$ , sets enterprise, user name (username), and application name ( $app\_name$ ) context for Oracle Virtual Private Database policy (VPD).

### See Also:

Oracle Technical Reference documents for more information on Oracle VPD.

### **Case Series Data Population**

The cases in the table *rep\_case\_detail\_tmp* are populated as follows:

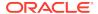

- For Case Series/Query Type C: Cases from the table case\_detail are populated.
- For Case Series/Query Type Q or A: Execute the SQL command on the column sql\_for\_report from the table cfg\_adv\_cond.
- For Case Series/Query Type F: Execute the SQL command on the column sql\_for\_report from the table cfg\_adv\_cond and also join another table filter\_valuesets.

### Line Listing Package

The Oracle Business Intelligence Publisher report has *pkg\_rep\_linelisting* as a Generic Line Listing Report specific package. In this package the report GTTs are populated.

### See Also:

**Global Temporary Tables** 

#### **Generic Parameters**

For generic parameters, it is mandatory to declare these parameters in the package that are used in the Oracle Business Intelligence Publisher report. Henceforth, if any new parameter is required to be included in the report then it (new parameter) must be declared in the report specific package.

#### See Also:

Report Parameters for more information about the parameter variables usage in data model.

The following report parameters are declared in the report package *pkg\_rep\_linelisting:* 

**Table 5-2 Report Parameters** 

| S.No. | Parameter Name                                                                    | Mandatory <i>l</i><br>Optional | Description                                                                                                    |
|-------|-----------------------------------------------------------------------------------|--------------------------------|----------------------------------------------------------------------------------------------------|
| 1.    | pi_enterprise_id:<br>Enterprise ID                                                | Mandatory                      | A user specific Enterprise ID is passed from Oracle Business Intelligence Publisher to the package, where Enterprise ID is fetched from the table <i>cfg_user_enterprise_apps</i> .                                  |
| 2.    | pi_querytype: Case<br>Series or Query                                             | Mandatory                      | A Case Series (C), Query/QBE (Q),<br>Advanced Condition (A) or Filter (F) is<br>passed from Oracle Business Intelligence<br>Publisher based on the user selection.                                                   |
| 3.    | pi_id:<br>CASESERIES_ID/<br>QUERY_ID/AC_ID/<br>Filter_ID to get data<br>for cases | Mandatory                      | A user specific case series ID, query ID or filter ID is passed to the package based on the user selection. But in the report, Case series or Query Name is displayed for the enterprise ID and query type selected. |
| 4.    | pi_category_name:<br>Category Name                                                | Optional                       | This is an optional free text parameter, where a user can enter report category name.                                                                                                    |
| 5.    | pi_rpt_sub_title:<br>Report Sub-heading                                           | Optional                       | This is an optional free text parameter, where report sub-title is entered.                                                                                                    |
| 6.    | pi_rpt_title: Report<br>Name                                                      | Optional                       | This is an optional free text parameter, where report name is entered.                                                                                                    |

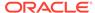

Table 5-2 (Cont.) Report Parameters

| S.No. | Parameter Name | Mandatory/<br>Optional | Description                                                                                                    |
|-------|----------------|------------------------|----------------------------------------------------------------------------------------------------|
| 7.    | xdo_user_name  | Optional               | A Oracle Business Intelligence Publisher login user name is passed to this parameter. This is BI Publisher system parameter. |
|       |                |                        | See Also:                                                                                                    |
|       |                |                        | BI Publisher Technical Reference document.                                                                                   |

### Add New Parameter in Package

This section is explained with the help of an example. Let us say, you want to add a new parameter pi\_case and restrict the data model based on the Case ID input. To do so, declare the new parameter in the package as shown below:

```
ai701R5_apr_mart~1 × @pkg_rep_linelisting ×
Code Grants | Dependencies | References | Details | Profiles
Find • Find
                              🎚 🕝 🕨 🐞 🗳 - 🐚
                 pkg_rep_linelisting AS
    PACKAGE
      -- Below parameter variables are added because each BIP parameter needs to be declared in package used.
      pi_enterprise_id NUMBER;
      pi_id
                     NUMBER:
      pi_querytype VARCHAR2 (1);
      pi_category_name VARCHAR2 (32767);
      pi_rpt_sub_title VARCHAR2 (32767);
      ■ FUNCTION f_pop_report_data (
       pi_enterprise_id NUMBER,
        xdo_user_name VARCHAR2,
                       NUMBER,
        pi_querytype
                      VARCHAR2)
        RETURN BOOLEAN;
    END pkg_rep_linelisting;
```

#### See Also:

Report Parameters > Add New Parameter in Data Model

### **Populate Data for Generic Line Listing Report**

The list of routines/functions that are used to populate data for the Generic Line Listing Report is as follows:

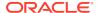

Table 5-3 List of Routine/Function used for Generic Line Listing Report Data

| S.No. | Routine/Function<br>Name | Parameter Used                                                                                      | Description                                                                                                    |
|-------|--------------------------|----------------------------------------------------------------------------------------------------|----------------------------------------------------------------------------------------------------|
| 1.    |                          | pi_enterprise_id, xdo_user_name, pi_id, pi_querytype See Also: Report Parameters Generic Parameters | In this function, the following procedures are called in the same order as listed:  1. To set user context call the procedure as: pkg_rep_generic.p_set_user_context (pi_enterprise_id, xdo_user_name);  2. To populate the cases in GTT rep_case_detail_tmp after applying user security, call the routine as: pkg_rep_generic.p_pop_case_detail (pi_id,pi_querytype);  3. p_pop_case_tmp - This routine is explained later in the table.  4. p_pop_event_tmp - This routine is explained later in the table.  5. p_pop_prod_dose_tmp - This routine is |
|       |                          |                                                                                                    | explained later in the table.                                                                                                    |
|       |                          |                                                                                                    | <b>6.</b> <i>p_pop_evt_assess_tmp</i> - This routine is explained later in the table.                                                                                                    |

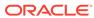

Table 5-3 (Cont.) List of Routine/Function used for Generic Line Listing Report Data

| S.No. | Routine/Function<br>Name | Parameter Used | Description                                                                                                    |
|-------|--------------------------|----------------|----------------------------------------------------------------------------------------------------|
| 2.    | p_pop_case_tmp           | Not applicable | This Procedure populates data in the GTT rep_case_tmp. Before inserting data in the table rep_case_tmp, log table rep_execution_log is populated with the message as:               |
|       |                          |                | PKG_REP_GENERIC.P_REP_EXECUTIO<br>N_LOG (NULL, 'p_pop_case_tmp', 'Data<br>population for table REP_CASE_TMP<br>started.');                                                          |
|       |                          |                | See Also:                                                                                                    |
|       |                          |                | Generic Parameters                                                                                                    |
|       |                          |                | Once the processing is completed for all the rows in the table <i>rep_case_tmp</i> , log the completion details as:                                                                 |
|       |                          |                | PKG_REP_GENERIC.P_REP_EXECUTIO<br>N_LOG (NULL, 'p_pop_case_tmp', 'Data<br>population for table REP_CASE_TMP<br>completed successfully. '  <br>SQL%ROWCOUNT    ' row(s) processed.') |
|       |                          |                | Calling User Exit procedure:                                                                                                    |
|       |                          |                | You can write your own logic to update case data in the User Exit procedure<br>PKG_REP_LINELISTING_USER_EXIT.P_<br>MODIFY_CASE_TMP;                                                 |
|       |                          |                | Any exception/errors while populating the table <i>rep_case_tmp</i> are handled in WHEN OTHERS exception as:                                                                        |
|       |                          |                | pkg_rep_generic.p_rep_execution_log<br>(SUBSTR (SQLERRM, 1, 300),<br>'p_pop_case_tmp', 'Error during data<br>population for table REP_CASE_TMP.')                                   |

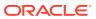

Table 5-3 (Cont.) List of Routine/Function used for Generic Line Listing Report Data

| S.No. | Routine/Function<br>Name | Parameter Used | Description                                                                                                    |
|-------|--------------------------|----------------|----------------------------------------------------------------------------------------------------|
| 3.    | p_pop_event_tmp          | Not applicable | This procedure populates data in the GTT rep_event_tmp.                                                                                                    |
|       |                          |                | Before inserting data in the table<br>rep_event_tmp, log table rep_execution_log<br>is populated with the message as:                                                                   |
|       |                          |                | PKG_REP_GENERIC.P_REP_EXECUTIO<br>N_LOG (NULL, 'p_pop_event_tmp', 'Data<br>population for table REP_EVENT_TMP<br>started.');                                                            |
|       |                          |                | See Also:                                                                                                    |
|       |                          |                | Generic Parameters                                                                                                    |
|       |                          |                | Once the processing is completed for all the rows in the table <i>rep_event_tmp</i> , log the completion details as:                                                                    |
|       |                          |                | PKG_REP_GENERIC.P_REP_EXECUTIO<br>N_LOG (NULL, 'p_pop_event_tmp', 'Data<br>population for table REP_EVENT_TMP<br>completed successfully. '   <br>SQL%ROWCOUNT    ' row(s) processed.'); |
|       |                          |                | Calling User Exit procedure:                                                                                                    |
|       |                          |                | You can write your own logic to update the event data in the User Exit procedure:                                                                                                    |
|       |                          |                | PKG_REP_LINELISTING_USER_EXIT.P_<br>MODIFY_EVENT_TMP;                                                                                                    |
|       |                          |                | Any exception/errors while populating the table <i>rep_event_tmp</i> are handled in WHEN OTHERS exception as                                                                            |
|       |                          |                | pkg_rep_generic.p_rep_execution_log<br>(SUBSTR (SQLERRM, 1, 300),<br>'p_pop_event_tmp', 'Error during data<br>population for table REP_EVENT_TMP.')                                     |

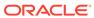

Table 5-3 (Cont.) List of Routine/Function used for Generic Line Listing Report Data

| S.No. | Routine/Function<br>Name | Parameter Used | Description                                                                                                    |
|-------|--------------------------|----------------|----------------------------------------------------------------------------------------------------|
| 4.    | p_pop_prod_dose_<br>tmp  | Not applicable | This procedure populates data in the GTT rep_prod_dose_tmp.  Before inserting data in the table rep_prod_dose_tmp, log table rep_execution_log is populated with the message as:  PKG_REP_GENERIC.P_REP_EXECUTIO N_LOG (NULL, 'p_pop_prod_dose_tmp', 'Data population for table REP_PROD_DOSE_TMP started.'); |
|       |                          |                | See Also:                                                                                                    |
|       |                          |                | Generic Parameters                                                                                                    |
|       |                          |                | Once the processing is completed for all the rows in the table <i>rep_prod_dose_tmp</i> , log the completion details as:                                                                                                    |
|       |                          |                | PKG_REP_GENERIC.P_REP_EXECUTIO N_LOG (NULL, 'p_pop_prod_dose_tmp', 'Data population for table REP_PROD_DOSE_TMP completed successfully. '    SQL%ROWCOUNT    'row(s) processed.');                                                                                                    |
|       |                          |                | Calling User Exit procedure:                                                                                                    |
|       |                          |                | You can write your own logic to update the product related data in the User Exit procedure:                                                                                                    |
|       |                          |                | PKG_REP_LINELISTING_USER_EXIT.P_<br>MODIFY_PROD_DOSE_TMP;                                                                                                    |
|       |                          |                | Any exception/errors while populating the table rep_prod_dose_tmp are handled in WHEN OTHERS exception as:                                                                                                    |
|       |                          |                | pkg_rep_generic.p_rep_execution_log (SUBSTR (SQLERRM, 1, 300), 'p_pop_prod_dose_tmp', 'Error during data population for table REP_PROD_DOSE_TMP.')                                                                                                    |

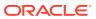

Table 5-3 (Cont.) List of Routine/Function used for Generic Line Listing Report Data

| S.No. | Routine/Function<br>Name | Parameter Used | Description                                                                                                    |
|-------|--------------------------|----------------|----------------------------------------------------------------------------------------------------|
| 5.    | p_pop_evt_assess<br>_tmp | Not applicable | This procedure populates data in the GTT rep_evt_assess_tmp.                                                                                                    |
|       |                          |                | Before inserting data in the table rep_evt_assess_tmp, log table rep_execution_log is populated with the message as:                                                                                                    |
|       |                          |                | PKG_REP_GENERIC.P_REP_EXECUTIO<br>N_LOG (NULL, 'p_pop_evt_assess_tmp',<br>'Data population for table<br>REP_EVT_ASSESS_TMP started.');                                                                                  |
|       |                          |                | See Also:                                                                                                    |
|       |                          |                | Generic Parameters                                                                                                    |
|       |                          |                | Once the processing is completed for all the rows in the table <i>rep_evt_assess_tmp</i> , log the completion details as:                                                                                               |
|       |                          |                | PKG_REP_GENERIC.P_REP_EXECUTIO N_LOG (NULL, 'p_pop_evt_assess_tmp', 'Data population for table REP_EVT_ASSESS_TMP completed successfully. '    SQL%ROWCOUNT    'row(s) processed.');                                    |
|       |                          |                | Calling User Exit procedure:                                                                                                    |
|       |                          |                | You can write your own logic to update the event assessment data in the User Exit procedure:  PKG_REP_LINELISTING_USER_EXIT.P_ MODIFY_EVT_ASSESS_TMP;                                                                   |
|       |                          |                | Any exception/errors while populating the table <i>rep_evt_assess_tmp</i> are handled in WHEN OTHERS exception as:                                                                                                    |
|       |                          |                | pkg_rep_generic.p_rep_execution_log (SUBSTR (SQLERRM, 1, 300), 'p_pop_evt_assess_tmp', 'Error during data population for table REP_EVT_ASSESS_TMP.');                                                                   |
|       |                          |                | Any error exception in the function<br>f_pop_report_data, is handled with<br>message as:                                                                                                    |
|       |                          |                | pkg_rep_generic.p_rep_execution_log (SUBSTR (SQLERRM, 1, 300), 'f_pop_report_data', 'Error during execution of f_pop_report_data for ENTERPRISE ID - '    pi_enterprise_id    ', USER NAME - '    xdo_user_name    '.') |

### Log (Audit) Table

The log tables are divided into three categories as follows:

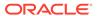

- Session Details There are four report log tables to hold the session data, namely:
  - rep\_case\_log
  - rep\_prod\_dose\_log
  - rep\_event\_log
  - rep evt assess log

These tables are populated only if the BI Publisher profile switch **KEEP\_REPORT\_DATA** is '**Y**' that is, populate the report log tables. By default it is set as '**N**' that is, do not populate the report log tables. This is an enterprise specific switch.

The profile switch are available in the *Argus Insight List Maintenance* section, where you can set it to 'Y' or 'N'.

#### See Also:

*Admin Guide* > <section - *TBD*> for the profile switch information.

The procedure  $p\_keep\_report\_data$ , in generic package is used to populate data for the Report Log tables.

#### See Also:

#### Generic Package

Process Details - The log table rep\_execution\_log, records the entire report table process details. At each temporary table population procedures the log table will be populated. In all exceptions, this log table is populated with Oracle SQL errors.
 See Also:

#### Generic Package

Dynamic SQL Details - The log table rep\_sql\_log, is populated with the dynamic SQLs generated in the generic package, only if the database profile switch LOG\_REPORT\_SQL value is '1' that is, yes. This is a global switch to identify, if report SQL is to be logged or not. The default value of this switch is '0' that is, no.

This database switch is not available in the Argus Insight UI List maintenance section. It is required to be set in the database only.

#### See Also:

- Generic Package
- Populate Data for Generic Line Listing Report

#### **User Exits**

A User Exit is a package, which provides a way to pass control from reports specific package to a User Exit package that performs some function (more appropriately data manipulation function), and then return control to main report specific package.

User Exit is used for data manipulations that need extended procedural capabilities.

In section *Populate Data for Generic Line Listing Report*, under each report table population, corresponding User Exit tables are mentioned.

### See Also:

• Global Temporary Tables > Extend Global Temporary Tables

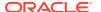

#### Populate Data for Generic Line Listing Report

#### **Lexical Parameters**

A Lexical Parameter is a placeholder column containing the actual text to be used in a query. At runtime report query can be modified using lexical parameters.

Modify the Report Package specification to add Lexical Parameters as shown below:

```
create or replace
PACKAGE pkg_rep_linelisting AS
  -- Below parameter variables are added because each BIP parameter needs to be declared in package used. --
[pi_enterprise_id NUMBER;
 pi_id NUMBER;
pi_querytype VARCHAR2 (1);
 pi_category_name VARCHAR2 (32767);
 pi_rpt_sub_title VARCHAR2 (32767);
 --[Lexical parameter Variables]--
 pi_orderby VARCHAR2 (32767);
 gl_orderby VARCHAR2 (32767);
 FUNCTION f_pop_report_data (
   pi enterprise id NUMBER,
   xdo_user_name VARCHAR2,
              NUMBER,
VARCHAR2)
   pi_id
   pi_querytype
   RETURN BOOLEAN;
END pkg_rep_linelisting;
```

In the above figure, two Lexical Parameters *pi\_orderby* and *gl\_orderby* are added to the Report Package.

*pi\_orderby* is the parameter in the Data Model based on the value selected in this parameter, the parameter *gl\_orderby* will be selected.

Now, add code in the Report Package body that is, in the function  $f_pop_report_data$ , the parameter  $pi_orderby$  is included as shown below:

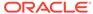

```
-- FUNCTION : F_POP_REPORT_DATA - function to populate data for Generic Line Listing report.
        Keturns : PL/SQL BOOLEAN -- Parameter (s) :
      -- Parameter (s):

-- 1) pi_enterprise_id : Enterprise_ID

-- 2) xdo_user_name : Report user Name

-- 3) pi_1d : Advanced Condition ID

-- 4) pi_querytype : Query Type. C = Case Series, Q = Custom Query
FUNCTION f_pop_report_data (
            pi_enterprise_id NUMBER,
xdo_user_name VARCHAR2,
              xdo_user_name
            PI ID
                                                               NUMBER.
             PI_QUERYTYPE
            pi_orderby
                                                               VARCHAR2)
            RETURN BOOLEAN AS
            PKg_rep_generic.p_rep_execution_log (NULL, 'f_pop_report_data', 'Data population for ENTERPRISE ID - ' || pi_enterprise_id || ', USER NAME - ' || :
            pkg_rep_generic.p_set_user_context (pi_enterprise_id, xdo_user_name);
pkg_rep_generic.p_pop_case_detail (pi_id, pi_querytype);
            p pop case tmp;
            p_pop_event_tmp;
p_pop_prod_dose_tmp;
            p_pop_evt_assess_tmp;
                --[Start Lexical Parameters]-
           [Substitution of the state of the state of t
            ELSE
            GL_ORDERBY := '';
END IF;
               --[End Lexical Parameters]--
            pkg_rep_generic.p_rep_execution_log (NULL, 'f_pop_report_data', 'Data population for ENTERPRISE ID - ' || pi_enterprise_id || ', USER NAME - ' || : RETURN TRUE;
       EXCEPTION
            WHEN OTHERS THEN
                  ROLLBACK:
                   pkg_rep_generic.p_rep_execution_log (SUBSTR (SQLERRM, 1, 300), 'f_pop_report_data', 'Error during execution of f_pop_report_data for ENTERPRISE
       END f pop report data;
END pkg_rep_linelisting;
```

Once the package is compiled without any errors, refer to Add Lexical Parameter in Data Model, to add the lexical parameters in the BI Publisher.

### Data Model

In Argus Insight Generic Line Listing Report, there are five data sets, where <code>G\_Case</code> is the master data set from which <code>case\_id</code> column is linked to all other data sets, such as <code>G\_Prod</code>, <code>G\_Event</code> and <code>G\_Assess</code>. So, for each <code>case\_id</code> all the child data values will be fetched.

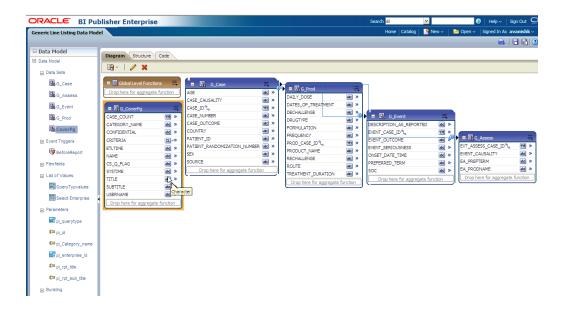

#### For more information, see:

- Example Generate sample XML Data Structure with our Data Model
- Data Sets
- Report Parameters
- Event Triggers
- Add Lexical Parameter in Data Model

# Example - Generate sample XML Data Structure with our Data Model

```
<G_CASE>
<CASE_ID>10031422</CASE_ID>
<CASE_NUMBER>BIPLLREPORT2</CASE_NUMBER>
<G_PROD>
<DAILY_DOSE>3.333 ml</DAILY_DOSE>
<DRUGTYPE>S</DRUGTYPE>
<PROD_CASE_ID>10031422</PROD_CASE_ID>
<PRODUCT_NAME>MMR StudyDB Name Comp</PRODUCT_NAME>
</G_PROD>
<G EVENT>
<DESCRIPTION_AS_REPORTED>yellow fever</DESCRIPTION_AS_REPORTED>
<EVENT_CASE_ID>10031422/EVENT_CASE_ID>
<PREFERRED TERM>Yellow fever</prefERRED TERM>
<SOC>Infections and infestations</SOC>
</G_EVENT>
<G_EVENT>
<DESCRIPTION_AS_REPORTED>rash/DESCRIPTION_AS_REPORTED>
<EVENT_CASE_ID>10031422</EVENT_CASE_ID>
<PREFERRED_TERM>Rash</prefERRED_TERM>
<SOC>Skin and subcutaneous tissue disorders</SOC>
</G_EVENT>
<G_ASSESS>
</G_ASSESS>
```

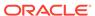

</G\_CASE>

#### See Also:

Oracle Fusion Middleware - Report Designer Guide > Chapter 9

### **Data Sets**

This section contains the information of the following actions:

#### Add New Column in Existing Data Set

The following are the steps to add a new column in a data set:

- Click on the data set in which you need to add a column and edit using icons below **Diagram** tab.
- 2. Let us edit data set *G\_Assess*. Click on *G\_Assess* and edit the Data Set as shown below:

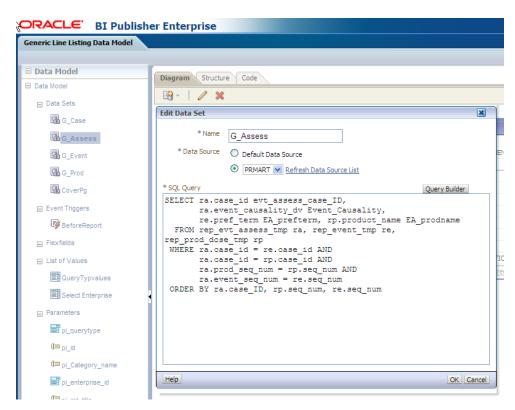

3. In the SQL Query, add any column from the available tables and click **Query Builder**. For example, *re.onset\_ve EA\_onset*. Once query is built successfully, the column is added to the data set *G Assess*.

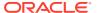

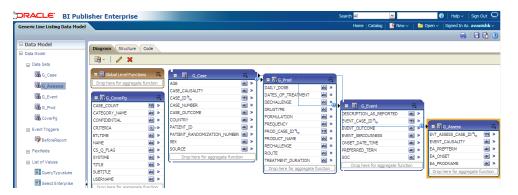

#### **Add New Data Set**

The following are the steps to add a new data set:

1. Click on New Data Set icon and select SQL Query as shown below:

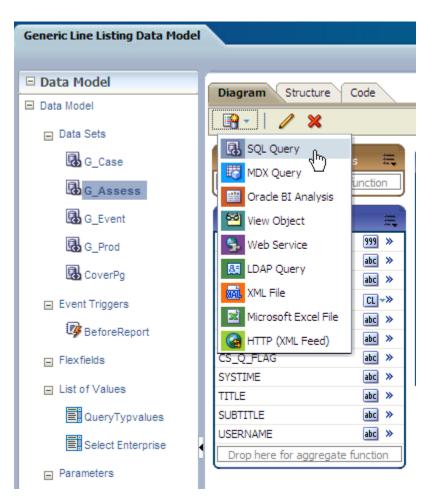

 Write a valid SQL statement to fetch values from the report GTTs. Enter a data set name, such as G\_NewDS and select proper Data Source from the list box. Click OK.

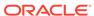

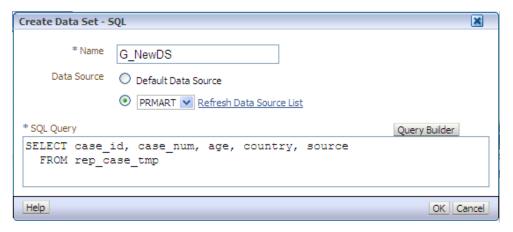

3. You can see that new data set *G\_NewDS* is created.

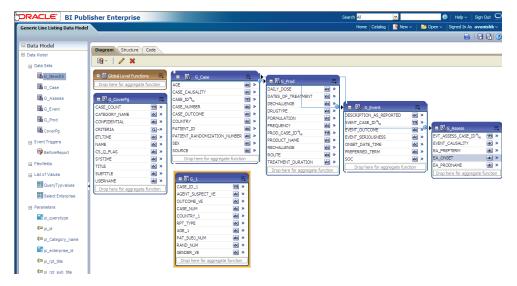

4. Save the new Data Model and verify that new data set and columns are available in the data model. Click **Structure** tab to give proper business names for the newly added columns. You can see new data set *G\_NEWDS* is available. Modify the business name to *G\_MyDS*.

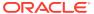

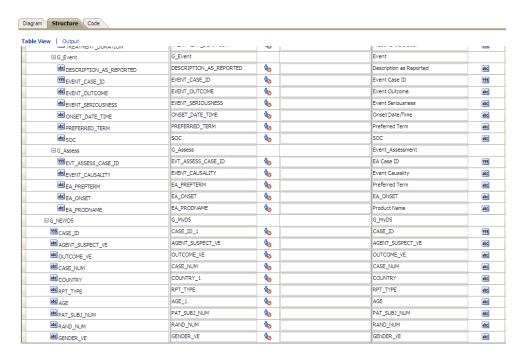

# Report Parameters

Report parameters are used to specify the data to use in a report, connect related reports together, and vary report presentation.

The following report parameters are used in Oracle Business Intelligence Publisher:

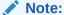

All the below mentioned parameters, which are used in the report data model must be declared in the report specific package.

If any of the parameters are not declared in the package, those parameters cannot be used in the data model.

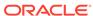

**Table 5-4 Report Parameters** 

| S.No. | Parameter<br>Name    | Label/<br>Display<br>Name  | Parameter<br>Type        | Data<br>Type | Description                                                                                                    |
|-------|----------------------|----------------------------|--------------------------|--------------|----------------------------------------------------------------------------------------------------|
| 1.    | pi_enterprise<br>_id | Enterprise ID              | Drop-down<br>list        | Integer      | This prompt lists the Enterprise ID of all the enterprises as per your login credentials (that is, to which logged in user belongs). You are required to select an enterprise for which you want to run the report.                                                                  |
|       |                      |                            |                          |              | For the menu type, parameter list of values object needs to be selected.                                                                                                    |
|       |                      |                            |                          |              | The List of Value Select<br>Enterprise is selected for<br>this parameter.                                                                                                    |
|       |                      |                            |                          |              | In the list of values any valid SQL query can be provided. In this parameter Enterprise ID is listed.                                                                                                    |
| 2.    | pi_querytype         | Case Series<br>or Query    | Fixed drop-<br>down list | String       | Generic Line Listing Report can be run on a Case Series, QBE, Advanced Condition or Filter. This is a drop-down (single select) list that allows user to select one of these type on which you want to run the report. The default value selected for this parameter is Case Series. |
| 3.    | pi_id                | Case Series/<br>Query Name | Drop-down<br>list        | Integer      | An Enterprise ID is passed to get the correct Case Series/QBE/Advanced Condition/Filter names as per the login credentials.                                                                                                    |
|       |                      |                            |                          |              | Case series, QBE,<br>Advanced Condition or Filter<br>name will be listed based on<br>the Case Series or Query<br>parameter selected by you.                                                                                                    |
|       |                      |                            |                          |              | You will be allowed to select any one option from the drop-down list. In the report, Case Series or Query name is shown in the drop-down list, but Case Series ID or Query/Filter ID will be passed to the database packages.                                                        |

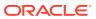

| Table 5-4 | (Cont.) | Report | <b>Parameters</b> |
|-----------|---------|--------|-------------------|
|-----------|---------|--------|-------------------|

| S.No. | Parameter<br>Name    | Label/<br>Display<br>Name | Parameter<br>Type | Data<br>Type | Description                                                                                                    |
|-------|----------------------|---------------------------|-------------------|--------------|----------------------------------------------------------------------------------------------------|
| 4.    | pi_category_<br>name | Category<br>Name          | User Input        | String       | This is optional text prompt where you can enter the name of report category (or Oracle Business Intelligence Publisher folder where report is saved). This will be printed in report header box of <i>Cover Page</i> section. |
| 5.    | pi_rpt_title         | Report Name               | User Input        | String       | This is an optional text prompt where you can enter a report title. This will be printed on each page of the report.                                                                                                    |
| 6.    | pi_rpt_sub_tit<br>le | Report Sub-<br>Heading    | User Input        | String       | This is an optional text prompt where you can enter report sub-heading. This will be printed on each page of the report.                                                                                                    |

#### See Also:

Report Mapping Specification Document > 2.1.6. Report Prompts

#### **Add New Parameter in Data Model**

The following are the steps to add new parameter in the data model:

 Include the parameter in the data set. For example, you want to see data for a Case ID. Add where condition with a parameter pi\_case in the data set G\_NEWDS.

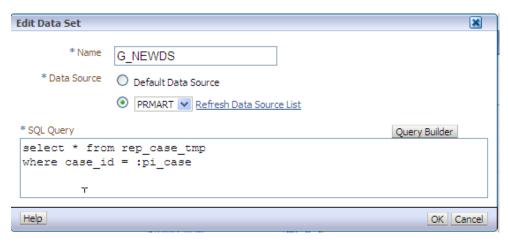

- 2. Click Query Builder and new parameter is created. Click OK to confirm.
- **3.** The parameter *pi\_case* is now available in the parameter section of the Data Model.

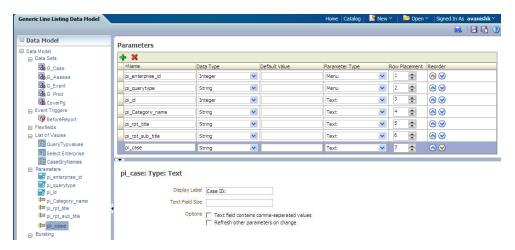

Add the display label for the new added parameter, which will be shown at the time of report execution.

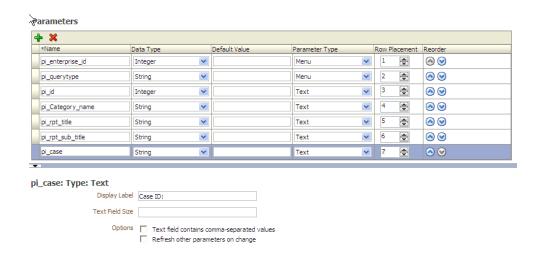

5. Declare the parameter  $pi\_case$  in the Generic Report Line Listing Package  $pkg\_rep\_linelisting$ . It is mandatory to declare the parameter in the report package. If the parameter is not declared, the report will not execute. Execute the report and you will be able to search data based on the newly added parameter Case ID.

#### See Also:

Add New Parameter in Package

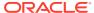

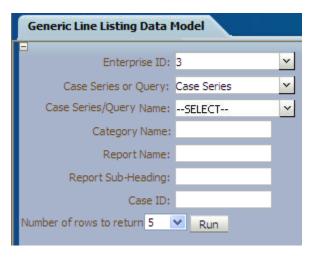

6. If the parameter is not declared in the package, the error message *Component PI\_CASE* must be declared as shown in the enterprise manager bipublisher logs displays as shown below:

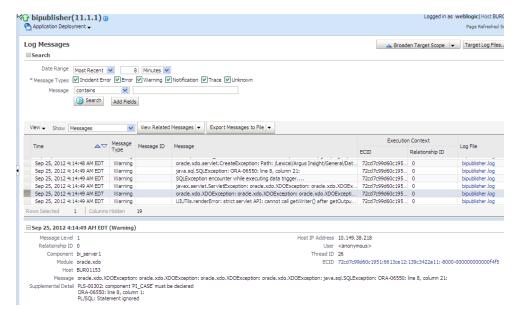

 Once the parameter pi\_case is declared in the package, the report is executed successfully.

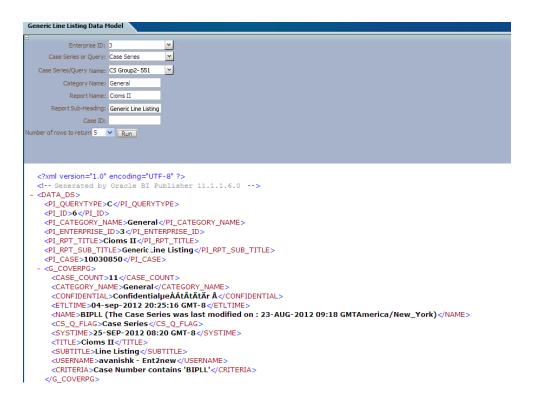

## **Event Triggers**

The following are the steps to view event triggers:

- 1. In Oracle Business Intelligence Publisher report, there are three different types of event trigger: *Before Data, After Data* and *Schedule*.
- 2. In the Event Triggers, for the Generic Line Listing Report you will create *Before Data* trigger, which will set the user context before populating all the reporting GTTs. The function called in the Event Trigger as shown in the above picture is:
  - pkg\_rep\_linelisting.f\_pop\_report\_data(:pi\_enterprise\_id,:xdo\_user\_name,:pi\_id,:pi\_querytype)
- In case, you want to delete some customized tables after data is generated, you can create Event Trigger of type After Data and call package with delete statements.

#### See Also:

Report Designer's Guide for Oracle Business Intelligence Publisher

### Add Lexical Parameter in Data Model

The following are the steps to add lexical parameter in the data model:

 Edit the data set G\_Case. Add Lexical Parameter &gl\_orderby, as declared in the package.

#### See Also:

**Lexical Parameters** 

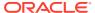

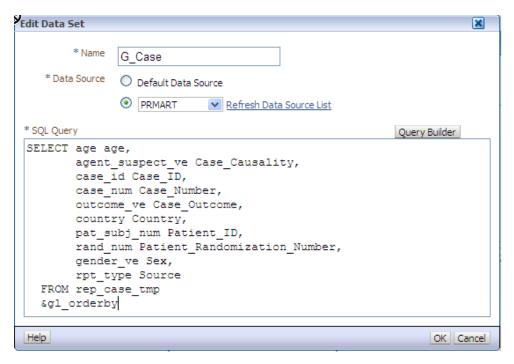

2. When Lexical Parameters are added for the first time in the Data Model, Oracle Business Intelligence Publisher will ask for lexical references in SQL that is, Default Value for the Lexical Parameter.

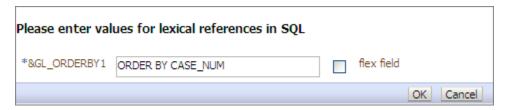

3. Create a List of Values, Order By as shown below:

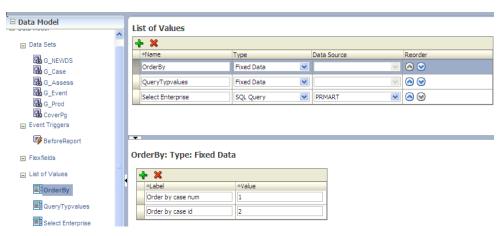

**4.** Create the parameter *pi\_orderby* in the Data Model and assign the *LOV-OrderBy* as shown below:

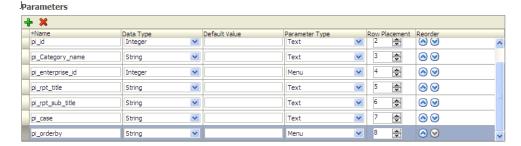

- 5. View the Report by selecting the parameter *OrderBy*.
- 6. Execute the Report and verify that data is in order by Case ID as per the selected option. You can find that the XML value of *pi\_orderby* is '2'. In the package *pi\_orderby* value '2' means Order By *case\_id*.

#### See Also:

**Lexical Parameters** 

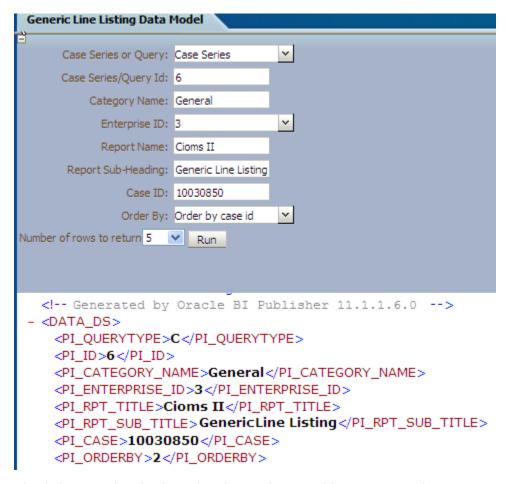

7. Check the case data for the order of cases by case\_id: 10031420 and 10031421 in figure shown below:

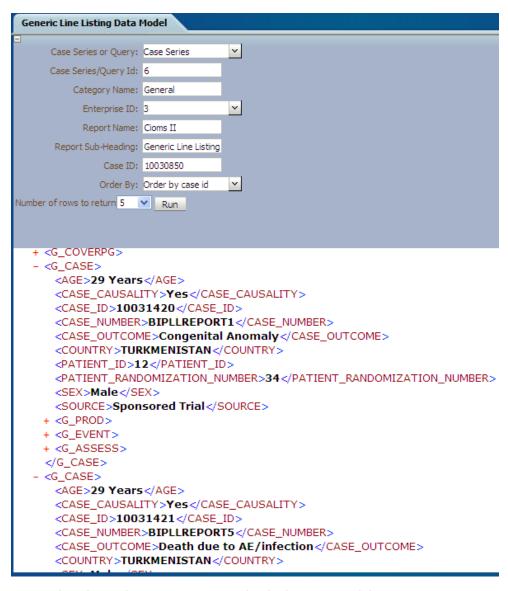

8. Now, select the *Order By case\_num* option in the Data Model.

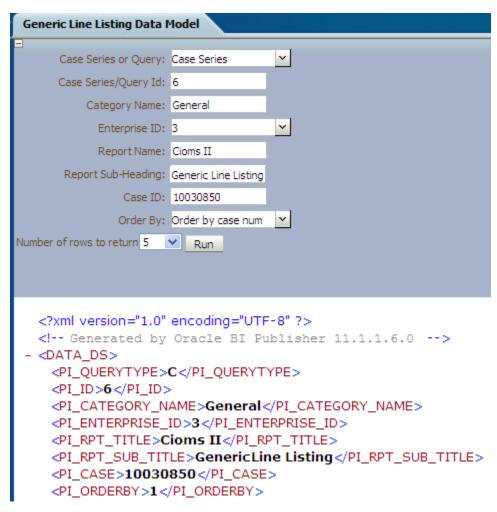

9. Verify the case data for order of cases by case\_num: 10031420 and 10031424, in the figure shown below:

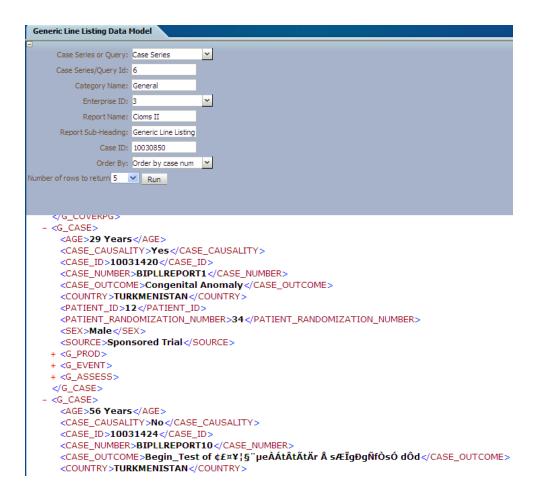

# **BI Publisher Report Templates**

To view Event Assessment Data in the reports, you should create Event Assessment as a separate block in both Layout Editor and Rich Text File (RTF) template; Product and Event details should be fetched from the Event Assessment Level only to see Event Assessment Data.

This section explains the types of report template used in BI Publisher Report as follows:

- Layout Editor
- · Rich Text File Template
- Oracle Business Intelligence Publisher Logs

## **Layout Editor**

The following are the steps to edit/modify an existing report layout:

1. Create a Repeating section as shown below:

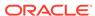

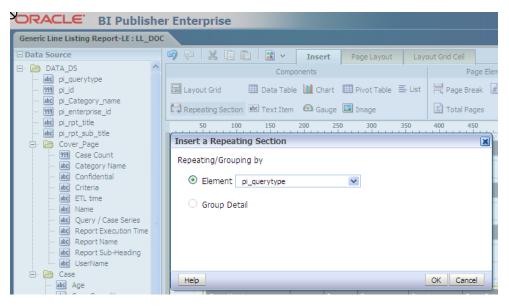

2. Select a valid *Group Name* that is, **Element** from the element drop-down list.

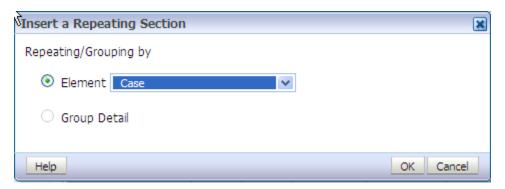

- 3. A Repeating section is created.
- **4.** Add columns in the Repeating section. For example, click **Case Number** and drag it to the Report Layout section.

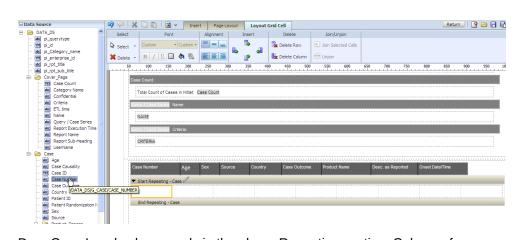

Drag Case Level columns only in the above Repeating section. Columns from other groups, such as **Product** or **Event** should not be included here.

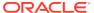

6. Add a child Repeating section for the Product.

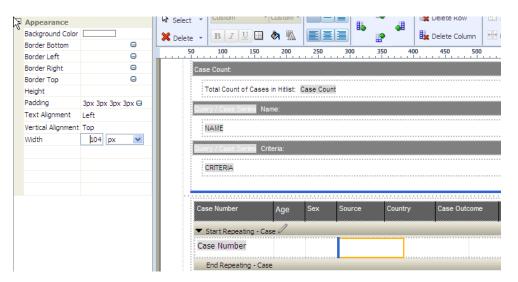

7. In the Repeating section, you can add **Layout Grid** with as many required columns as you want to include in the report.

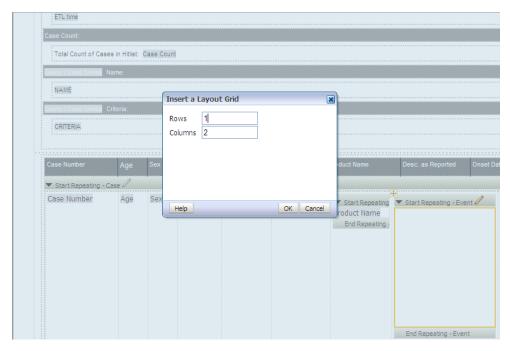

8. Add Repeating section for child group *Event Assessment*. Once added, save the report and click **Return**.

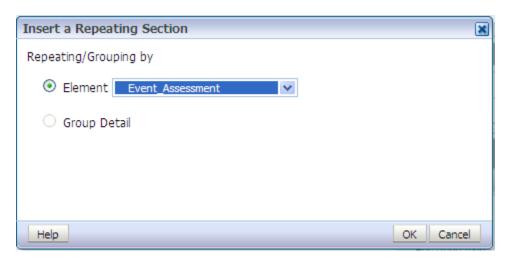

9. The Report is displayed as shown below:

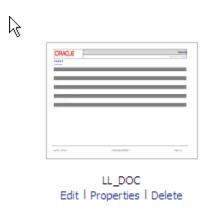

10. Click View a list to select Default Format, Default Report and etc.

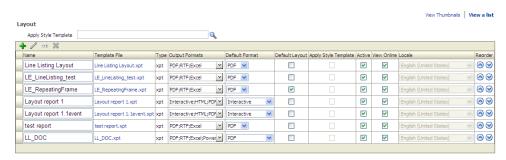

11. To add more columns in a Repeating section, go to Data Source panel and select the required column from the appropriate group. Drag the selected column into the Repeating section.

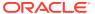

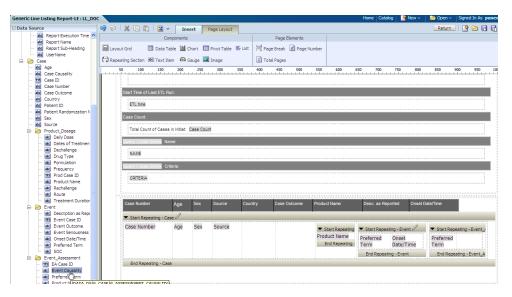

12. The column *Event Causality* is added in the **Event Assessment** section.

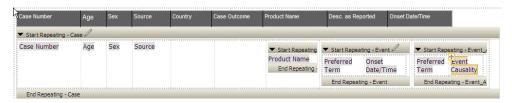

13. To execute the report, click Report Link or Open the report. The following screen displays:

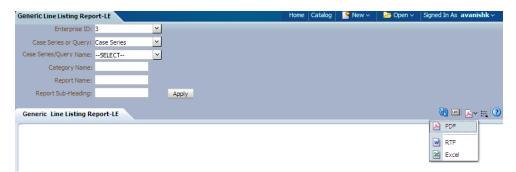

**14.** Enter the appropriate parameters.

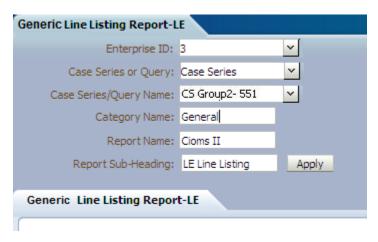

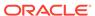

**15.** Select a report output type, like *PDF*.

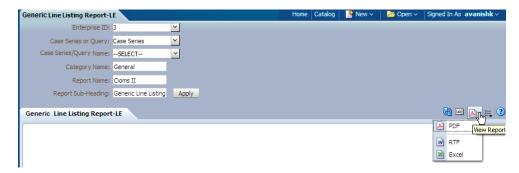

**16.** The report is generated in PDF format.

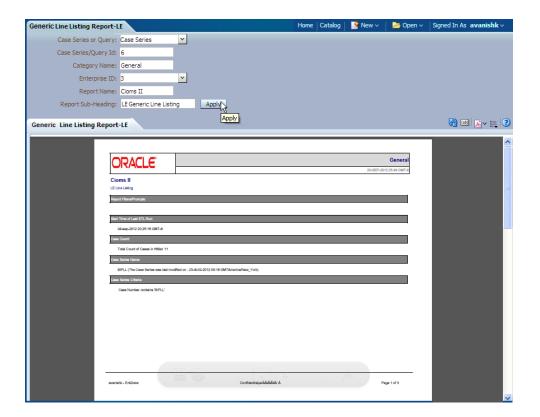

# Rich Text File Template

The RTF template has a main template and one sub-template. You can use the sub-template in any future reports.

• **Sub-template**: The sub-template cover page details are as shown below:

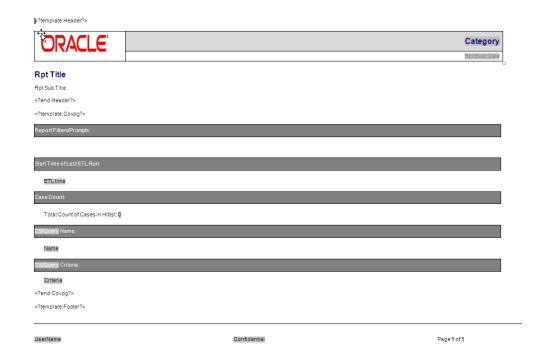

The sub-template is divided into three categories:

- Template- Header: It contains Company Logo, Report Run Date, Report Category, Report Title, and Report Sub-heading.
- Template- CovPG: It contains Report Prompts, Start ETL Time, Case Count, Query/Case Criteria and Name.
- Template- Footer: It contains Login User, Confidentiality and Page Number.
- Main Template: In this template the report columns are created in different tables for different groups. Besides, sub-template should be called in the Main Template as shown below:

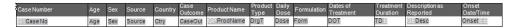

#### **Adding New Column in RTF**

The following are the steps to add a new column in RTF:

- 1. Remove any existing column from the specific group, like Product or Event and add a new column from the same group. Or, reduce the width of the column to add a new column without removing an existing column.
- To view Event Assessment values, Product and Event information should be fetched from the Event Assessment Level only. You should not compare Event Assessment Data with Product and Event level columns given in the Default Report template.
- 3. Click **Edit** in the RTF template report and save the RTF template at your local machine.

Zamportxxdoxsi:///Argus Insight/General/Reports/Line Listing Report-SubTemplatexsb?>

| ĺ | Case Number | Age | Sex | Source | Country | Case<br>Outcome | Product Name | Product<br>Type | Daily<br>Dose | Formulation |     | Treatment<br>Duration |        | Onset<br>Date/Time |
|---|-------------|-----|-----|--------|---------|-----------------|--------------|-----------------|---------------|-------------|-----|-----------------------|--------|--------------------|
|   | GT Case No  | Age | Sex | Source | Ctry    | CaseOut         | GP ProdName  | DrgT            | Dose          | Form        | DOT | TD =                  | ©≡Desc | Onset = [=         |

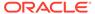

The File Download dialog box appears.

 Click Open to display the RTF template document. Double-click on any existing column of BI Publisher. The BI Publisher Properties displays. Enter any valid XML tag for BI Publisher columns.

#### See Also:

Add New Data Set for XML tags available under the Data Sets Structure tab.

- Modify the column Country to display Patient Random Number column and save the RTF.
- 6. Upload RTF to the report. Click **Add New Layout** option as shown below:

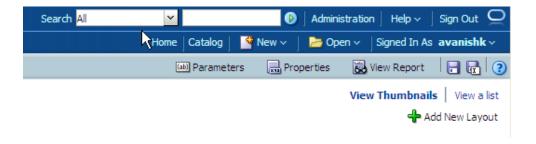

The Upload Template File dialog box appears.

- 7. Click Upload.
- 8. Select the new RTF template.

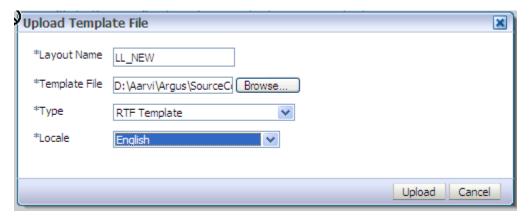

9. Once uploaded, you can find two layouts in Thumbnail format as shown below:

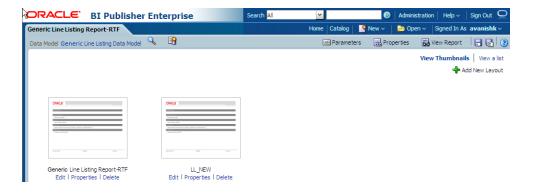

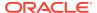

**10.** Click **View a list** option to select Default Report and Output Format options. Once you have saved the changes, click on view report option to execute the report.

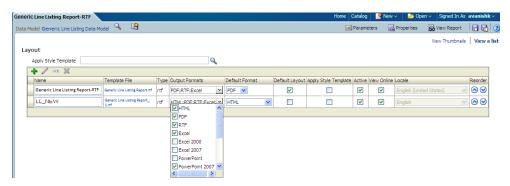

11. You can find both the Layouts and can view any Report Template Output by selecting the appropriate tab. After passing correct parameters click **Apply**.

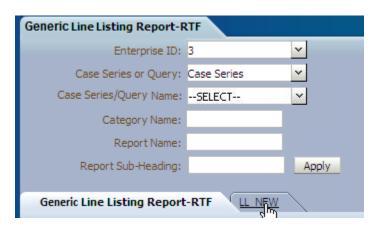

#### See Also:

Oracle Business Intelligence Publisher Technical Reference Manual > Report Designer's Guide > Oracle Fusion > Creating an RTF template section.

# Oracle Business Intelligence Publisher Logs

While running Oracle Business Intelligence Publisher report, by passing incorrect/invalid parameters, sometimes you may get the following error messages:

```
File does not begin with '%PDF-'. Local\EWHa4ipsm8u Or,
```

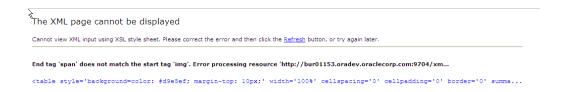

Verify the Oracle Business Intelligence Publisher logs from the Enterprise Manager.

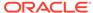

You can verify the AI log tables or login to enterprise manager to check the Oracle Business Intelligence Publisher server logs.

The following are the steps to check Oracle Business Intelligence Publisher server logs:

- Login to Enterprise Manager.
- 2. Click Applications > BI Publisher.
- Click Clustered Application Deployment > Logs and View Log messages as shown below:

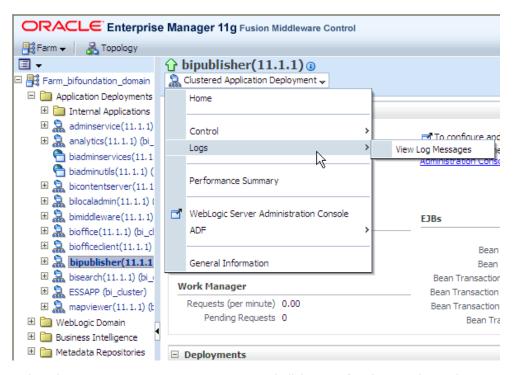

4. Select the *Date Range* or *Message Type* and click **Search**. The Oracle Business Intelligence Publisher logs displays as the search result.

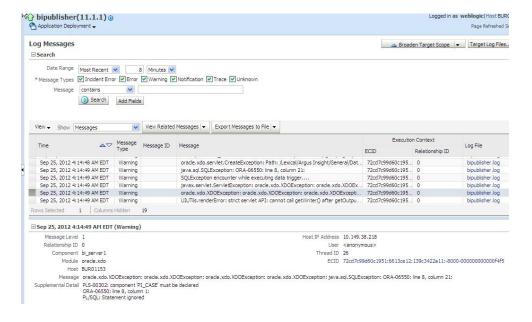

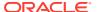

# Oracle Business Intelligence Publisher Reporting Tips

You can extend our existing report model using the following actions:

- · Add Column in Global Temporary Tables
- Populate New Column in User Exit Package
- Add New Column in Data Set
- Add New Column in Layout Report

# Add Column in Global Temporary Tables

The GTTs are created in the MART database.

To add new column in a GTT, login to the **Mart schema** and add a new column *CUSTOM* in the *GTT rep\_case\_tmp* as shown below:

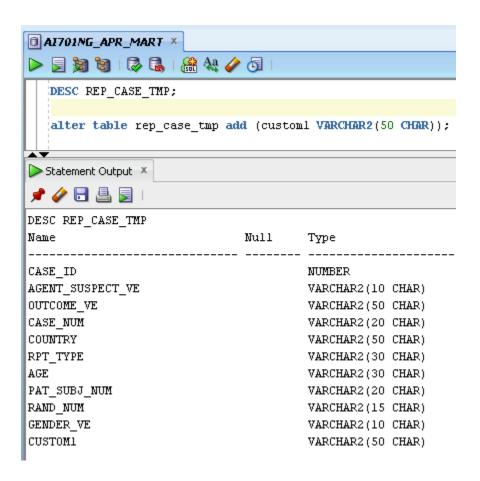

## Populate New Column in User Exit Package

You can populate the column *CUSTOM* in User Exit package by modifying the package to include your DML statements and compile the package as shown below:

```
ai701ng_apr_mart × | ôpkg_rep_linelisting_user_exit × ôpkg_rep_linelisting_user_exit body ×
Code Grants | Dependencies | References | Details | Profiles
 🛂 ( 🎁 → Find
                                  ♣
♦
     create or replace
     PACKAGE BODY
                           pkg_rep_linelisting_user_exit AS
        -- PROCEDURE : P_MODIFY_CASE_TMP - custom procedure to modify case data
       -- Parameter(s) : None
       PROCEDURE p_modify_case_tmp IS
         PKG_REP_GENERIC.P_REP_EXECUTION_LOG (NULL, 'p_modify_case_tmp', 'Execution of P_MODIFY_CASE_TMP
          --NULL:
         UPDATE REP_CASE_TMP
            SET CUSTOM1 = 'TESTING CUSTOM1 Population'
           WHERE CASE_NUM LIKE 'BI%';
         pkg_rep_generic.p_rep_execution_log (NULL, 'p_modify_case_tmp', 'Execution of P_MODIFY_CASE_TMP
       END p_modify_case_tmp;
```

### Add New Column in Data Set

The following are the steps to add a new column in the data set:

 Edit the existing Data Model and save the new Data Model with appropriate name, such as LL\_NEW\_CUSTOM1\_COL.

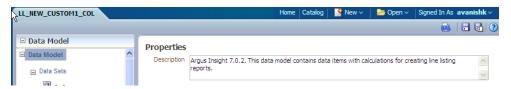

2. Edit the data set *G\_C*ase, include the new column and save the Data Model. The column *CUSTOM* is added to the data set as shown below:

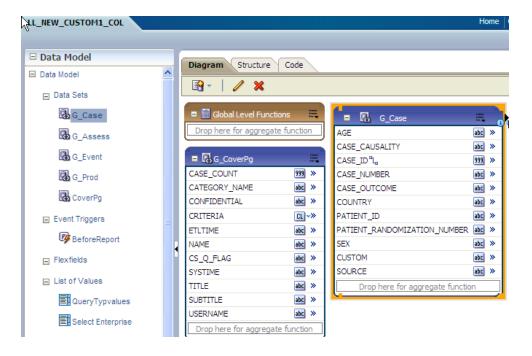

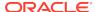

3. Click **Get XML Output** to view the XML output of the new data model.

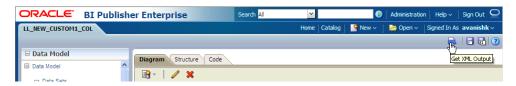

**4.** In the above generated XML output, verify the column *CUSTOM* that is populated with the value as per the logic written in the *User Exit* package.

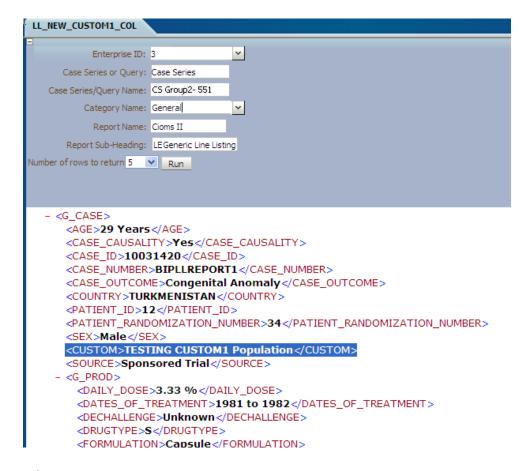

# Add New Column in Layout Report

The following are the steps to add a new column in the Layout Report:

 Edit the existing Layout Report and save as LL\_NEW\_CUSTOM\_LE. Check that new data model is selected for the new Layout Report.

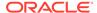

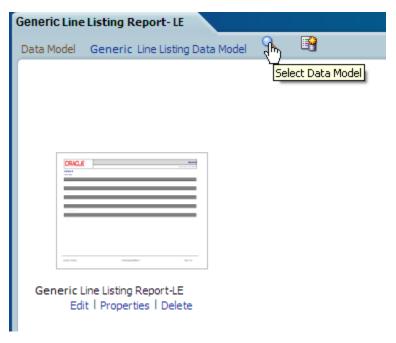

2. Select the Data Model LL\_CUSTOM1\_COL

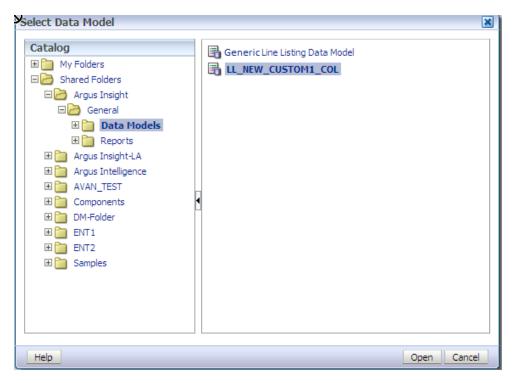

3. At the top-left corner, you can see the new data model as selected for the Layout Report.

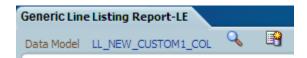

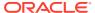

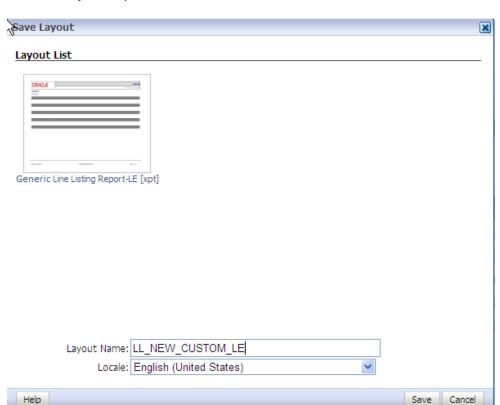

4. Save the Layout Report as LL\_NEW\_CUSTOM\_LE.

5. In the Data Source panel you can view the column CUSTOM.

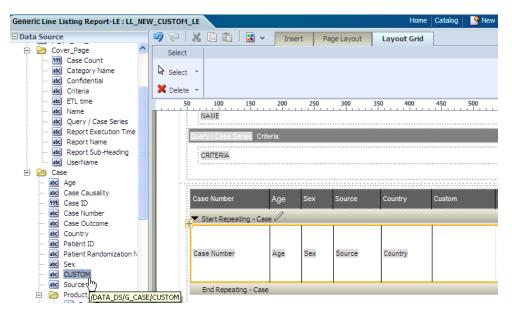

6. Drag the column and include in the **Case Repeating** section only. Save the Layout Report. Click **Return** and then click **View Report**.

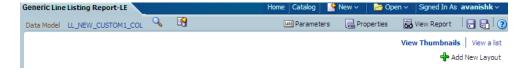

Generic Line Listing Report-LE

Enterprise ID: 3 

Case Series or Query: Case Series 

Case Series/Query Name: C5 Group2-551 

Category Name: General 

Report Name: Cioms II

Report Sub-Heading: ine Listing CUSTOM 

Apply

7. Enter the appropriate values to the Report Parameters and click Apply.

**8.** Check that the report is executed successfully with CUSTOM value populated as per the logic.

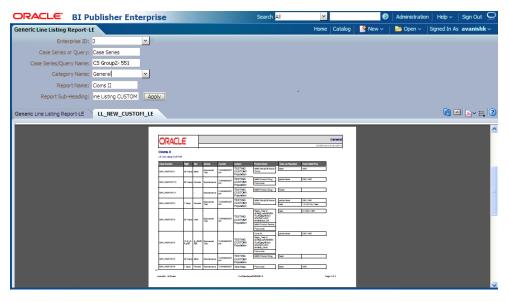

9. You can see that the column *CUSTOM* is populated.

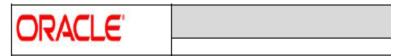

#### Cioms II

LE Generic Line Listing CUSTOM

| Case Number   | Age      | Sex    | Source             | Country          | Custom                           |
|---------------|----------|--------|--------------------|------------------|----------------------------------|
| BIPLLREPORT1  | 29 Years | Male   | Sponsored<br>Trial | TURKMENIST<br>AN | TESTING<br>CUSTOM1<br>Population |
| BIPLLREPORT10 | 56 Years | Female | Spontaneous        | TURKMENIST<br>AN | TESTING<br>CUSTOM1<br>Population |

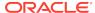

## Oracle Business Intelligence Enterprise Edition Extensibility

Oracle Argus Insight provides an out of the box RPD for analyzing the aggregate reporting data which is generated by Oracle Argus Safety/Oracle Business Intelligence Publisher. As part of Oracle Business Intelligence Publisher aggregate reporting generation, Oracle Argus Safety system populates log tables. These tables are used in the RPD for further analysis by creating Oracle Business Intelligence Enterprise Edition Answers and Dashboards.

The Oracle Business Intelligence Publisher tables in Oracle Argus Mart are populated from Oracle Argus Safety (Oracle Business Intelligence Publisher enabled) through Oracle Argus Mart Initial/Incremental ETL. The Initial ETL will fetches all the data, whereas the Incremental ETL fetches only the updated data between the last ETL execution time and the current execution time.

Incremental ETL will not fetch the purged data from Oracle Argus Safety.

For more details on data purging, refer to Database Jobs in the *Oracle Argus Safety Flexible Reporting Extensibility Guide*.

This section comprises the following topics:

- Assumptions
- RPD Architecture
- Add New Dimension Using Flex Bucketing
- Create Custom Dashboards and Prompts

## **Assumptions**

The Oracle Business Intelligence Enterprise Edition extensibility has the following assumptions:

- The user has a working knowledge of Dashboard/BI Answers and RPD in Oracle Business Intelligence Enterprise Edition.
- The RPD and Catalog are deployed as per the *Oracle Argus Insight Installation Guide* for Release 8.2.

### **RPD** Architecture

The RPD architecture comprises the following layers:

- Physical Layer
- BMM Layer
- Presentation Layer

## **Physical Layer**

The following tables are fetched into the physical layer of the RPD as Facts:

- Case (RM\_RPT\_AGG\_CASE)
- Drug (RM\_RPT\_AGG\_DRUG)

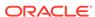

- Event (RM\_RPT\_AGG\_EVENT)
- Event To Drug (RM\_RPT\_AGG\_EV2DRUG)

The various tables used in Physical Layer are:

- Code List Discrete Table
- Dimension Tables
- Prompts
- Connection Pool
- User Security Table
- Event Polling Table
- Facts
- Measure

#### **Code List Discrete Table**

Most of the dimensions are based on the Code List Discrete table (RM\_CODE\_LIST\_DETAIL\_DISCRETE\_D). It contains all the code list IDs like COUNTRY, DOSE\_UNITS etc, and their display value.

Few tables such as Drug names, Event reactions are from the Actual tables.

See Add New Dimension Using Flex Bucketing, for details on how the Code List table is used as a Dimension.

In physical layer of the RPD aliases for all the dimensions and facts are available. For the Code List Discrete table multiple aliases for different dimension attributes are available.

For example:

Case Seriousness, Case Listedness, and Event Outcome are from the Code List Discrete table, so for each code list ID an alias and a dimension is made available.

The following screen displays the joins of these dimensions with the respective Fact table:

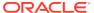

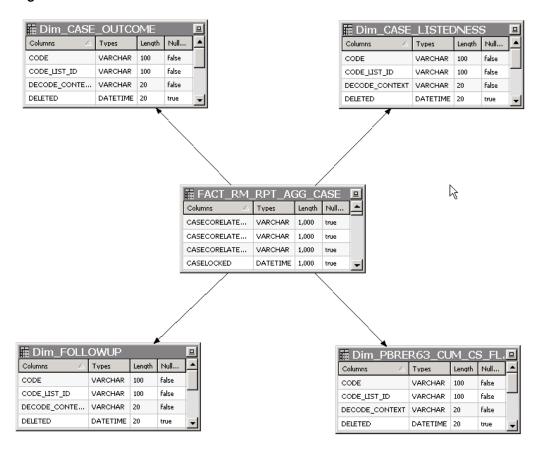

Figure 5-1 Joins of Dimensions with the Fact table

See Add New Dimension Using Flex Bucketing, for details on how the Join conditions are applied.

#### **Dimension Tables**

Other Dimension tables are from direct tables such as Drug names and Reactions etc.

Few dimensions are derived from the select statements. The following tables are created:

- RM\_RPT\_AGG\_CLINICALDRUGROLE\_D
- RM\_RPT\_AGG\_DIAG\_SYMPT\_FLAG\_D
- RM\_RPT\_AGG\_TREATMENT\_LIST\_D
- RM\_RPT\_AGG\_REACTION\_D
- RM\_LM\_CLINICAL\_REF\_TYPES\_D
- RM\_LM\_REF\_TYPES\_D
- RM\_RPT\_AGG\_PERIOD\_D
- RM RPT AGG PRIM STUDY PROD D
- RM\_RPT\_AGG\_PROD\_NAMES\_D
- RM\_RPT\_AGG\_STUDY\_ID\_D
- RM\_RPT\_AGG\_STUDY\_NAMES\_D

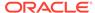

#### **Prompts**

The Dashboard and Page prompts dimension available are:

- Dim\_Enterprise\_Id
- Dim Report Form Id
- Dim Report Template
- Dim\_Report\_Type

These prompts are created from the following tables:

- RM\_RPT\_AGG\_ENTERPRISE\_ID\_D
- RM RPT AGG PROMPTS D
- REPORT FORM ID D

For more information on these dimensions, see Appendix: Dimensions and their Mapping.

#### **Connection Pool**

The connection to Oracle Argus Mart is established using the AM\_BI user, which is a Read-only user created during Oracle Argus Mart schema creation.

To display the enterprises along with their data as per the user access rights, set context as 0 (zero) in Connection Pool.

Other security settings are taken care by the User Security table.

#### **User Security Table**

A periodic report configuration that is created in Oracle Argus Safety can be shared across multiple user groups. The users under these user groups will have access to Modify and Execute the Report Configuration. This information is saved in the security table RM\_RPT\_AGG\_USER\_ACCESS\_S.

This security table is joined to all the Facts, so that for the logged in user, only those reports information is available which he has access to. Other data security (blinding etc) settings are taken care by BIP tables in **Argus Safety**.

#### **Event Polling Table**

An Event Polling table RM BI S NQ EPT is created to handle event polling.

Refer to the Oracle OBIEE Guide for more information on Event Polling.

## **BMM Layer**

For all the dimensions, logical hierarchies are created at this layer and WHERE clause is added.

See Add New Dimension Using Flex Bucketing, for an example of setting the WHERE clause.

In the Argus Insight RPD, two session variables are created:

- AI\_USER\_LN Validates the logged in user name.
- Al\_LANG\_CODE Contains the value en. Avoids hard coding of the value in the WHERE clause in the BMM layer at various places.

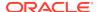

Figure 5-2 Variable Manager in RPD

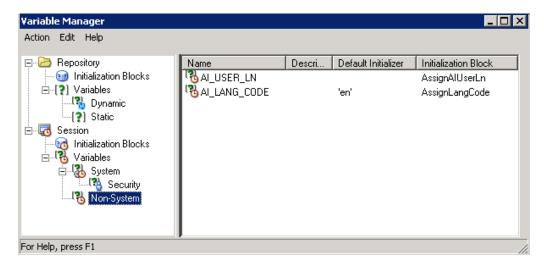

For example:

Figure 5-3 BMM layer—WHERE clause using Al\_LANG\_CODE

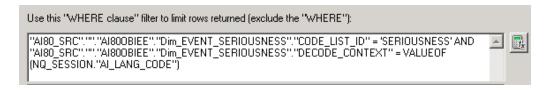

#### **Facts**

The following are the logical combination of fact tables that are created in the RPD:

- Case Fact
- Drug Fact
- Event Fact
- Event to Drug Fact
- Case Event Fact
- Case Drug Fact
- Case Event to Drug Fact
- Consolidated Fact

#### For example:

- Case Fact in physical table is FACT\_RM\_RPT\_AGG\_CASE.
- Case Event Fact is a combination of tables FACT\_RM\_RPT\_AGG\_CASE and FACT\_RM\_RPT\_AGG\_EVENT.

See Appendix: Dimensions and their Mapping, for details of RPD including dimensions, Fact tables and their joins.

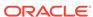

The logical level should be set for each dimension (based on the access of each dimension) for all the logical Facts properly.

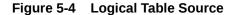

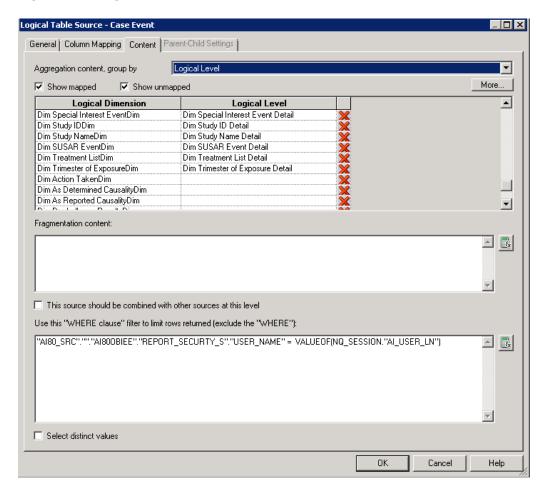

#### For Example:

The logical fact Case Event will have the dimensions that are applicable to Case and Event tables only.

The BMM layer should be a perfect star schema as shown below:

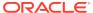

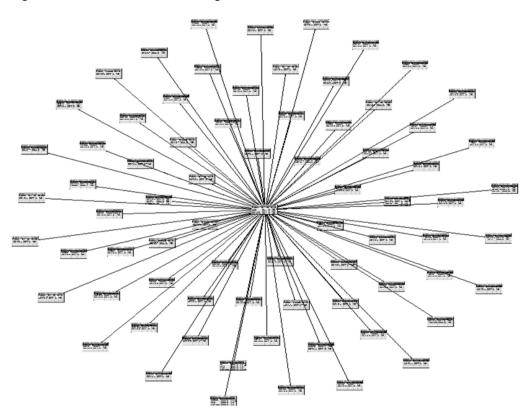

Figure 5-5 Business Model Diagram

#### Measure

In the Argus Insight RPD, only one measure Case Count is derived from the Fact tables.

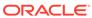

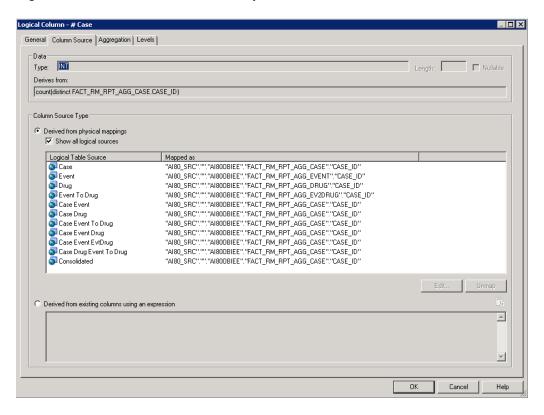

Figure 5-6 Case Count Measure Properties

### **Presentation Layer**

The dimensions created are renamed and arranged in a tree view in the presentation layer.

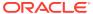

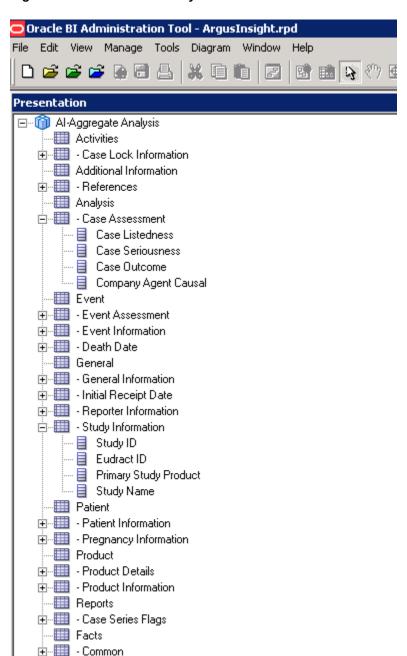

Figure 5-7 Presentation Layer Tree View

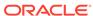

## Add New Dimension Using Flex Bucketing

#### Note:

In the Oracle Argus Safety Aggregate Reporting Data Model, you may update any column value. For more information, refer to Extending with User Exits in the *Oracle Argus Safety Flexible Reporting Extensibility Guide*.

#### For Example:

PROLONGED EXPOSURE column which exists in the Oracle Business Intelligence Enterprise Edition RPD can be updated in the Aggregate Reporting Data Model and it can be used for analysis in the Oracle Business Intelligence Enterprise Edition Answers/Dashboards.

New dimensions can be created on the existing RPD.

The following are the steps of creating a dimension from the source RM\_CODE\_LIST\_DETAIL\_DISCRETE\_D, explained with the help of an example:

- 1. Open the Oracle Argus Insight RPD using the default password (insight 123), or the password changed using the steps mentioned in the *Oracle Argus Insight Installation Guide*.
- 2. At the Physical Layer, right-click on RM\_CODE\_LIST\_DETAIL\_DISCRETE\_D, and create an alias.

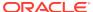

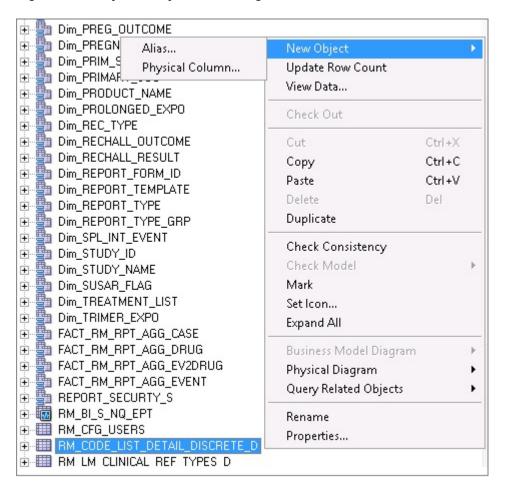

Figure 5-8 Physical Layer — Creating Alias

3. Enter the dimension name for the alias.

For example: Dim\_CASE\_SERIOUSNESS

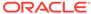

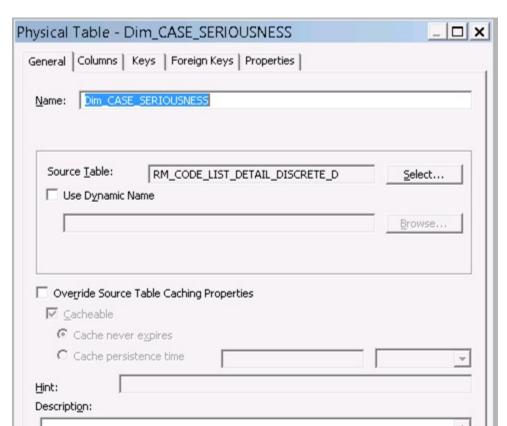

Figure 5-9 Dimension Properties

**4.** Create join with the corresponding Fact table in this case FACT\_RM\_RPT\_AGG\_CASE, as shown below:

Figure 5-10 Join with the Fact table

For Help, press F1

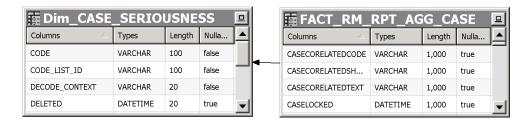

OK

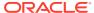

Help

Cancel

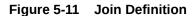

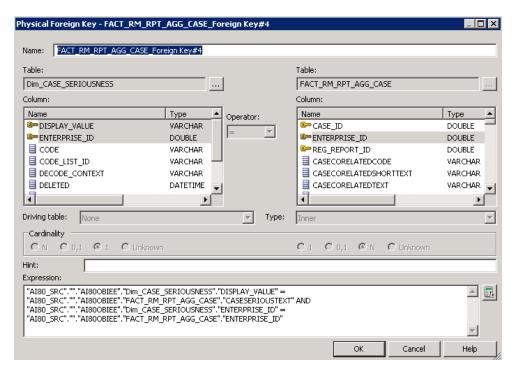

Drag this dimension into the Business Layer and set the WHERE clause at the business layer.

Figure 5-12 Business Layer — WHERE clause

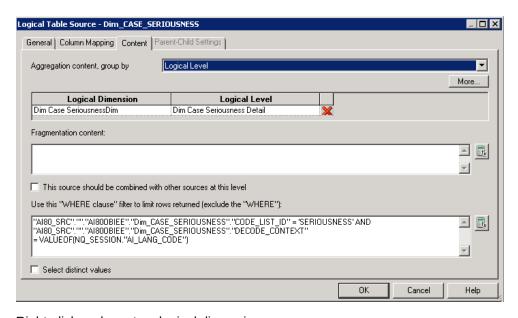

- 6. Right-click and create a logical dimension.
- Go to Facts > Sources, and add the dimension to the corresponding logical table source.

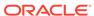

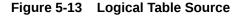

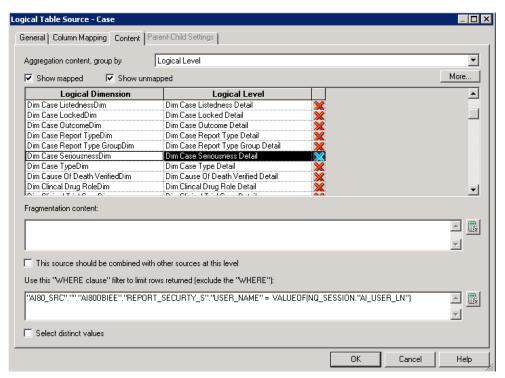

8. Drag the dimension to the presentation layer in the corresponding tree level.

Figure 5-14 RPD — Presentation Layer

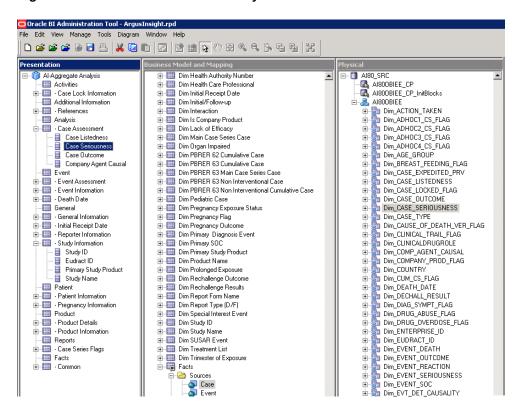

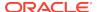

**9.** When the RPD is deployed, the new dimension can be used in the BI Answers/ Dashboards.

## Create Custom Dashboards and Prompts

Refer to Oracle Business Intelligence Enterprise Edition > Fusion Middleware User's Guide, available in Oracle Technology Network.

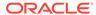

А

# Appendix: Dimensions and their Mapping

The following table lists the details of RPD including dimensions, Fact tables and their joins:

Table A-1 Dimensions and their Mapping

| Dimensio<br>n              | Presentatio<br>n Layer<br>Tree View          | JOIN in Physical Layer                                                                                                    | WHERE<br>clause to be<br>used in BMM<br>Layer                                | Join<br>Table<br>Name   | Join<br>Column<br>Name |
|----------------------------|----------------------------------------------|----------------------------------------------------------------------------------------------------|------------------------------------------------------------------------------|-------------------------|------------------------|
| Dim_ACTI<br>ON_TAKE<br>N   | Product > Product Information > Action Taken | "Dim_ACTION_TAKEN"."DI<br>SPLAY_VALUE" =<br>"FACT_RM_RPT_AGG_D<br>RUG"."ACTIONDRUG"<br>AND<br>"Dim_ACTION_TAKEN"."E<br>NTERPRISE_ID" =<br>"FACT_RM_RPT_AGG_D<br>RUG"."ENTERPRISE_ID" | Code_list_id = 'ACTION_TAK EN' and decode_contex t = <lang_code></lang_code> | RM_RPT_<br>AGG_DR<br>UG | ACTIOND<br>RUG         |
| Dim_ADH<br>OC1_CS_<br>FLAG | •                                            | "Dim_ADHOC1_CS_FLAG "."DISPLAY_VALUE" = "FACT_RM_RPT_AGG_CA SE"."SEC9ADHOC1FLAG" AND "Dim_ADHOC1_CS_FLAG "."ENTERPRISE_ID" = "FACT_RM_RPT_AGG_CA SE"."ENTERPRISE_ID"                 | "Code_list_id = 'STATE_2' and decode_contex t = 'EN_ABBRV'"                  | AGG_CA                  | SEC9ADH<br>OC1FLAG     |
| Dim_ADH<br>OC2_CS_<br>FLAG |                                              | "Dim_ADHOC2_CS_FLAG "."DISPLAY_VALUE" = "FACT_RM_RPT_AGG_CA SE"."SEC9ADHOC2FLAG" AND "Dim_ADHOC2_CS_FLAG "."ENTERPRISE_ID" = "FACT_RM_RPT_AGG_CA SE"."ENTERPRISE_ID"                 | "Code_list_id = 'STATE_2' and decode_contex t = 'EN_ABBRV'"                  | AGG_CA                  | SEC9ADH<br>OC2FLAG     |
| Dim_ADH<br>OC3_CS_<br>FLAG | •                                            | "Dim_ADHOC3_CS_FLAG "."DISPLAY_VALUE" = "FACT_RM_RPT_AGG_CA SE"."SEC9ADHOC3FLAG" AND "Dim_ADHOC3_CS_FLAG "."ENTERPRISE_ID" = "FACT_RM_RPT_AGG_CA SE"."ENTERPRISE_ID"                 | "Code_list_id = 'STATE_2' and decode_contex t = 'EN_ABBRV'"                  | AGG_CA                  | SEC9ADH<br>OC3FLAG     |

Table A-1 (Cont.) Dimensions and their Mapping

| Dimensio<br>n                       | Presentatio<br>n Layer<br>Tree View                            | JOIN in Physical Layer                                                                                                    | WHERE<br>clause to be<br>used in BMM<br>Layer                                 | Join<br>Table<br>Name   | Join<br>Column<br>Name        |
|-------------------------------------|----------------------------------------------------------------|----------------------------------------------------------------------------------------------------|-------------------------------------------------------------------------------|-------------------------|-------------------------------|
| Dim_ADH<br>OC4_CS_<br>FLAG          | Reports ><br>Case Series<br>Flags ><br>Adhoc Line<br>Listing 4 | "Dim_ADHOC4_CS_FLAG "."DISPLAY_VALUE" = "FACT_RM_RPT_AGG_CA SE"."SEC9ADHOC4FLAG" AND "Dim_ADHOC4_CS_FLAG "."ENTERPRISE_ID" = "FACT_RM_RPT_AGG_CA SE"."ENTERPRISE_ID"                                             |                                                                               | AGG_CA                  | SEC9ADH<br>OC4FLAG            |
| Dim_AGE<br>_GROUP                   | Patient > Patient Information > Age Group                      | "Dim_AGE_GROUP"".""DI SPLAY_VALUE"" = FACT_RM_RPT_AGG_CA SE".""PATIENTAGEGROU PTEXT"" AND Dim_AGE_GROUP"".""EN TERPRISE_ID"" = ""FACT_RM_RPT_AGG_C ASE"".""ENTERPRISE_ID" ""                                     | "Code_list_id = 'AGE_GROUP S' and decode_contex t = <lang_code> "</lang_code> | RM_RPT_<br>AGG_CA<br>SE | PATIENTA<br>GEGROU<br>PTEXT   |
| Dim_BRE<br>AST_FEE<br>DING_FL<br>AG | Patient > Patient Information > Breastfeedin g                 | "Dim_BREAST_FEEDING_<br>FLAG"."DISPLAY_VALUE"<br>=<br>"FACT_RM_RPT_AGG_CA<br>SE"."SEC9LACTATIONFLA<br>G" AND<br>"Dim_BREAST_FEEDING_<br>FLAG"."ENTERPRISE_ID"<br>=<br>"FACT_RM_RPT_AGG_CA<br>SE"."ENTERPRISE_ID" | 'STATE_2' and decode_contex t =                                               | AGG_CA                  | SEC9LAC<br>TATIONFL<br>AG     |
| Dim_CAS<br>E_EXPED<br>ITED_PR<br>V  | Reports > Case Series Flags > Case Expedited Previously        | "Dim_CASE_EXPEDITED_<br>PRV"."DISPLAY_VALUE" =<br>"FACT_RM_RPT_AGG_CA<br>SE"."EXPEDITEDFLAG"<br>AND<br>"Dim_CASE_EXPEDITED_<br>PRV"."ENTERPRISE_ID" =<br>"FACT_RM_RPT_AGG_CA<br>SE"."ENTERPRISE_ID"              | 'STATE_2' and                                                                 | AGG_CA                  | EXPEDIT<br>EDFLAG             |
| Dim_CAS<br>E_LISTED<br>NESS         | Analysis ><br>Case<br>Assessment<br>> Case<br>Listedness       | "Dim_CASE_LISTEDNESS "."DISPLAY_VALUE" = "FACT_RM_RPT_AGG_CA SE"."CASEUNLABELEDN ESSTEXT" AND "Dim_CASE_LISTEDNESS "."ENTERPRISE_ID" = "FACT_RM_RPT_AGG_CA SE"."ENTERPRISE_ID"                                   | 'LISTEDNESS'<br>and<br>decode_contex<br>t =                                   |                         | CASEUNL<br>ABELEDN<br>ESSTEXT |

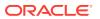

Table A-1 (Cont.) Dimensions and their Mapping

| Dimensio<br>n                           | Presentatio<br>n Layer<br>Tree View                          | JOIN in Physical Layer                                                                                                    | WHERE<br>clause to be<br>used in BMM<br>Layer                       | Join<br>Table<br>Name   | Join<br>Column<br>Name   |
|-----------------------------------------|--------------------------------------------------------------|----------------------------------------------------------------------------------------------------|---------------------------------------------------------------------|-------------------------|--------------------------|
|                                         | Activities ><br>Case Lock<br>Information<br>> Case<br>Locked | "Dim_CASE_LOCKED_FL AG"."DISPLAY_VALUE" = "FACT_RM_RPT_AGG_CA SE"."CASE_LOCKED_FLA G" AND "Dim_CASE_LOCKED_FL AG"."ENTERPRISE_ID" = "FACT_RM_RPT_AGG_CA SE"."ENTERPRISE_ID"                     |                                                                     | AGG_CA                  | CASE_LO<br>CKED_FL<br>AG |
| Dim_CAS<br>E_OUTC<br>OME                | Analysis ><br>Case<br>Assessment<br>> Case<br>Outcome        | "Dim_CASE_OUTCOME"." DISPLAY_VALUE" = "FACT_RM_RPT_AGG_CA SE"."OUTCOMETEXT" AND "Dim_CASE_OUTCOME"." ENTERPRISE_ID" = "FACT_RM_RPT_AGG_CA SE"."ENTERPRISE_ID"                                   | 'EVENT_OUT                                                          | RM_RPT_<br>AGG_CA<br>SE | OUTCOM<br>ETEXT          |
| Dim_CAS<br>E_SERIO<br>USNESS            | Analysis ><br>Case<br>Assessment<br>> Case<br>Seriousness    | Dim_CASE_SERIOUSNES S."DISPLAY_VALUE" = "FACT_RM_RPT_AGG_CA SE"."CASESERIOUSTEXT " AND "Dim_CASE_SERIOUSNE SS"."ENTERPRISE_ID" = "FACT_RM_RPT_AGG_CA SE"."ENTERPRISE_ID"                        | 'SERIOUSNES<br>S' and                                               | RM_RPT_<br>AGG_CA<br>SE | CASESE<br>RIOUSTE<br>XT  |
| Dim_CAS<br>E_TYPE                       | General ><br>General<br>Information<br>> Case Type           | "Dim_CASE_TYPE. ENTERPRISE_ID = FACT_RM_RPT_AGG_CA SE.ENTERPRISE_ID AND Dim_CASE_TYPE. DISPLAY_VALUE = FACT_RM_RPT_AGG_CA SE.CASETYPETEXT"                                                      | Code_list_id = 'REPORT_TYP E' and decode_contex t = 'CASETYPETE XT' |                         | CASETYP<br>ETEXT         |
| Dim_CAU<br>SE_OF_D<br>EATH_VE<br>R_FLAG |                                                              | "Dim_CAUSE_OF_DEATH _VER_FLAG"."DISPLAY_V ALUE" = "FACT_RM_RPT_AGG_CA SE"."CAUSEOFDEATHVE RIFIED" AND "Dim_CAUSE_OF_DEATH _VER_FLAG"."ENTERPRI SE_ID" = "FACT_RM_RPT_AGG_CA SE"."ENTERPRISE_ID" | 'STATE_2' and decode_contex                                         | AGG_CA                  |                          |

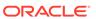

Table A-1 (Cont.) Dimensions and their Mapping

| Dimensio<br>n                   | Presentatio<br>n Layer<br>Tree View                              | JOIN in Physical Layer                                                                                                    | WHERE<br>clause to be<br>used in BMM<br>Layer | Join<br>Table<br>Name   | Join<br>Column<br>Name    |
|---------------------------------|------------------------------------------------------------------|----------------------------------------------------------------------------------------------------|-----------------------------------------------|-------------------------|---------------------------|
| Dim_CLIN<br>ICAL_TR<br>AIL_FLAG | Case Series                                                      | "Dim_CLINICAL_TRAIL_F<br>LAG"."DISPLAY_VALUE" =<br>"FACT_RM_RPT_AGG_CA<br>SE"."SEC7FLAG" AND<br>"Dim_CLINICAL_TRAIL_F<br>LAG"."ENTERPRISE_ID" =<br>"FACT_RM_RPT_AGG_CA<br>SE"."ENTERPRISE_ID"        | 'STATE_2' and                                 | AGG_CA                  | SEC7FLA<br>G              |
| Dim_CLIN<br>ICALDRU<br>GROLE    | Event > Event Information > Clinical Drug Role                   | "Dim_CLINICALDRUGROL<br>E"."DRUG_ROLE_NUM" =<br>"FACT_RM_RPT_AGG_CA<br>SE"."CLINICALDRUGROL<br>E" AND<br>"Dim_CLINICALDRUGROL<br>E"."ENTERPRISE_ID" =<br>"FACT_RM_RPT_AGG_CA<br>SE"."ENTERPRISE_ID"  |                                               | RM_RPT_<br>AGG_CA<br>SE | CLINICAL<br>DRUGRO<br>LE  |
| P_AGENT                         | Analysis ><br>Case<br>Assessment<br>> Company<br>Agent<br>Causal | "Dim_COMP_AGENT_CA USAL"."DISPLAY_VALUE"  "FACT_RM_RPT_AGG_CA SE"."CASECORELATEDT EXT" AND "Dim_COMP_AGENT_CA USAL"."ENTERPRISE_ID"  "FACT_RM_RPT_AGG_CA SE"."ENTERPRISE_ID"                         | decode_contex                                 | AGG_CA                  | CASECO<br>RELATED<br>TEXT |
| Dim_COM<br>PANY_PR<br>OD_FLAG   |                                                                  | "Dim_COMPANY_PROD_F<br>LAG"."DISPLAY_VALUE" =<br>"FACT_RM_RPT_AGG_D<br>RUG"."COMPANYDRUGFL<br>AG" AND<br>"Dim_COMPANY_PROD_F<br>LAG"."ENTERPRISE_ID" =<br>"FACT_RM_RPT_AGG_D<br>RUG"."ENTERPRISE_ID" | 'STATE_2' and decode_contex                   | AGG_DR                  | COMPAN<br>YDRUGFL<br>AG   |
| Dim_COU<br>NTRY                 | General ><br>General<br>Information<br>> Country of<br>Incidence | Dim_COUNTRY"."DISPLA Y_VALUE" = "FACT_RM_RPT_AGG_CA SE"."OCCURCOUNTRYTE XT" AND "Dim_COUNTRY"."ENTER PRISE_ID" = .FACT_RM_RPT_AGG_ CASE"."ENTERPRISE_ID                                              |                                               | RM_RPT_<br>AGG_CA<br>SE | OCCURC<br>OUNTRY<br>TEXT  |

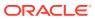

Table A-1 (Cont.) Dimensions and their Mapping

| Dimensio<br>n               | Presentatio<br>n Layer<br>Tree View             | JOIN in Physical Layer                                                                                                    | WHERE<br>clause to be<br>used in BMM<br>Layer                                   | Join<br>Table<br>Name    | Join<br>Column<br>Name       |
|-----------------------------|-------------------------------------------------|----------------------------------------------------------------------------------------------------|---------------------------------------------------------------------------------|--------------------------|------------------------------|
| Dim_CUM<br>_CS_FLA<br>G     | Reports > Case Series Flags > Cumulative Case   | "Dim_CUM_CS_FLAG"."DI<br>SPLAY_VALUE" =<br>"FACT_RM_RPT_AGG_CA<br>SE"."SEC6CUMMFLAG"<br>AND<br>"Dim_CUM_CS_FLAG"."E<br>NTERPRISE_ID" =<br>"FACT_RM_RPT_AGG_CA<br>SE"."ENTERPRISE_ID" | "Code_list_id = 'STATE_2' and decode_contex t = 'EN_ABBRV'"                     | AGG_CA                   | SEC6CU<br>MMFLAG             |
| Dim_DEA<br>TH_DATE          | Event > Event Information > Death Date          | "Dim_DEATH_DATE"."RO<br>W_WID" =<br>"FACT_RM_RPT_AGG_CA<br>SE"."PATIENTDEATHDATE<br>_WID"                                                                                            | N/A                                                                             | RM_RPT_<br>AGG_CA<br>SE  | PATIENTD<br>EATHDAT<br>E_WID |
| Dim_DEC<br>HALL_RE<br>SULT  | Product > Product Details > Dechallenge Results | "Dim_DECHALL_RESULT" ."DISPLAY_VALUE" = "FACT_RM_RPT_AGG_D RUG"."DECHALLENGETE XT" AND "Dim_DECHALL_RESULT" ."ENTERPRISE_ID" = "FACT_RM_RPT_AGG_D RUG"."ENTERPRISE_ID"               | "Code_list_id = 'STATE_POS_ NEG' and decode_contex t = <lang_code>"</lang_code> | RM_RPT_<br>AGG_DR<br>UG  | DECHALL<br>ENGETE<br>XT      |
| Dim_DIAG<br>_SYMPT_<br>FLAG |                                                 | "Dim_DIAG_SYMPT_FLAG "."DIAG_SYMPT_FLAG" = "FACT_RM_RPT_AGG_EV ENT"."TERMTYPEFLAG" AND "Dim_DIAG_SYMPT_FLAG "."ENTERPRISE_ID" = "FACT_RM_RPT_AGG_EV ENT"."ENTERPRISE_ID"             | N/A                                                                             | RM_RPT_<br>AGG_EVE<br>NT |                              |
| Dim_DRU<br>G_ABUSE<br>_FLAG |                                                 | "Dim_DRUG_ABUSE_FLA G"."DISPLAY_VALUE" = "FACT_RM_RPT_AGG_CA SE"."SEC9DRUGABUSEF LAG" AND "Dim_DRUG_ABUSE_FLA G"."ENTERPRISE_ID" = "FACT_RM_RPT_AGG_CA SE"."ENTERPRISE_ID"           |                                                                                 | AGG_CA                   |                              |

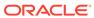

Table A-1 (Cont.) Dimensions and their Mapping

| Dimensio<br>n                      | Presentatio<br>n Layer<br>Tree View                  | JOIN in Physical Layer                                                                                                    | WHERE<br>clause to be<br>used in BMM<br>Layer | Join<br>Table<br>Name   | Join<br>Column<br>Name   |
|------------------------------------|------------------------------------------------------|----------------------------------------------------------------------------------------------------|-----------------------------------------------|-------------------------|--------------------------|
| Dim_DRU<br>G_OVER<br>DOSE_FL<br>AG | Product > Product Information > Drug Overdose        | "Dim_DRUG_OVERDOSE _FLAG"."DISPLAY_VALUE " = "FACT_RM_RPT_AGG_CA SE"."SEC9OVERDOSEFL AG" AND "Dim_DRUG_OVERDOSE _FLAG"."ENTERPRISE_ID " = "FACT_RM_RPT_AGG_CA SE"."ENTERPRISE_ID"                                                                                                    | 'EN_ABBRV'"                                   | AGG_CA                  | SEC9OVE<br>RDOSEFL<br>AG |
| Dim_ENT<br>ERPRISE<br>_ID          | Facts > Common > Enterprise_I d                      | """AI81_SRC"".""".""AI81O BIEE"".""DIM_ENTERPRIS E_ID"".""ENTERPRISE_ID" " = ""AI81_SRC""."""".""AI81O BIEE"".""FACT_RM_RPT_ AGG_CASE""."ENTERPRI SE_ID"""AI81_SRC"".""" ".""AI81OBIEE".""DIM_EN TERPRISE_ID"" = ""AI81_SRC".""".""AI81O BIEE"".""FACT_RM_RPT_ AGG_EVENT"".""ENTER RISE_ID""""AI81_SRC"". """".""AI81OBIEE".""DIM_E NTERPRISE_ID"".""ENTER RISE_ID""""AI81_SRC"". """""""AI81OBIEE"".""DIM_E NTERPRISE_ID"".""ENTE RPRISE_ID"" = ""AI81_SRC"."""".""AI81O BIEE".""FACT_RM_RPT_ AGG_DRUG".""ENTERPR ISE_ID"""AI81_SRC""."" "".""AI81OBIEE".""DIM_EN TERPRISE_ID"".""ENTER PRISE_ID""""AI81_SRC""."" "".""AI81OBIEE".""ENTER PRISE_ID"" = ""AI81_SRC"."""ENTER PRISE_ID""="""AI81OBIEE".""ENTER PRISE_ID""="""AI81OBIEE".""ENTER PRISE_ID""="""AI81OBIEE".""ENTER PRISE_ID""="""AI81OBIEE".""ENTER PRISE_ID""="""AI81OBIEE".""ENTER PRISE_ID""="""AI81OBIEE".""ENTER PRISE_ID""="""AI81OBIEE".""ENTER PRISE_ID""="""AI81OBIEE".""ENTER PRISE_ID""="""AI81OBIEE".""ENTER PRISE_ID""="""AI81OBIEE".""ENTER PRISE_ID""="""AI81OBIEE".""ENTER PRISE_ID""="""AI81OBIEE".""ENTER PRISE_ID""="""""""AI81OBIEE"."""ENTER PRISE_ID""="""""""""""""""""""""""""""""""""" |                                               |                         |                          |
| Dim_EUD<br>RACT_ID                 | General ><br>Study<br>Information<br>> EUDRACT<br>ID | "Dim_EUDRACT_ID"."ENT<br>ERPRISE_ID" =<br>"FACT_RM_RPT_AGG_CA                                                                                                    | and deleted IS                                | RM_RPT_<br>AGG_CA<br>SE |                          |

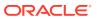

Table A-1 (Cont.) Dimensions and their Mapping

| Dimensio<br>n                     | Presentatio<br>n Layer<br>Tree View           | JOIN in Physical Layer                                                                                                    | WHERE<br>clause to be<br>used in BMM<br>Layer                               | Join<br>Table<br>Name    | Join<br>Column<br>Name   |
|-----------------------------------|-----------------------------------------------|----------------------------------------------------------------------------------------------------|-----------------------------------------------------------------------------|--------------------------|--------------------------|
| Dim_EVE<br>NT_DEAT<br>H           | Event > Event Information > Event Death       | "Dim_EVENT_DEATH"."DI<br>SPLAY_VALUE" =<br>"FACT_RM_RPT_AGG_EV<br>ENT"."DIEDFLAG" AND<br>"Dim_EVENT_DEATH"."EN<br>TERPRISE_ID" =<br>"FACT_RM_RPT_AGG_EV<br>ENT"."ENTERPRISE_ID"     | t =                                                                         | AGG_EVE                  |                          |
| Dim_EVE<br>NT_LISTE<br>DNESS      | Event > Event Assessment > Event Listedness   | "Dim_EVENT_LISTEDNES S"."DISPLAY_VALUE" = "FACT_RM_RPT_AGG_EV ENT"."EVENTUNLABELE DNESSTEXT" AND "Dim_EVENT_LISTEDNES S"."ENTERPRISE_ID" = "FACT_RM_RPT_AGG_EV ENT"."ENTERPRISE_ID" | "Code_list_id = 'LISTEDNESS' and decode_contex t = <lang_code>"</lang_code> | RM_RPT_<br>AGG_EVE<br>NT |                          |
| Dim_EVE<br>NT_OUTC<br>OME         | Event > Event Information > Event Outcome     | "Dim_EVENT_OUTCOME" ."DISPLAY_VALUE" = "FACT_RM_RPT_AGG_EV ENT"."EVENTOUTCOMELI ST" AND "Dim_EVENT_OUTCOME" ."ENTERPRISE_ID" = "FACT_RM_RPT_AGG_EV ENT"."ENTERPRISE_ID"             | 'EVENT_OUT<br>COME' and<br>decode_contex<br>t =                             | RM_RPT_<br>AGG_EVE<br>NT |                          |
| Dim_EVE<br>NT_REAC<br>TION        | Event > Event Information > Event Reported    | "Dim_EVENT_REACTION" ."ENTERPRISE_ID" = "FACT_RM_RPT_AGG_EV ENT"."ENTERPRISE_ID" AND "Dim_EVENT_REACTION" ."REACTION" = "FACT_RM_RPT_AGG_EV ENT"."REACTION"                         | N/A                                                                         | RM_RPT_<br>AGG_EVE<br>NT |                          |
| Dim_EVE<br>NT_SERI<br>OUSNES<br>S | Event > Event Information > Event Seriousness | "Dim_EVENT_SERIOUSN ESS"."DISPLAY_VALUE" = "FACT_RM_RPT_AGG_EV ENT"."EVENTSERIOUSTE XT" AND "Dim_EVENT_SERIOUSN ESS"."ENTERPRISE_ID" = "FACT_RM_RPT_AGG_EV ENT"."ENTERPRISE_ID"     | 'SERIOUSNES<br>S' and                                                       |                          | EVENTSE<br>RIOUSTE<br>XT |

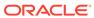

Table A-1 (Cont.) Dimensions and their Mapping

| Dimensio<br>n                 | Presentatio<br>n Layer<br>Tree View                | JOIN in Physical Layer                                                                                                    | WHERE<br>clause to be<br>used in BMM<br>Layer                              | Join<br>Table<br>Name    | Join<br>Column<br>Name |
|-------------------------------|----------------------------------------------------|----------------------------------------------------------------------------------------------------|----------------------------------------------------------------------------|--------------------------|------------------------|
| Dim_EVE<br>NT_SOC             | Event > Event Information > Event SOC              | "Dim_EVENT_SOC"."DISP<br>LAY_VALUE" =<br>"FACT_RM_RPT_AGG_EV<br>ENT"."SOC" AND<br>"Dim_EVENT_SOC"."ENT<br>ERPRISE_ID" =<br>"FACT_RM_RPT_AGG_EV<br>ENT"."ENTERPRISE_ID"             | 'SOC_DISPLA                                                                | RM_RPT_<br>AGG_EVE<br>NT | SOC                    |
| Dim_EVT<br>_DET_CA<br>USALITY | Event > Event Assessment > As Determined Causality | "Dim_EVT_DET_CAUSALI TY"."DISPLAY_VALUE" = "FACT_RM_RPT_AGG_EV ENT"."EVENTCORELATE DTEXT" AND "Dim_EVT_DET_CAUSALI TY"."ENTERPRISE_ID" = "FACT_RM_RPT_AGG_EV ENT"."ENTERPRISE_ID"  | "Code_list_id = 'STATE_2' and decode_contex t = 'CAUSAL'"                  | AGG_EVE                  |                        |
| Dim_EVT<br>_PRIM_DI<br>AG     |                                                    | "Dim_EVT_PRIM_DIAG"." DISPLAY_VALUE" = "FACT_RM_RPT_AGG_EV ENT"."PRIMARYDIAGNOS ISFLAG" AND "Dim_EVT_PRIM_DIAG"." ENTERPRISE_ID" = "FACT_RM_RPT_AGG_EV ENT"."ENTERPRISE_ID"        |                                                                            | AGG_EVE                  |                        |
| Dim_EVT<br>_RPT_CA<br>USALITY |                                                    | "Dim_EVT_RPT_CAUSALI TY"."DISPLAY_VALUE" = "FACT_RM_RPT_AGG_EV ENT"."EVENTRPTRELATE DTEXT" AND "Dim_EVT_RPT_CAUSALI TY"."ENTERPRISE_ID" = "FACT_RM_RPT_AGG_EV ENT"."ENTERPRISE_ID" | "Code_list_id = 'CAUSALITY' and decode_contex t = <lang_code>"</lang_code> | RM_RPT_<br>AGG_EVE<br>NT |                        |
| Dim_FATA<br>L_LIST_F<br>LAG   |                                                    | "Dim_FATAL_LIST_FLAG".  "DISPLAY_VALUE" =  "FACT_RM_RPT_AGG_CA SE"."SEC6FATALFLAG"  AND  "Dim_FATAL_LIST_FLAG".  "ENTERPRISE_ID" =  "FACT_RM_RPT_AGG_CA SE"."ENTERPRISE_ID"        |                                                                            | AGG_CA                   | SEC6FAT<br>ALFLAG      |

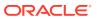

Table A-1 (Cont.) Dimensions and their Mapping

| Dimensio<br>n                       | Presentatio<br>n Layer<br>Tree View                                             | JOIN in Physical Layer                                                                                                    | WHERE<br>clause to be<br>used in BMM<br>Layer                          | Join<br>Table<br>Name   | Join<br>Column<br>Name               |
|-------------------------------------|---------------------------------------------------------------------------------|----------------------------------------------------------------------------------------------------|------------------------------------------------------------------------|-------------------------|--------------------------------------|
| Dim_FOL<br>LOWUP                    | Reports ><br>Case Series<br>Flags ><br>Initial/Follow-<br>up                    | "Dim_FOLLOWUP"."DISPL AY_VALUE" = "FACT_RM_RPT_AGG_CA SE"."PSURFOLLOWUPTE XT" AND "Dim_FOLLOWUP"."ENTE RPRISE_ID" = "FACT_RM_RPT_AGG_CA SE"."ENTERPRISE_ID"                                                        | 'STATE_2' and<br>decode_contex<br>t =<br>'FOLLOWUPT                    | RM_RPT_<br>AGG_CA<br>SE | PSURFOL<br>LOWUPT<br>EXT             |
| Dim_Gen<br>der                      | Patient ><br>Patient<br>Information<br>> Gender                                 | Dim_GENDER"."DISPLAY _VALUE" =  "FACT_RM_RPT_AGG_CA SE"."PATIENTSEXTEXT" AND "Dim_GENDER"."ENTERP RISE_ID" =  "FACT_RM_RPT_AGG_CA SE"."ENTERPRISE_ID"                                                              | "Code_list_id = 'GENDER' andDecode_co ntext = <lang_code>"</lang_code> | AGG_CA                  | PATIENTS<br>EXTEXT                   |
| Dim_GER<br>IATRIC_C<br>ASE_FLA<br>G | Case Series                                                                     | "Dim_GERIATRIC_CASE_<br>FLAG"."DISPLAY_VALUE"<br>=<br>"FACT_RM_RPT_AGG_CA<br>SE"."SEC9SPLGERIATICF<br>LAG" AND<br>"Dim_GERIATRIC_CASE_<br>FLAG"."ENTERPRISE_ID"<br>=<br>"FACT_RM_RPT_AGG_CA<br>SE"."ENTERPRISE_ID" |                                                                        | AGG_CA                  | SEC9SPL<br>GERIATIC<br>FLAG          |
| Dim_HEA<br>LTH_AUT<br>H_NUM         | Additional<br>Information<br>><br>References<br>> Health<br>Authority<br>Number | "Dim_HEALTH_AUTH_NU<br>M"."ENTERPRISE_ID" =<br>"FACT_RM_RPT_AGG_CA<br>SE"."ENTERPRISE_ID"<br>AND<br>"Dim_HEALTH_AUTH_NU<br>M"."TYPE_DESC" =<br>"FACT_RM_RPT_AGG_CA<br>SE"."HEALTHAUTHORITY<br>NBRLIST"             | Deleted IS<br>NULL                                                     | RM_RPT_<br>AGG_CA<br>SE | HEALTHA<br>UTHORIT<br>YNBRLIS<br>T   |
| Dim_HEA<br>LTH_CAR<br>E_PROF        | General > Reporter Information > Health Care Professional                       | "Dim_HEALTH_CARE_PR OF"."DISPLAY_VALUE" = "FACT_RM_RPT_AGG_CA SE"."CASEMEDICALLYCO NFIRMFLAG" AND "Dim_HEALTH_CARE_PR OF"."ENTERPRISE_ID" = "FACT_RM_RPT_AGG_CA SE"."ENTERPRISE_ID"                                | <del></del> -                                                          | AGG_CA                  | CASEME<br>DICALLYC<br>ONFIRMF<br>LAG |

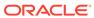

Table A-1 (Cont.) Dimensions and their Mapping

| Dimensis                            | Procontatio                                                      | 10IN in Physical Layer                                                                                                    | WHEDE                                                       | loin                    | loin                               |
|-------------------------------------|------------------------------------------------------------------|----------------------------------------------------------------------------------------------------|-------------------------------------------------------------|-------------------------|------------------------------------|
| n                                   | Presentatio<br>n Layer<br>Tree View                              | JOIN in Physical Layer                                                                                                    | WHERE<br>clause to be<br>used in BMM<br>Layer               | Join<br>Table<br>Name   | Join<br>Column<br>Name             |
| Dim_INIT<br>_RCPT_D<br>ATE          | General ><br>General<br>Information<br>> Initial<br>Receipt Date | "Dim_INIT_RCPT_DATE"." ROW_WID" = "FACT_RM_RPT_AGG_CA SE"."INITRCPTDATE_WID "                                                                                                    | N/A                                                         | RM_RPT_<br>AGG_CA<br>SE | INITRCPT<br>DATE_WI<br>D           |
| Dim_INTE<br>RACTION<br>_FLAG        |                                                                  | "Dim_INTERACTION_FLA G"."DISPLAY_VALUE" = "FACT_RM_RPT_AGG_CA SE"."SEC9INTERACTION SFLAG" AND "Dim_INTERACTION_FLA G"."ENTERPRISE_ID" = "FACT_RM_RPT_AGG_CA SE"."ENTERPRISE_ID"                                    | "Code_list_id = 'STATE_2' and decode_contex t = 'EN_ABBRV'" | AGG_CA                  | SEC9INT<br>ERACTIO<br>NSFLAG       |
| Dim_LAC<br>K_EFFIC<br>ACY_FLA<br>G  | Product > Product Information > Lack of Efficacy                 | "Dim_LACK_EFFICACY_F<br>LAG"."DISPLAY_VALUE" =<br>"FACT_RM_RPT_AGG_CA<br>SE"."SEC8LACKOFEFFIC<br>ACYFLAG" AND<br>"Dim_LACK_EFFICACY_F<br>LAG"."ENTERPRISE_ID" =<br>"FACT_RM_RPT_AGG_CA<br>SE"."ENTERPRISE_ID"      | 'STATE_2' and<br>decode_contex<br>t =<br>'EN_ABBRV'"        | AGG_CA                  | SEC8LAC<br>KOFEFFI<br>CACYFLA<br>G |
| Dim_MAI<br>N_CS_FL<br>AG            | Reports ><br>Case Series<br>Flags > Main<br>Case Series<br>Case  | "Dim_MAIN_CS_FLAG"."D ISPLAY_VALUE" = "FACT_RM_RPT_AGG_CA SE"."SEC61FLAG" AND "Dim_MAIN_CS_FLAG"."E NTERPRISE_ID" = "FACT_RM_RPT_AGG_CA SE"."ENTERPRISE_ID"                                                        | "Code_list_id = 'STATE_2' and decode_contex t = 'EN_ABBRV'" | AGG_CA                  |                                    |
| Dim_ORG<br>AN_IMPAI<br>RED_FLA<br>G | Case Series                                                      | "Dim_ORGAN_IMPAIRED_<br>FLAG"."DISPLAY_VALUE"<br>=<br>"FACT_RM_RPT_AGG_CA<br>SE"."SEC9SPLIMPAIREDF<br>LAG" AND<br>"Dim_ORGAN_IMPAIRED_<br>FLAG"."ENTERPRISE_ID"<br>=<br>"FACT_RM_RPT_AGG_CA<br>SE"."ENTERPRISE_ID" | 'EN_ABBRV'"                                                 | AGG_CA                  | SEC9SPL<br>IMPAIRED<br>FLAG        |

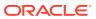

Table A-1 (Cont.) Dimensions and their Mapping

| Dimensio<br>n                          | Presentatio<br>n Layer<br>Tree View                                               | JOIN in Physical Layer                                                                                                    | WHERE<br>clause to be<br>used in BMM<br>Layer               | Join<br>Table<br>Name | Join<br>Column<br>Name      |
|----------------------------------------|-----------------------------------------------------------------------------------|----------------------------------------------------------------------------------------------------|-------------------------------------------------------------|-----------------------|-----------------------------|
| Dim_PBR<br>ER62_CU<br>M_CS_FL<br>AG    | Case Series                                                                       | "Dim_PBRER62_CUM_CS _FLAG"."DISPLAY_VALUE " = "FACT_RM_RPT_AGG_CA SE"."SEC62CUMFLAG" AND "Dim_PBRER62_CUM_CS _FLAG"."ENTERPRISE_ID " = "FACT_RM_RPT_AGG_CA SE"."ENTERPRISE_ID"                                            | 'STATE_2' and decode_contex                                 | AGG_CA                | SEC62CU<br>MFLAG            |
|                                        | Reports > Case Series Flags > PBRER 63 Cumulative Case                            | "Dim_PBRER63_CUM_CS _FLAG"."DISPLAY_VALUE " = "FACT_RM_RPT_AGG_CA SE"."SEC63CUMFLAG" AND "Dim_PBRER63_CUM_CS _FLAG"."ENTERPRISE_ID " = "FACT_RM_RPT_AGG_CA SE"."ENTERPRISE_ID"                                            | "Code_list_id = 'STATE_2' and decode_contex t = 'EN_ABBRV'" | AGG_CA                | SEC63CU<br>MFLAG            |
| Dim_PBR<br>ER63_MA<br>IN_CS_FL<br>AG   | Case Series                                                                       | "Dim_PBRER63_MAIN_CS _FLAG"."DISPLAY_VALUE " = "FACT_RM_RPT_AGG_CA SE"."SEC63MAINFLAG" AND "Dim_PBRER63_MAIN_CS _FLAG"."ENTERPRISE_ID " = "FACT_RM_RPT_AGG_CA SE"."ENTERPRISE_ID"                                         | 'STATE_2' and decode_contex                                 | AGG_CA                | SEC63MA<br>INFLAG           |
| Dim_PBR<br>ER63_NO<br>NINT_CS<br>_FLAG | Reports ><br>Case Series<br>Flags ><br>PBRER 63<br>Non<br>Interventiona<br>I Case | "Dim_PBRER63_NONINT_<br>CS_FLAG"."DISPLAY_VAL<br>UE"<br>="FACT_RM_RPT_AGG_C<br>ASE"."SEC63NONINTMAI<br>NFLAG" AND<br>"Dim_PBRER63_NONINT_<br>CS_FLAG"."ENTERPRISE<br>_ID" =<br>"FACT_RM_RPT_AGG_CA<br>SE"."ENTERPRISE_ID" | decode_contex                                               | AGG_CA                | SEC63NO<br>NINTMAI<br>NFLAG |

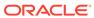

Table A-1 (Cont.) Dimensions and their Mapping

| Dimensio<br>n                                   | Presentatio<br>n Layer<br>Tree View                         | JOIN in Physical Layer                                                                                                    | WHERE<br>clause to be<br>used in BMM<br>Layer               | Join<br>Table<br>Name   | Join<br>Column<br>Name                 |
|-------------------------------------------------|-------------------------------------------------------------|----------------------------------------------------------------------------------------------------|-------------------------------------------------------------|-------------------------|----------------------------------------|
| Dim_PBR<br>ER63_NO<br>NINT_MAI<br>N_CS_FL<br>AG | Case Series<br>Flags ><br>PBRER 63<br>Non                   | "Dim_PBRER63_NONINT_<br>CUM_CS_FLAG"."DISPLA<br>Y_VALUE"<br>="FACT_RM_RPT_AGG_C<br>ASE"."SEC63NONINTCU<br>MFLAG" AND<br>"Dim_PBRER63_NONINT_<br>CUM_CS_FLAG"."ENTER<br>PRISE_ID" =<br>"FACT_RM_RPT_AGG_CA<br>SE"."ENTERPRISE_ID" | 'STATE_2' and decode_contex                                 | AGG_CA                  | SEC63NO<br>NINTCUM<br>FLAG             |
| Dim_PEDI<br>ATRIC_C<br>ASE_FLA<br>G             | Case Series                                                 | "Dim_PEDIATRIC_CASE_<br>FLAG"."DISPLAY_VALUE"<br>=<br>"FACT_RM_RPT_AGG_CA<br>SE"."SEC9SPLPEDFLAG"<br>AND<br>"Dim_PEDIATRIC_CASE_<br>FLAG"."ENTERPRISE_ID"<br>=<br>"FACT_RM_RPT_AGG_CA<br>SE"."ENTERPRISE_ID"                     | "Code_list_id = 'STATE_2' and decode_contex t = 'EN_ABBRV'" | AGG_CA                  | SEC9SPL<br>PEDFLAG                     |
| Dim_PRE<br>G_EXPO                               | Patient > Pregnancy Information > Pregnancy Exposure Status | "Dim_PREG_EXPO"."DISP<br>LAY_VALUE" =<br>"FACT_RM_RPT_AGG_CA<br>SE"."PREGEXPOSURECA<br>SESTATUSTEXT" AND<br>"Dim_PREG_EXPO"."ENT<br>ERPRISE_ID" =<br>"FACT_RM_RPT_AGG_CA<br>SE"."ENTERPRISE_ID"                                  | 'PROSPECTIV<br>E_STATUS'and                                 | RM_RPT_<br>AGG_CA<br>SE | PREGEX<br>POSURE<br>CASESTA<br>TUSTEXT |
| Dim_PRE<br>G_OUTC<br>OME                        | Patient > Pregnancy Information > Pregnancy Outcome         | "Dim_PREG_OUTCOME"." DISPLAY_VALUE" = "FACT_RM_RPT_AGG_CA SE"."PREGNANCYOUTCO METEXT" AND "Dim_PREG_OUTCOME"." ENTERPRISE_ID" = "FACT_RM_RPT_AGG_CA SE"."ENTERPRISE_ID"                                                          | 'FETAL_OUTC<br>OME' and<br>decode_contex<br>t =             | RM_RPT_<br>AGG_CA<br>SE | PREGNA<br>NCYOUT<br>COMETE<br>XT       |
| Dim_PRE<br>GNANCY<br>_FLAG                      | Patient > Patient Information > Pregnancy Flag              | "Dim_PREGNANCY_FLAG "."DISPLAY_VALUE" = "FACT_RM_RPT_AGG_CA SE"."SEC9PREGNANCYF LAG" AND "Dim_PREGNANCY_FLAG "."ENTERPRISE_ID" = "FACT_RM_RPT_AGG_CA SE"."ENTERPRISE_ID"                                                         | 'STATE_2' and                                               | AGG_CA                  | SEC9PRE<br>GNANCY<br>FLAG              |

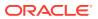

Table A-1 (Cont.) Dimensions and their Mapping

| Dimensio<br>n               | Presentatio<br>n Layer<br>Tree View                                | JOIN in Physical Layer                                                                                                    | WHERE<br>clause to be<br>used in BMM<br>Layer                                         | Join<br>Table<br>Name   | Join<br>Column<br>Name     |
|-----------------------------|--------------------------------------------------------------------|----------------------------------------------------------------------------------------------------|---------------------------------------------------------------------------------------|-------------------------|----------------------------|
| Dim_PRI<br>M_STUDY<br>_PROD | General ><br>Study<br>Information<br>> Primary<br>Study<br>Product | "Dim_PRIM_STUDY_PROD"."ENTERPRISE_ID" = "FACT_RM_RPT_AGG_CASE"."ENTERPRISE_ID" AND "Dim_PRIM_STUDY_PROD"."PROJECT_DRUG" = "FACT_RM_RPT_AGG_CASE"."PROJECTDRUG"                                 | N/A                                                                                   | RM_RPT_<br>AGG_CA<br>SE | PROJECT<br>DRUG            |
| Dim_PRI<br>MARY_S<br>OC     | Event > Event Information > Primary SOC                            | "Dim_PRIMARY_SOC"."DI<br>SPLAY_VALUE" =<br>"FACT_RM_RPT_AGG_CA<br>SE"."PRIMARYCASESOC"<br>AND<br>"Dim_PRIMARY_SOC"."E<br>NTERPRISE_ID" =<br>"FACT_RM_RPT_AGG_CA<br>SE"."ENTERPRISE_ID"         | "Code_list_id = 'SOC_DISPLA Y_ORDER' and decode_contex t = 'SOC'"                     | RM_RPT_<br>AGG_CA<br>SE | PRIMARY<br>CASESO<br>C     |
| Dim_PRO<br>DUCT_NA<br>ME    |                                                                    | "Dim_PRODUCT_NAME"." ENTERPRISE_ID" = "FACT_RM_RPT_AGG_D RUG"."ENTERPRISE_ID" AND "Dim_PRODUCT_NAME"." PRODUCT_NAME" = "FACT_RM_RPT_AGG_D RUG"."DRUGNAME"                                      | N/A                                                                                   | RM_RPT_<br>AGG_DR<br>UG | DRUGNA<br>ME               |
| Dim_PRO<br>LONGED<br>_EXPO  | Reports > Case Series Flags > Prolonged Exposure                   | "Dim_PROLONGED_EXP<br>O"."DISPLAY_VALUE" =<br>"FACT_RM_RPT_AGG_CA<br>SE"."SEC9PROLONGFLA<br>G" AND<br>"Dim_PROLONGED_EXP<br>O"."ENTERPRISE_ID" =<br>"FACT_RM_RPT_AGG_CA<br>SE"."ENTERPRISE_ID" | "Code_list_id = 'STATE_2' and decode_contex t = 'EN_ABBRV'"                           | AGG_CA                  | SEC9PRO<br>LONGFLA<br>G    |
| Dim_REC<br>HALL_OU<br>TCOME |                                                                    | "Dim_RECHALL_OUTCO ME"."ENTERPRISE_ID" = "FACT_RM_RPT_AGG_D RUG"."ENTERPRISE_ID" AND "Dim_RECHALL_OUTCO ME"."CODE" = "FACT_RM_RPT_AGG_D RUG"."RECHALLENGEOU TCOME"                             | "Code_list_id = 'RECHALLEN GE_OUTCOM E'and decode_contex t = <lang_code>"</lang_code> | RM_RPT_<br>AGG_DR<br>UG | RECHALL<br>ENGEOU<br>TCOME |

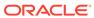

Table A-1 (Cont.) Dimensions and their Mapping

| Dimensio<br>n              | Presentatio<br>n Layer<br>Tree View | JOIN in Physical Layer                                                                                                    | WHERE<br>clause to be<br>used in BMM<br>Layer   | Join<br>Table<br>Name | Join<br>Column<br>Name  |
|----------------------------|-------------------------------------|----------------------------------------------------------------------------------------------------|-------------------------------------------------|-----------------------|-------------------------|
| Dim_REC<br>HALL_RE<br>SULT |                                     | "Dim_RECHALL_RESULT" ."DISPLAY_VALUE" = "FACT_RM_RPT_AGG_D RUG"."RECHALLENGETE XT" AND "Dim_RECHALL_RESULT" ."ENTERPRISE_ID" = "FACT_RM_RPT_AGG_D RUG"."ENTERPRISE_ID" | 'STATE_POS_<br>NEG' and<br>decode_contex<br>t = |                       | RECHALL<br>ENGETE<br>XT |

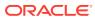

Table A-1 (Cont.) Dimensions and their Mapping

| Dimensio<br>n              | Presentatio<br>n Layer<br>Tree View            | JOIN in Physical Layer                                                                                                    | WHERE<br>clause to be<br>used in BMM<br>Layer | Join<br>Table<br>Name | Join<br>Column<br>Name |
|----------------------------|------------------------------------------------|----------------------------------------------------------------------------------------------------|-----------------------------------------------|-----------------------|------------------------|
| Dim_REP<br>ORT_FOR<br>M_ID | Facts > Common > Aggregate Configuratio n Name | """AI81_SRC".""".""AI810 BIEE".""Dim_REPORT_F ORM_ID"".""ENTERPRISE _ID"" = ""AI81_SRC".""".""AI810 BIEE".""FACT_RM_RPT_ AGG_EVENT".""ENTERP RISE_ID"" AND ""AI81_SRC".""".""AI810 BIEE".""DIM_REPORT_F ORM_ID".""REG_REPOR T_ID"" = ""AI81_SRC".""".""AI810 BIEE".""FACT_RM_RPT_ AGG_EVENT".""REG_RE PORT_ID"""AI81_SRC"." .""".""AI810BIEE".""DIM_ REPORT_FORM_ID"".""E NTERPRISE_ID"" = ""AI81_SRC".""".""AI810 BIEE".""FACT_RM_RPT_ AGG_CASE".""ENTERPRI SE_ID"" AND ""AI81_SRC".""".""AI810 BIEE".""FACT_RM_RPT_ AGG_CASE".""ENTERPRI SE_ID"" AND ""AI81_SRC".""".""AI810 BIEE".""FACT_RM_RPT_ AGG_CASE".""REG_REPOR T_ID"" = ""AI81_SRC".""".""AI810 BIEE".""FACT_RM_RPT_ AGG_CASE".""REG_REPOR T_ID""""AI81_SRC"." """.""AI810BIEE".""DIM_R EPORT_FORM_ID"".""ENTERPRI SE_ID"" AND "AI81_SRC"."""".""AI810 BIEE".""FACT_RM_RPT_ AGG_DRUG".""ENTERPRI ISE_ID"" = ""AI81_SRC"."""".""AI810 BIEE".""FACT_RM_RPT_ AGG_DRUG".""ENTERPRI ISE_ID"" = ""AI81_SRC"."""".""AI810 BIEE".""FACT_RM_RPT_ AGG_DRUG".""ENTERPRI ISE_ID"" = ""AI81_SRC"."""".""AI810 BIEE".""FACT_RM_RPT_ AGG_DRUG".""ENTERPRI ISE_ID"" = ""AI81_SRC"."""".""AI810 BIEE".""FACT_RM_RPT_ AGG_DRUG".""ENTERPRI ISE_ID"" = ""AI81_SRC"."""".""AI810 BIEE".""FACT_RM_RPT_ AGG_DRUG".""REG_REPOR T_ID""""AI81_SRC""." """.""AI810BIEE".""DIM_R EPORT_FORM_ID"".""ENTERPRI ISE_ID"" = ""AI81_SRC"."""".""AI810 BIEE".""FACT_RM_RPT_ AGG_DRUG".""ENTERPRI ISE_ID"" = ""AI81_SRC".""""".""AI810 BIEE".""FACT_RM_RPT_ AGG_DRUG".""ENTERPRI ISE_ID"" = ""AI81_SRC"."""".""AI810 BIEE".""FACT_RM_RPT_ AGG_DRUG".""ENTERPRI ISE_ID"" = ""AI81_SRC"."""".""AI810 BIEE".""FACT_RM_RPT_ AGG_DRUG".""ENTERNE ISE_ID"" = ""AI81_SRC"."""".""AI810 BIEE".""FACT_RM_RPT_ AGG_DRUG".""ENTERNE ISE_ID"" = ""AI81_SRC"."""".""AI810 BIEE".""FACT_RM_RPT_ AGG_EV2DRUG".""ENTE | N/A                                           |                       |                        |

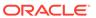

Table A-1 (Cont.) Dimensions and their Mapping

| Dimensio<br>n | Presentatio<br>n Layer<br>Tree View | JOIN in Physical Layer                                                                                                    | WHERE<br>clause to be<br>used in BMM<br>Layer | Join<br>Table<br>Name | Join<br>Column<br>Name |
|---------------|-------------------------------------|----------------------------------------------------------------------------------------------------|-----------------------------------------------|-----------------------|------------------------|
|               |                                     | RPRISE_ID"" AND ""AI81_SRC"".""".""AI810 BIEE"".""Dim_REPORT_F ORM_ID"".""REG_REPOR T_ID"" = ""AI81_SRC""."""".""AI810 BIEE"".""FACT_RM_RPT_ AGG_EV2DRUG"".""REG_ REPORT_ID""" |                                               |                       |                        |

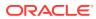

Table A-1 (Cont.) Dimensions and their Mapping

| Dimensio<br>n               | Presentatio<br>n Layer<br>Tree View | JOIN in Physical Layer                                                                                                    | WHERE<br>clause to be<br>used in BMM<br>Layer | Join<br>Table<br>Name | Join<br>Column<br>Name |
|-----------------------------|-------------------------------------|----------------------------------------------------------------------------------------------------|-----------------------------------------------|-----------------------|------------------------|
| Dim_REP<br>ORT_TEM<br>PLATE | Common >                            | """AI81_SRC""."""."AI810 BIEE""."DIM_REPORT_T EMPLATE""."ENTERPRIS E_ID"" = ""AI81_SRC""."""."AI810 BIEE""."FACT_RM_RPT_ AGG_EVENT".""ENTERP RISE_ID"" AND ""AI81_SRC""."""."AI810 BIEE""."DIM_REPORT_T EMPLATE""."REG_REPO RT_ID"" = ""AI81_SRC""."""."AI810 BIEE".""FACT_RM_RPT_ AGG_EVENT".""REG_RE PORT_ID"""AI81_SRC ""."""."AI810BIEE".""DIM_REPORT_T ENTERPRISE_ID"" = ""AI81_SRC"".""ENTERPRI SE_ID"" AND ""AI81_SRC"".""ENTERPRI SE_ID"" AND ""AI81_SRC"."""".""AI810 BIEE""."FACT_RM_RPT_ AGG_CASE".""ENTERPRI SE_ID"" AND ""AI81_SRC"."""".""AI810 BIEE""."FACT_RM_RPT_ AGG_CASE".""REG_REPO RT_ID"" = ""AI81_SRC"."""".""AI810 BIEE".""FACT_RM_RPT_ AGG_CASE".""REG_REPO RT_ID"" = ""AI81_SRC".""".""AI810 BIEE".""FACT_RM_RPT_ AGG_CASE"."""REG_REPO RT_ID"""AI81_SRC" "."""".""AI810BIEE"".""ENTERPRI ISE_ID"" AND "AI81_SRC".""".""AI810 BIEE".""FACT_RM_RPT_ AGG_DRUG".""ENTERPRI ISE_ID"" AND "AI81_SRC"."""".""AI810 BIEE".""FACT_RM_RPT_ AGG_DRUG".""ENTERPRI ISE_ID"" AND "AI81_SRC"."""".""AI810 BIEE".""FACT_RM_RPT_ AGG_DRUG".""REG_REPO RT_ID"" = ""AI81_SRC"."""".""AI810 BIEE".""FACT_RM_RPT_ AGG_DRUG".""REG_REPO RT_ID"" = ""AI81_SRC"."""".""AI810 BIEE".""FACT_RM_RPT_ AGG_DRUG".""REG_REPO RT_ID"" = ""AI81_SRC"."""".""AI810 BIEE".""FACT_RM_RPT_ AGG_DRUG".""REG_REPO RT_ID"" = ""AI81_SRC"."""".""AI810 BIEE".""FACT_RM_RPT_ AGG_DRUG".""REG_REPO RT_ID"" = ""AI81_SRC"."""".""AI810 BIEE".""FACT_RM_RPT_ AGG_DRUG".""REG_REPO RT_ID"" = ""AI81_SRC"."""".""AI810 BIEE".""FACT_RM_RPT_ AGG_DRUG".""REG_REPO RT_ID"" = ""AI81_SRC"."""".""AI810 BIEE".""FACT_RM_RPT_ AGG_DRUG".""REG_REPO RT_ID"" = ""AI81_SRC"."""".""AI810 BIEE".""FACT_RM_RPT_ AGG_DRUG".""REG_REPO RT_ID"" = ""AI81_SRC"."""".""AI810 BIEE".""FACT_RM_RPT_ AGG_DRUG".""REG_REPO RT_ID"" = ""AI81_SRC"."""".""AI810 BIEE".""FACT_RM_RPT_ AGG_DRUG".""ENTE | N/A                                           |                       |                        |

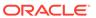

Table A-1 (Cont.) Dimensions and their Mapping

| Dimensio<br>n               | Presentatio<br>n Layer<br>Tree View                | JOIN in Physical Layer                                                                                                    | WHERE<br>clause to be<br>used in BMM<br>Layer               | Join<br>Table<br>Name | Join<br>Column<br>Name |
|-----------------------------|----------------------------------------------------|----------------------------------------------------------------------------------------------------|-------------------------------------------------------------|-----------------------|------------------------|
|                             |                                                    | RPRISE_ID"" AND ""AI81_SRC""."""".""AI81O BIEE"".""Dim_REPORT_T EMPLATE"".""REG_REPO RT_ID"" = ""AI81_SRC"".""".""AI81O BIEE"".""FACT_RM_RPT_ AGG_EV2DRUG"".""REG_ REPORT_ID"""                        |                                                             |                       |                        |
| Dim_REP<br>ORT_TYP<br>E     |                                                    | "Dim_REPORT_TYPE"."DI<br>SPLAY_VALUE" =<br>"FACT_RM_RPT_AGG_CA<br>SE"."REPORTTYPE" AND<br>"Dim_REPORT_TYPE"."E<br>NTERPRISE_ID" =<br>"FACT_RM_RPT_AGG_CA<br>SE"."ENTERPRISE_ID"                        | <pre>decode_contex t = 'REPTYPECO</pre>                     |                       |                        |
| Dim_REP<br>ORT_TYP<br>E     |                                                    | "Dim_REPORT_TYPE"."DI<br>SPLAY_VALUE" =<br>"FACT_RM_RPT_AGG_CA<br>SE"."REPORTTYPE" AND<br>"Dim_REPORT_TYPE"."E<br>NTERPRISE_ID" =<br>"FACT_RM_RPT_AGG_CA<br>SE"."ENTERPRISE_ID"                        | <pre>decode_contex t = 'REPTYPECO</pre>                     |                       | REPORTT<br>YPE         |
| Dim_REP<br>ORT_TYP<br>E_GRP |                                                    | "Dim_REPORT_TYPE_GR P"."DISPLAY_VALUE" = "FACT_RM_RPT_AGG_CA SE"."REPORTTYPETEXT" AND "Dim_REPORT_TYPE_GR P"."ENTERPRISE_ID" = "FACT_RM_RPT_AGG_CA SE"."ENTERPRISE_ID"                                 | 'REPORT_TYP                                                 |                       | REPORTT<br>YPETEXT     |
| Dim_SPL<br>_INT_EVE<br>NT   | Event > Event Information > Special Interest Event | "Dim_SPL_INT_EVENT"." DISPLAY_VALUE" = "FACT_RM_RPT_AGG_EV ENT"."EVENTSPLINTRST SYMBOL" AND "Dim_SPL_INT_EVENT"." ENTERPRISE_ID" = "AI81_SRC".""."AI81OBIEE "."FACT_RM_RPT_AGG_E VENT"."ENTERPRISE_ID" | "Code_list_id = 'STATE_2' and decode_contex t = 'EN_ABBRV'" | AGG_EVE               |                        |

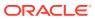

Table A-1 (Cont.) Dimensions and their Mapping

| Dimensio<br>n              | Presentatio<br>n Layer<br>Tree View                     | JOIN in Physical Layer                                                                                                    | WHERE<br>clause to be<br>used in BMM<br>Layer | Join<br>Table<br>Name   | Join<br>Column<br>Name           |
|----------------------------|---------------------------------------------------------|----------------------------------------------------------------------------------------------------|-----------------------------------------------|-------------------------|----------------------------------|
| Dim_STU<br>DY_ID           | General ><br>Study<br>Information<br>> Study ID         | "Dim_STUDY_ID"."ENTER PRISE_ID" = "FACT_RM_RPT_AGG_CA SE"."ENTERPRISE_ID" AND "Dim_STUDY_ID"."STUDY _NUM" = "FACT_RM_RPT_AGG_CA SE"."SPONSORSTUDYNU MB"                                   | N/A                                           | RM_RPT_<br>AGG_CA<br>SE | SPONSO<br>RSTUDYN<br>UMB         |
| Dim_STU<br>DY_NAME         |                                                         | "Dim_STUDY_NAME"."EN TERPRISE_ID" = "FACT_RM_RPT_AGG_CA SE"."ENTERPRISE_ID" AND "Dim_STUDY_NAME"."ST UDY_NAME" = "FACT_RM_RPT_AGG_CA SE"."STUDYNAME"                                      | N/A                                           | RM_RPT_<br>AGG_CA<br>SE | STUDYNA<br>ME                    |
| Dim_SUS<br>AR_FLAG         |                                                         | "Dim_SUSAR_FLAG"."DIS<br>PLAY_VALUE" =<br>"FACT_RM_RPT_AGG_EV<br>ENT"."EVENTSUSARSYM<br>BOL" AND<br>"Dim_SUSAR_FLAG"."EN<br>TERPRISE_ID" =<br>"FACT_RM_RPT_AGG_EV<br>ENT"."ENTERPRISE_ID" | 'STATE_2' and decode_contex                   | AGG_EVE                 |                                  |
| Dim_TRE<br>ATMENT_<br>LIST | Product > Product Information > Treatment list          | "Dim_TREATMENT_LIST".  "ENTERPRISE_ID" =  "FACT_RM_RPT_AGG_CA SE"."ENTERPRISE_ID"  AND  "Dim_TREATMENT_LIST".  "TREATMENT_LIST" =  "FACT_RM_RPT_AGG_CA SE"."TREATMENTLIST"                | N/A                                           | RM_RPT_<br>AGG_CA<br>SE | TREATME<br>NTLIST                |
| Dim_TRI<br>MER_EX<br>PO    | Patient > Pregnancy Information > Trimester of Exposure | "Dim_TRIMER_EXPO"."DI SPLAY_VALUE" = "FACT_RM_RPT_AGG_CA SE"."PREGDRUGEXPOSU RECODE" AND "Dim_TRIMER_EXPO"."EN TERPRISE_ID" = "FACT_RM_RPT_AGG_CA SE"."ENTERPRISE_ID"                     | <pre>decode_contex t =</pre>                  | RM_RPT_<br>AGG_CA<br>SE | PREGDR<br>UGEXPO<br>SURECO<br>DE |

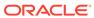